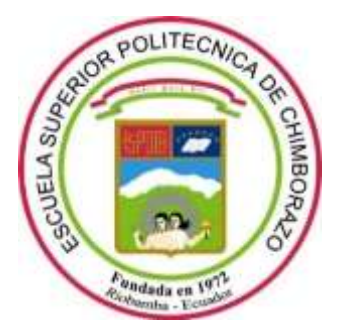

# **ESCUELA SUPERIOR POLITÉCNICA DE CHIMBORAZO FACULTAD DE INFORMÁTICA Y ELECTRÓNICA CARRERA TELECOMUNICACIONES**

# **"DESARROLLO DE UN ALGORITMO QUE DETERMINE LOS FACTORES QUE AFECTAN A LA CALIDAD DE LOS CULTIVOS MEDIANTE PROCESAMIENTO DE IMÁGENES ESPECTRALES"**

**Trabajo de titulación**

Tipo: Proyecto Técnico

Presentado para optar al grado académico de: **INGENIERO EN ELECTRÓNICA, TELECOMUNICACIONES Y REDES**

> **AUTOR:**  JOSÉ LUIS GUAMÁN ANDRADE

> > Riobamba – Ecuador

2023

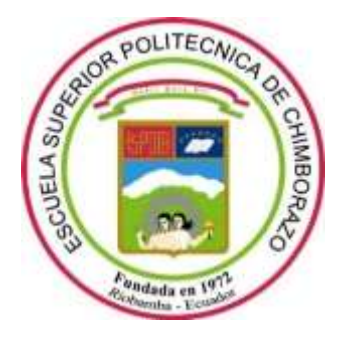

# **ESCUELA SUPERIOR POLITÉCNICA DE CHIMBORAZO FACULTAD DE INFORMÁTICA Y ELECTRÓNICA CARRERA TELECOMUNICACIONES**

# **"DESARROLLO DE UN ALGORITMO QUE DETERMINE LOS FACTORES QUE AFECTAN A LA CALIDAD DE LOS CULTIVOS MEDIANTE PROCESAMIENTO DE IMÁGENES ESPECTRALES"**

**Trabajo de titulación**

Tipo: Proyecto Técnico

Presentado para optar al grado académico de:

**INGENIERO EN ELECTRÓNICA, TELECOMUNICACIONES Y REDES**

# **AUTOR:** JOSÉ LUIS GUAMÁN ANDRADE **DIRECTOR:** Ing. FABRICIO JAVIER SANTACRUZ SULCA MSc.

Riobamba – Ecuador

2023

# **© 2023, Guamán Andrade José Luis**

Se autoriza la reproducción total o parcial, con fines académicos, por cualquier medio o procedimiento, incluyendo cita bibliográfica del documento, siempre y cuando se reconozca el Derecho de autor.

Yo, **José Luis Guamán Andrade** declaro que el presente trabajo de titulación es de mi autoría y los resultados de este son auténticos. Los textos en el documento que provienen de otras fuentes están debidamente citados y referenciados.

Como autor asumo la responsabilidad legal y académica de los contenidos de este trabajo de titulación; el patrimonio intelectual pertenece a la Escuela Superior Politécnica de Chimborazo.

Riobamba, 15 de Noviembre de 2023

**José Luis Guamán Andrade 060391985-3**

# **ESCUELA SUPERIOR POLITÉCNICA DE CHIMBORAZO**

# **FACULTAD DE INFORMATICA Y ELECTRÓNICA**

# **CARRERA TELECOMUNICACIONES**

El Tribunal del trabajo de titulación certifica que: El trabajo de titulación; Tipo: Proyecto Técnico, **DESARROLLO DE UN ALGORITMO QUE DETERMINE LOS FACTORES QUE AFECTAN A LA CALIDAD DE LOS CULTIVOS MEDIANTE PROCESAMIENTO DE IMÁGENES ESPECTRALES**, realizado por el señor: **JOSÉ LUIS GUAMÁN ANDRADE**, ha sido minuciosamente revisado por los Miembros del Trabajo de Titulación, el mismo que cumple con los requisitos científicos, técnicos, legales, en tal virtud el Tribunal Autoriza su presentación.

**FIRMA FECHA NOMBRE** Ing. Diego Fernando Veloz Cherrez  $2023 - 11 - 15$ **MSc** PRESIDENTE DEL TRIBUNAL-Ing. Fabricio Javier Santacruz Sulca  $2023 - 11 - 15$ MSc. DIRECTOR DE TRABAJO DE **TITULACIÓN** 

Ing. Paúl David Moreno Avilés PhD.

**ASESOR DE TRABAJO DE** TITULACIÓN

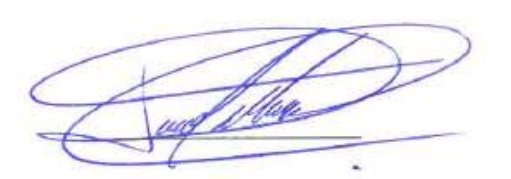

 $2023 - 11 - 15$ 

# **DEDICATORIA**

En primer lugar, a Dios, por permitirme llegar hasta estos momentos de mi vida y sé que con la ayuda de él llegaré más lejos aún, a mis amadas madre Mery y tía Marianita que gracias a su paciencia y apoyo incondicional a lo largo de toda esta etapa he logrado culminar satisfactoriamente mis estudios profesionales, a mi hermano Alex por ser una guía y un ejemplo para seguir en cada momento. A todos mis familiares los cuales me han dado una mano en cada paso y etapa de mi carrera universitaria y me han enseñado el significado y valor del trabajo duro.

José Luis

## **AGRADECIMIENTO**

A Dios que me bendijo dándome salud, vida y la oportunidad de alcanzar esta meta propuesta.

A mi madre Mery por el apoyo permanente que me brindó desde que inicie mis estudios quien me dio la fortaleza y me motivo con mucho amor en el transcurso de este ciclo.

A mi tía Marianita la cual se ha convertido en una segunda madre quien me ha brindado un apoyo incondicional y consejos que me han sabido guiar en cada momento de mi vida.

A mi hermano Alex el cual me ha cuidado en todo momento, apoyándome en cada momento de este ciclo y ha sido un gran ejemplo para seguir.

A mi familia por ser mi inspiración, pero sobre todo por ser quienes siempre creen en mí, me aconsejan, comprenden y están a mi lado acompañándome en los buenos y malos momentos.

A todos mis amigos y compañeros universitarios con los que hemos vividos muchas experiencias y formados grandes lazos de amistad compartiendo una meta común.

A mi director de tesis Ing. Fabricio Santacruz que gracias a su valiosa ayuda, gestión y guía supo direccionarme a culminar con el presente trabajo de titulación**.** 

A la ingeniera Dorita Ceballos la cual me brindo su ayuda como experta en el sector agrícola la cual me ayudo en la realización y validación de este proyecto Técnico

A la ESPOCH con sus docentes que me formaron profesionalmente para servir a la sociedad.

José Luis

# ÍNDICE DE CONTENIDO

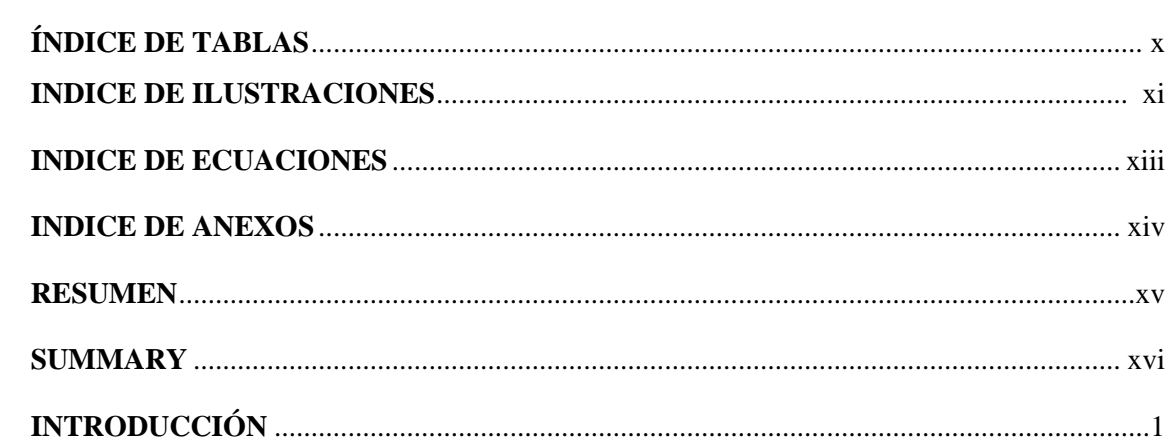

# **CAPÍTULO I**

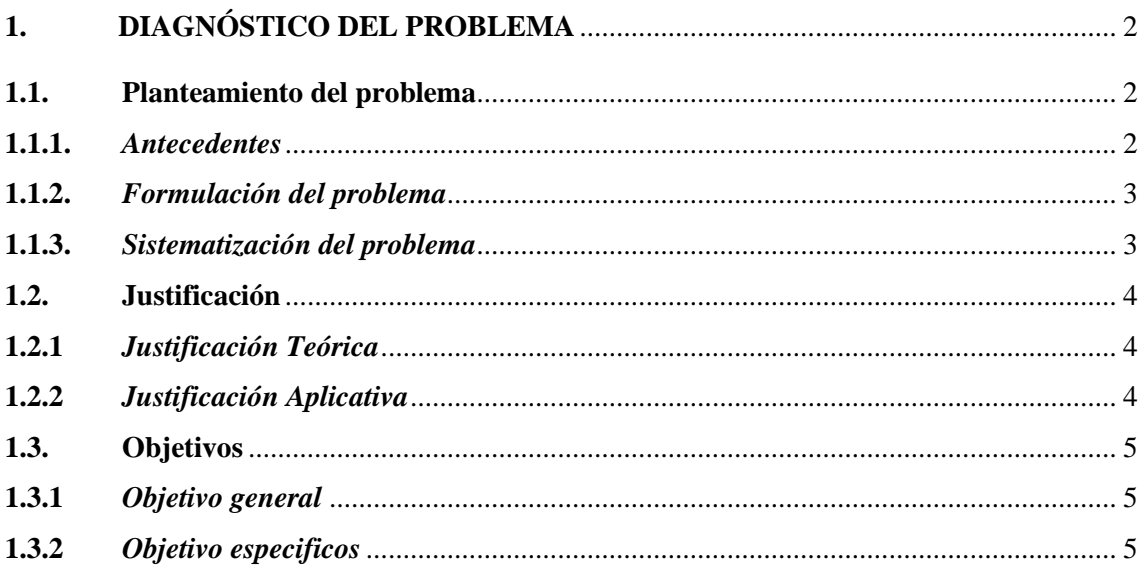

# **CAPÍTULO II**

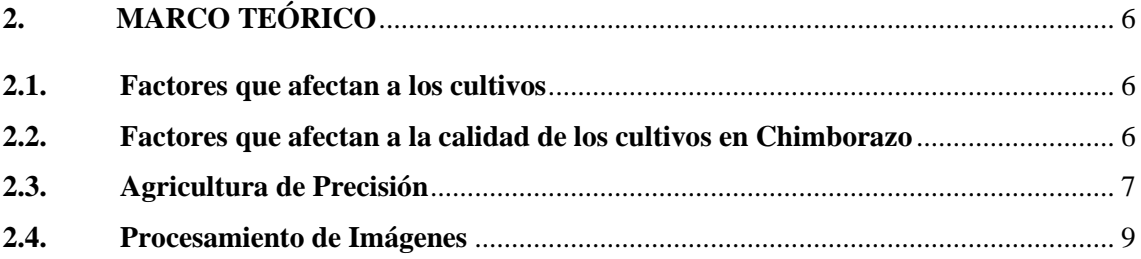

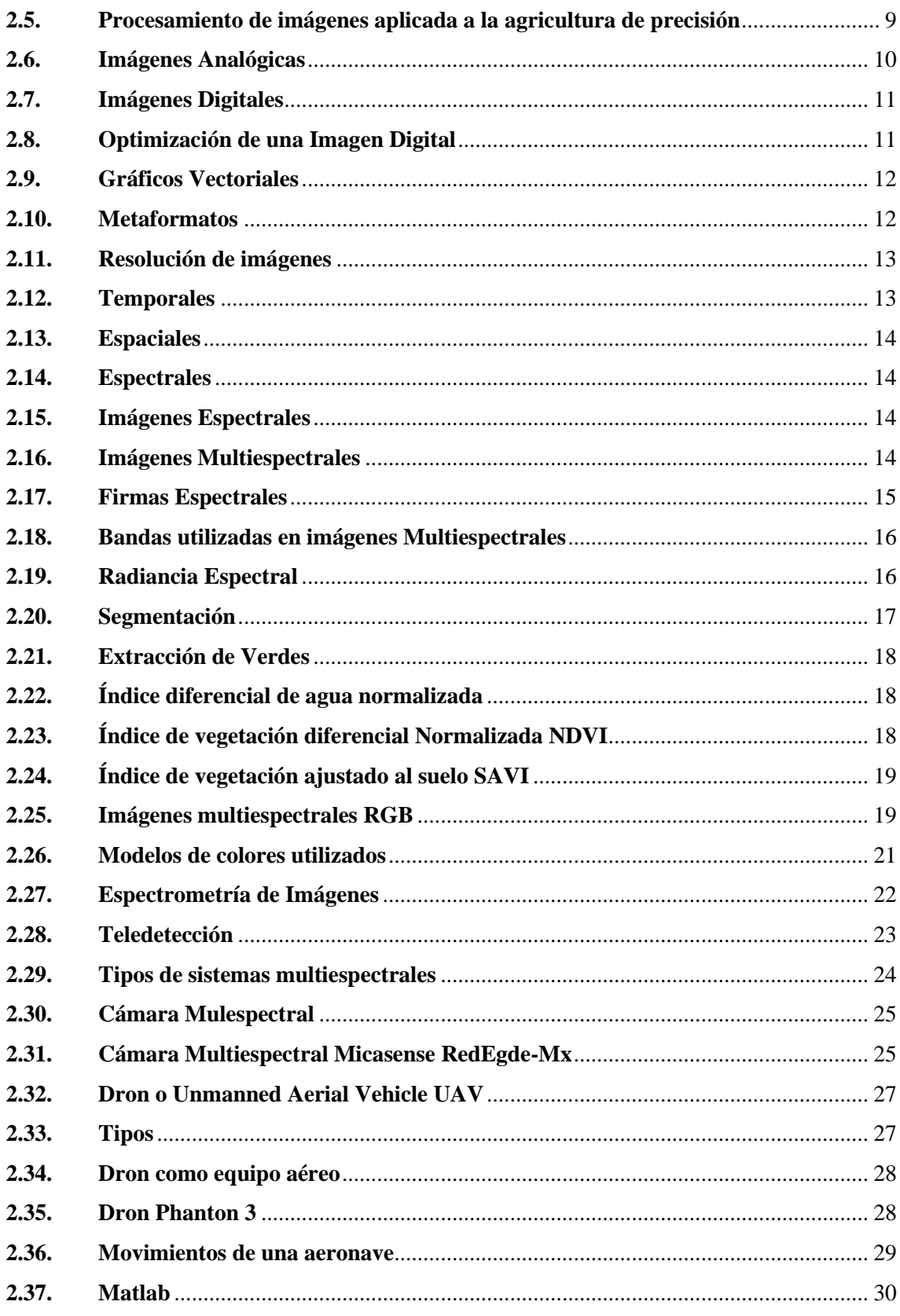

# **CAPÍTULO III**

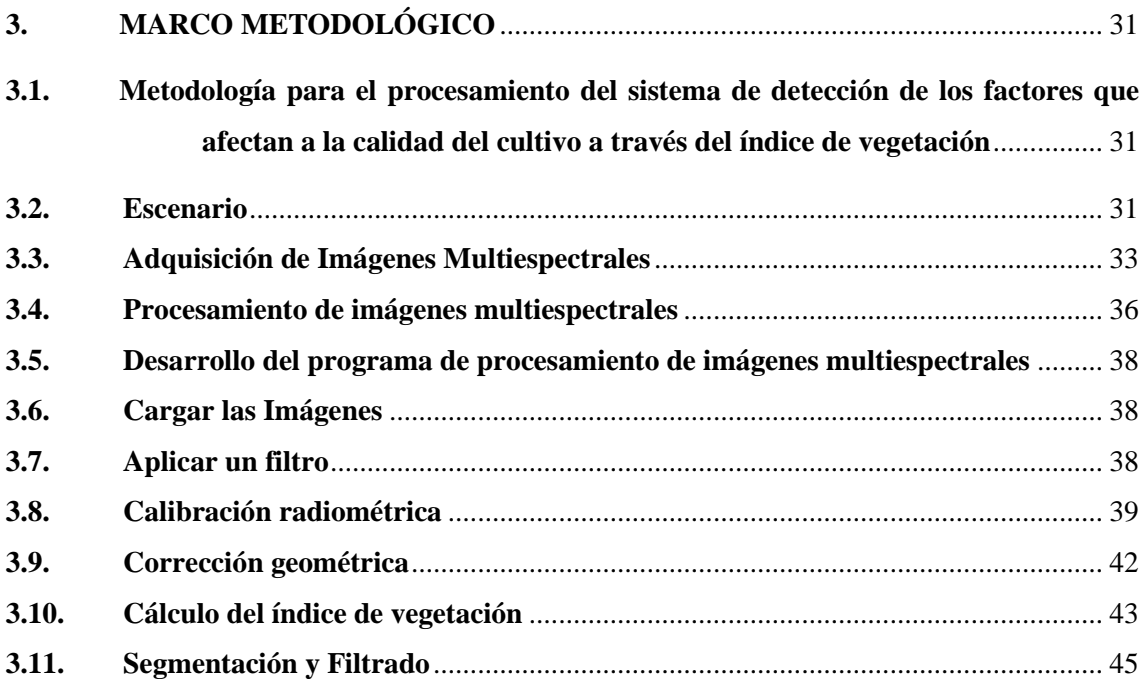

# **[CAPÍTULO](#page-62-0) IV**

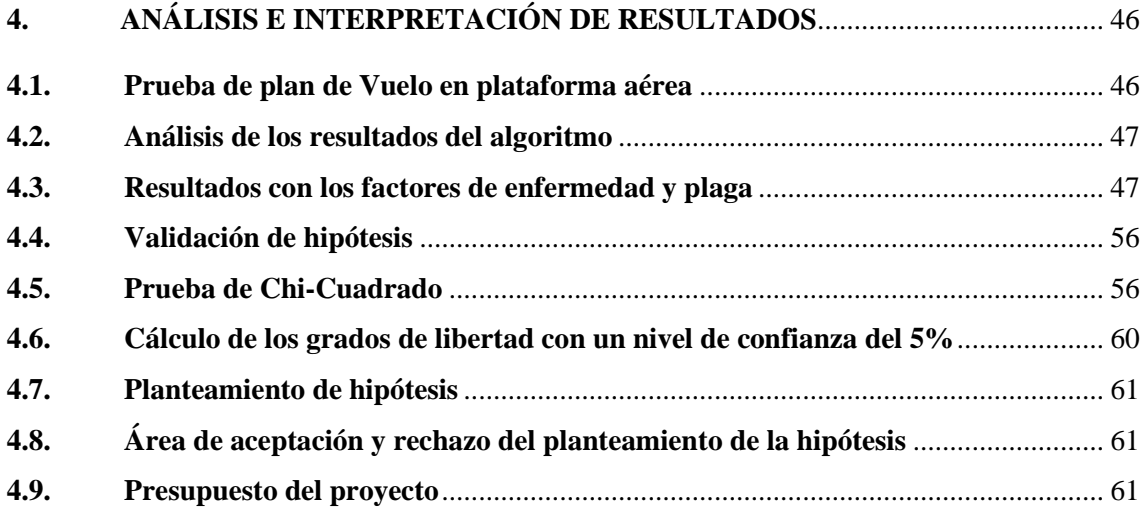

# **[CAPÍTULO](#page-81-0) V**

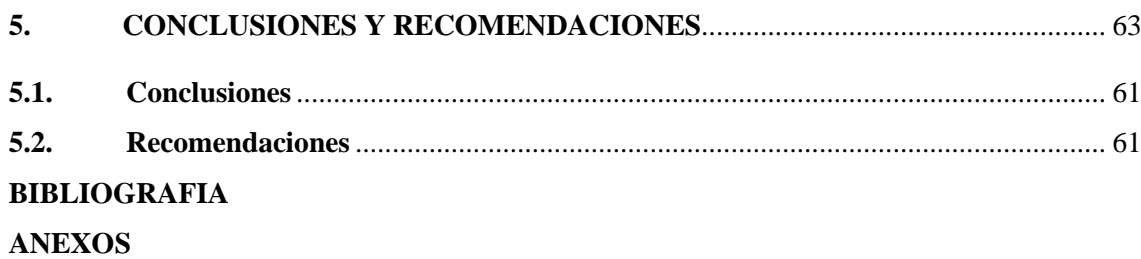

# **ÍNDICE DE TABLAS**

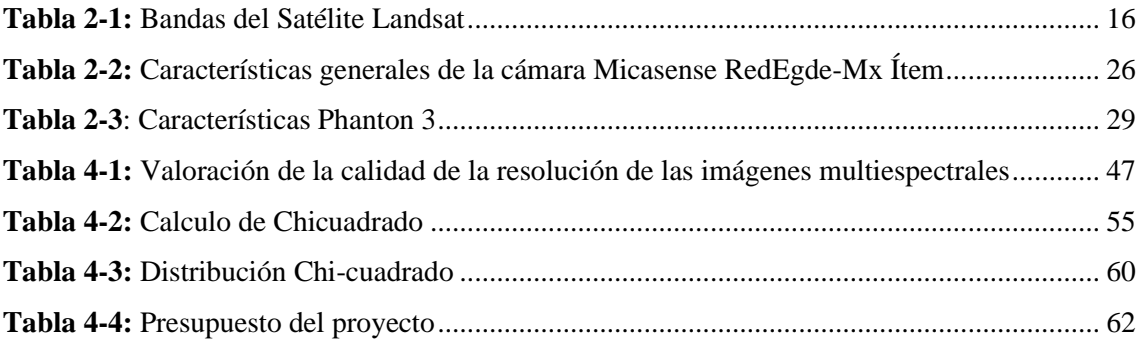

# **ÍNDICE DE ILUSTRACIONES**

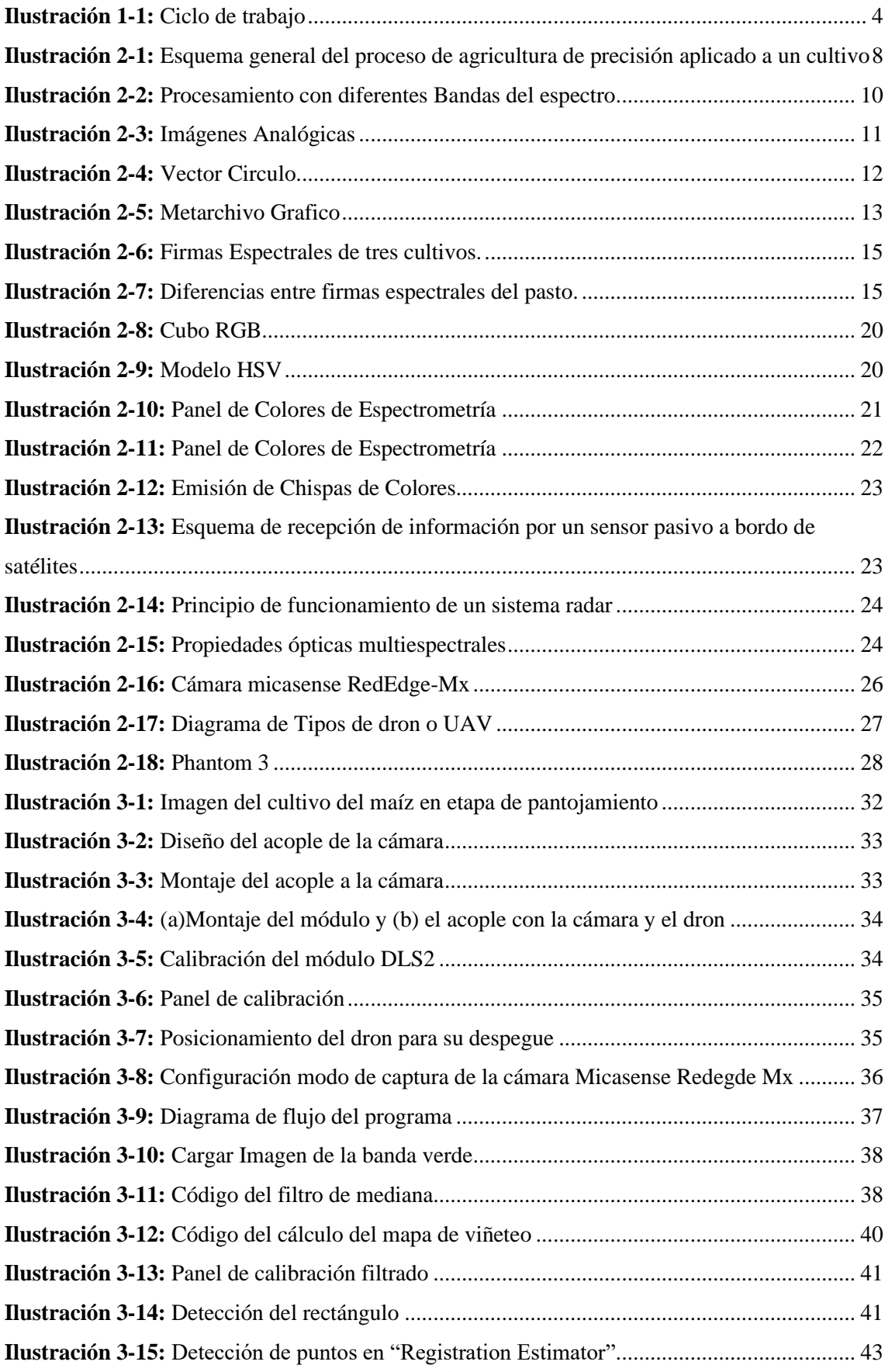

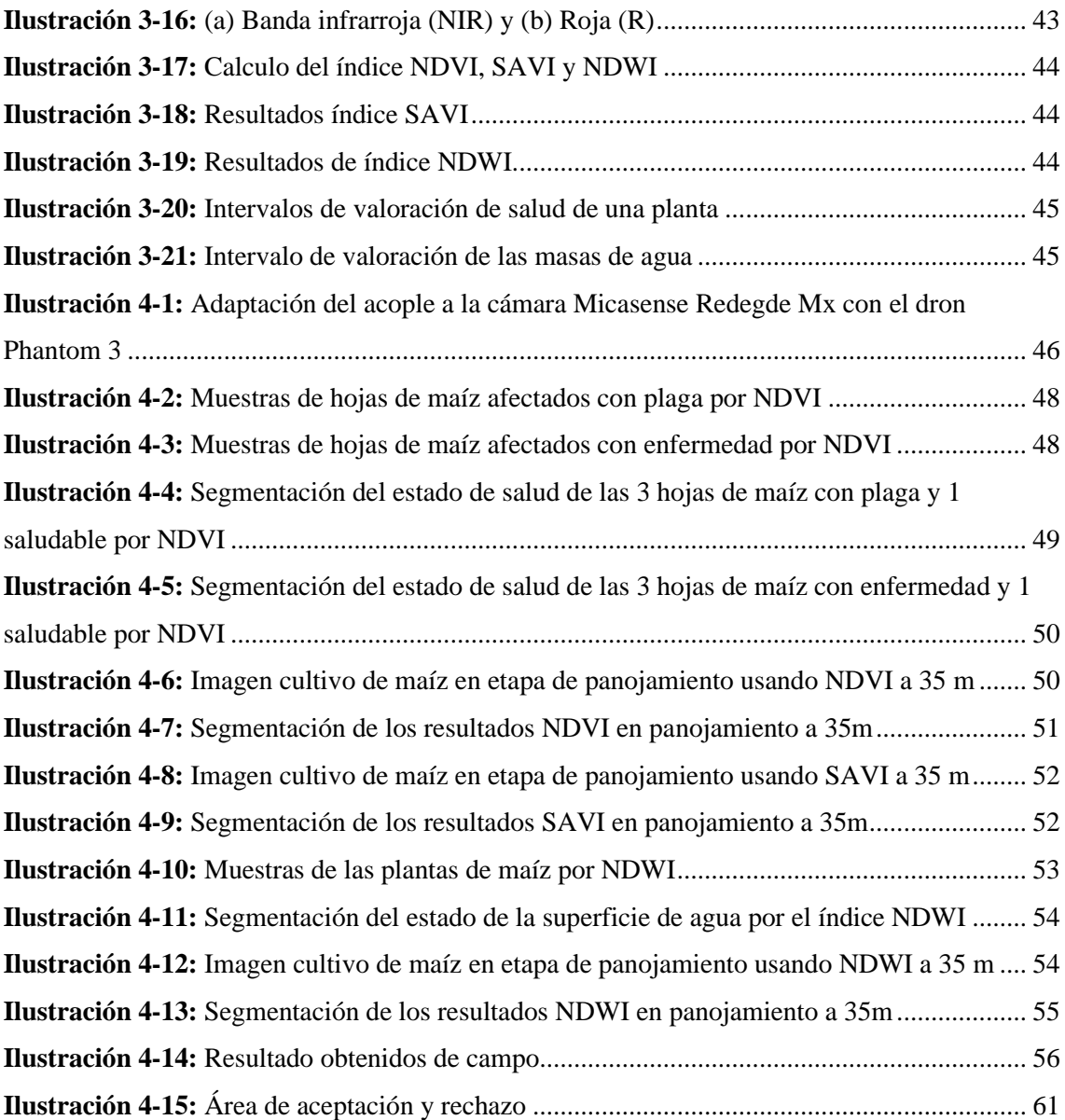

# **ÍNDICE DE ECUACIONES**

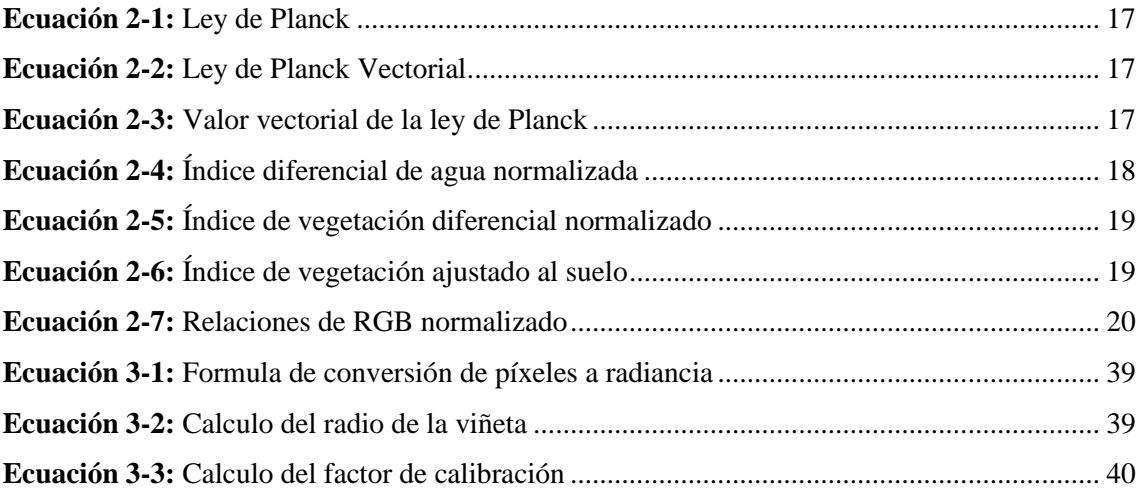

# **ÍNDICE DE ANEXOS**

- **ANEXO A**[: METADATOS DE LAS IMÁGENES DEL PANEL DE CALIBRACIÓN](#page-88-1)
- **ANEXO B:** [METADATOS EN EL SOFTWARE EXIFTOOL](#page-88-2)
- **ANEXO C:** [PLANO DE ACOPLE DE LA CÁMARA AL DRON](#page-89-0)
- **ANEXO D:** [CÓDIGO DEL ALGORITMO PARA EL PROCESAMIENTO DE IMÁGENES](#page-90-0)  [MULTIESPECTRALES DE CULTIVOS DE MAIZ POR MEDIO DE LOS](#page-90-0)  [INDICES DE VEGETACIÓN NDVI, NDWI Y SAVI](#page-90-0)
- **ANEXO E:** [MUESTRA DE VALORES MINIMOS Y MAXIMOS NDVI CON EL](#page-102-0)  [ALGORITMO Y QGIS](#page-102-0)
- **ANEXO F:** [MUESTRA DE VALORES MINIMOS Y MAXIMOS SAVI CON EL](#page-105-0)  [ALGORITMO Y USANDO QGI](#page-105-0)
- **ANEXO G:** [MUESTRA DE VALORES MINIMOS Y MAXIMOS NDWI CON EL](#page-108-0)  [ALGORITMO Y USANDO QGIS](#page-108-0)
- **ANEXO H:** [HISTOGRAMA EN ESTADO DE PANOJAMIENTO A 35M DE ALTURA](#page-111-0)
- **ANEXO I:** [CAMARA MICASENSE REDEGDE-MX Y SU PANEL DE CALIBRACIÓN](#page-112-0)
- **ANEXO J:** [DRON PHANTON 3](#page-112-1)
- **ANEXO K:** [ACOPLE DE LA CAMARA MICANSENSE PARA EL DRON PHANTON 3](#page-112-2)
- **ANEXO L:** [CULTIVO DE MAIZ SANO EN ETAPA DE PANOJAMIENTO](#page-114-0)
- **ANEXO M:** [PLANTA DE MAIZ ENFERMA O ESTRESADA](#page-114-1)
- **ANEXO N:** [PLANTA DE MAIZ CON PLAGA DEL GUSANO COGOLLERO](#page-114-2)
- **ANEXO O:** [AFECTACIÓN DE LA MASORCA POR LA PLAGA](#page-115-0)
- **ANEXO P:** [SEQUEDAD EN EL CULITVO DE MAIZ](#page-115-1)
- **ANEXO Q:** SUELO ARCILLOSO ALTA [CAPACIDAD DE RETENCIÓN DE AGUA](#page-115-2)

## **RESUMEN**

El proyecto aborda un problema crítico en la agricultura ecuatoriana: la falta de algoritmos para identificar factores que afectan la calidad de los cultivos. El objetivo fue desarrollar un algoritmo preciso que utilice teledetección de imágenes multiespectrales para evaluar los factores que afectan los cultivos, en este caso, el maíz. En términos de metodología, el estudio se realizó en un campo de maíz en la provincia de Chimborazo, utilizando tecnología especializada. Se empleó una cámara multiespectral Micasense Rededge Mx y un dron Phantom 3. Para maximizar los detalles, las imágenes se capturaron a altitudes moderadamente bajas, no superiores a 35 metros. Además, la cámara se acopló al dron mediante un dispositivo diseñado en SolidWorks e impreso en 3D, lo que permitió una captura más estable y minimizó las distorsiones causadas por el viento. En el aspecto de resultados, el algoritmo procesa las imágenes con diversas técnicas como la calibración radiométrica y geométrica, y la conversión de radiancia a reflectancia. Los resultados destacan variaciones en la intensidad del color que revelan el estado de salud del cultivo y los factores afectantes. También se evaluaron los niveles de clorofila y humedad mediante índices de vegetación. En conclusión, el algoritmo demostró ser efectivo en la identificación y cuantificación de factores que afectan significativamente la calidad del maíz. Su implementación podría permitir a los agricultores y expertos tomar decisiones más informadas, contribuyendo a la optimización y desarrollo del sector agrícola en Ecuador.

**Palabras clave:** <REFLECTANCIA>, <ÍNDICES DE VEGETACIÓN>, <CÁMARA MULTIESPECTRAL>, <MAÍZ>, <CLOROFILA>, <RADIANCIA>, <SEGMENTACIÓN>, <ALGORITMO>.

### **SUMMARY**

The project addresses a critical problem in Ecuadorian agriculture: the lack of algorithms to identify factors that affect crop quality. The goal was to develop an accurate algorithm that uses multispectral imaging remote sensing to assess the factors that affect crops, in this case, maize. In terms of methodology, the study was carried out in a corn field in the province of Chimborazo, using specialized technology. A Micasense Rededge Mx multispectral camera and a Phantom 3 drone were used. To maximize detail, images were captured at moderately low altitudes, no higher than 35 meters. In addition, the camera was attached to the drone using a device designed in SolidWorks and printed in 3D, which allowed for more stable capture and minimized distortions caused by wind. Regarding the results, the algorithm processes the images with various techniques such as radiometric and geometric calibration, and the conversion from radiance to reflectance. The results highlight variations in the intensity of the color that reveal the state of health of the crop and the affecting factors. Chlorophyll and humidity levels were also evaluated through vegetation indices. In conclusion, the algorithm proved to be effective in the identification and quantification of factors that significantly affect the quality of corn. Its implementation could allow farmers and experts to make more informed decisions, contributing to the optimization and development of the agricultural sector in Ecuador.

**Keywords:** <REFLECTANCE>, <VEGETATION INDICES>, <MULTISPECTRAL CAMERA>, <CORN>, <CHLOROPHYLL>, <RADIANCE>, <SEGMENTATION>, <ALGORITH>.

Lie. Wilson Gonzalo Rojas Yumisaea Mg.

## **INTRODUCCIÓN**

La agricultura constituye uno de los pilares económicos esenciales de Ecuador. Sin embargo, hasta la fecha, los agricultores y expertos en el país carecen de herramientas precisas, como algoritmos especializados, que puedan identificar los factores recurrentes que afectan la calidad de los cultivos. Esta carencia limita la toma de decisiones informadas, esenciales para optimizar la productividad y eficiencia del sector. (Briohildo Intriago Giler et al. 2022, p. 23)

Este proyecto se propone abordar esta brecha tecnológica y contribuir al desarrollo de la agricultura de precisión en Ecuador. Para ello, se desarrolló un algoritmo que utiliza tecnología de teledetección mediante imágenes multiespectrales para identificar de forma precisa los factores que afectan la calidad de los cultivos.

La investigación se realizó en un terreno privado dedicado al cultivo de maíz, ubicado en la parroquia rural de Bayushig, en el cantón Penipe de la provincia de Chimborazo. Se utilizo dispositivos tecnológicos avanzados, específicamente la cámara multiespectral Micasense Rededge Mx y el dron Phantom 3, para recopilar datos.

Estos dispositivos permiten la captura de imágenes en cinco diferentes bandas espectrales (García Cervigón et al. 2015, p. 55), las cuales fueron procesadas con el software Matlab. A través de diversas técnicas de procesamiento de imágenes, como calibración radiométrica y geométrica y conversión de radiancia a reflectancia (García Cervigón et al. 2015, p. 55), el algoritmo fue capaz de generar resultados que se distinguen por la intensidad del color, revelando así el estado de salud y los factores que afectan el cultivo.

El objetivo final es ofrecer a los agricultores y expertos una herramienta que les permita tomar decisiones más informadas y precisas, con el fin de mejorar la calidad de los cultivos y, por ende, contribuir al avance y optimización del sector agrícola en Ecuador.

# **CAPÍTULO I**

# <span id="page-18-0"></span>**1. DIAGNÓSTICO DEL PROBLEMA**

#### <span id="page-18-1"></span>**1.1. Planteamiento del problema**

#### <span id="page-18-2"></span>*1.1.1. Antecedentes*

Con las nuevas implementaciones tecnológicas en el campo agrícola que se vive en la actualidad, la agricultura tradicional ha ligado gran reformación, avances que contribuyen en las mejoras productivas, en el rendimiento de los cultivos y su sostenibilidad. La agricultura de precisión son estrategias de manejo en cultivos donde se hace uso de tecnologías para la toma de decisiones técnicas, económicas y ambientales debidamente adecuadas; implementando sistemas alternativos sostenibles en la producción agrícola, con el único propósito de obtener la información necesaria en tiempo real sobre lo que está ocurriendo o puede ocurrir en los suelos y cultivos establecidos, y así proceder a tomar las decisiones correctas para incrementar las producciones de un cultivo con disminución en los costos de inversión e impactos ambientales; rescatando siempre los sistemas de producción locales existentes. (Castellanos Rosa Marina et al. 2016, p. 25-27 )

Por lo que se utiliza técnicas de teledetección de alta resolución en la agricultura de precisión, para determinar diferentes parámetros de interés agrónomo. Mediante la captura de las imágenes espectrales en vehículos aéreos no tripulados que son capaces ubicar la cámara en una altura óptima para la toma de imágenes con buena calidad y además son una solución económicamente viable. (García Cervigón et al. 2015, p. 55)

El procesamiento de imágenes RGB tomadas por vehículos aéreos no tripulados ha sido empleado en numerosas aplicaciones. Los vehículos aéreos no tripulados UAV, junto con los avances en el desarrollo de microsensores, posibilita un nuevo concepto de Teledetección de Alta Resolución superando ciertas limitaciones en los tres niveles de resolución (espacial, espectral y temporal). Además, es una solución económicamente viable. (García Cervigón et al. 2015, p. 55)

La información que se obtiene a través de esta técnica de procesamiento digital de imágenes RGB puede ser utilizada para diferentes aplicaciones. Algunas de las aplicaciones son la confección de mapas de riego y tratamiento a las malas hierbas, detección de plagas, detección

de zonas favorables para los cultivos, determinación de cobertura vegetal y salud de los cultivos, entre otras. (Rodríguez 2016, p. 2-3)

En el mundo, la teledetección en la agricultura de precisión tiene un gran impacto en el continente europeo. Entre los diferentes estudios se encuentra en Puertollano en la comunidad de Castilla de la Mancha en España se realiza el monitoreo de cultivo en cereales, viñedos y olivares.(Bienes et al. 2012, p. 60-61 )

En el Ecuador, existen estudios de vegetación por medio de imágenes satelitales obtenidas del satélite LANDSAT para el monitoreo de los cultivos de banano en la provincia de los Ríos en el cantón de Babahoyo. (Briohildo Intriago Giler et al. 2022, p. 28-29 )

En la Escuela Superior Politécnica de Chimborazo se realizó una valoración de cultivos de quinua, mediante teledetección y procesamiento de imágenes espectrales en cooperación con la empresa COPROBICH ubicada en la Provincia de Chimborazo. (Ricardo Chávez 2021)

#### <span id="page-19-0"></span>**1.1.2.** *Formulación del problema*

¿Existe algún algoritmo que puedan determinar los factores que afectan la calidad de cultivos mediante técnicas de agricultura de precisión como el procesamiento de imágenes espectrales?

#### <span id="page-19-1"></span>*1.1.3. Sistematización del problema*

¿Existe bibliografía que hable sobre la agricultura de precisión y se especialice en la valoración de los cultivos a través de las imágenes espectrales?

¿Pueden ser usadas las imágenes multiespectrales para determinar los factores que afectan la calidad de cultivo?

¿Qué parámetros son necesarios para el procesamiento de imágenes multiespectrales a través de software de simulación e índices de vegetación?

¿Los resultados obtenidos pueden contribuir con el desarrollo de la agricultura de precisión?

# <span id="page-20-0"></span>**1.2. Justificación**

#### *1.2.1. Justificación teórica*

De acuerdo con la FAO (Food and Agriculture Organization), la producción agrícola deberá crecer en un 70% para el 2050 para poder alimentar a una población mundial de ocho mil millones de personas que se estima habrá para ese entonces. Para alcanzar tal objetivo considerando problemas tales como el cambio climático y el limitado acceso al agua, es imprescindible que todos los sectores agrícolas y ganaderos estén equipados con tecnologías digitales. (Alfredo L. Zamora 2010)

Este proyecto se encuentra enfocado en el desarrollo de una parte fundamental económica del país como lo es la agricultura, para ello se centra el desarrollo de la agricultura de precisión mediante los factores más ocurrentes que afectan a la calidad de cultivo, contribuyendo mediante la realización de un algoritmo que pueda determinar estos a través de la tecnología de teledetección de imágenes multiespectrales de una manera precisa. Este estudio también podría servir de incentivo para que a futuro los tesistas comprendan las necesidades que requieren en los últimos años la agricultura de precisión y se podrá utilizar como guía para que un futuro se pueda desarrollar más algoritmos que puedan optimizar los procesos y cuidados agrícolas a través de las nuevas tecnologías que sigan surgiendo.

### *1.2.2. Justificación aplicativa*

Se procede a utilizar un ciclo general acerca de la agricultura de precisión que se basaba en la actuación en el campo, recolección de datos, procesamiento e interpretación de datos y la toma de decisiones como se muestra en la ilustración 1-1.

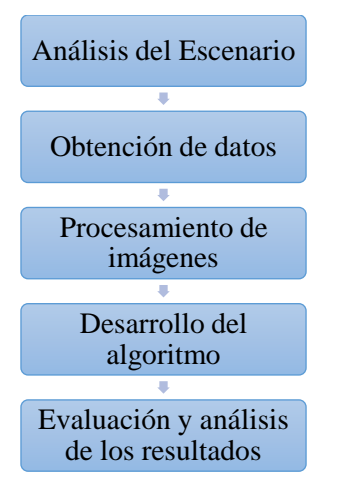

<span id="page-20-1"></span> **Ilustración 1-1 Ciclo de trabajo**

 **Realizado por:** Guamán, José Luis;2023

Se escoge primeramente un tipo de cultivo y determinar los factores más ocurrentes que afecten a su calidad para proceder con la obtención de las imágenes multiespectrales a través de imágenes satelitales o mediante la utilización de una cámara multiespectral para su respectivo análisis. Después se realizará el procesamiento de imágenes a través del software de simulación Matlab utilizando las herramientas de análisis de imágenes, perfeccionamiento de las imágenes, transformaciones a las imágenes, transformaciones geométricas y los resultados obtenidos se analizará en función de los índices de vegetación de diferencia normalizada (NDVI, por su sigla en inglés), que evalúa la fluctuación del infrarrojo y el infrarrojo cercano con valores entre -1 y 1(García Cervigón et al. 2015, p. 75-77). Este índice realza la vegetación en función de la respuesta espectral y la separa de la huella emitida por el suelo, el agua, la iluminación, etc. para desarrollar un algoritmo que determine cual es el factor que está afectando a la calidad del cultivo a través de su estado.

Como paso final se realizará un análisis de los resultados obtenidos sobre los factores más ocurrentes que afectan a la calidad de los cultivos mediante un experto del tema que pueda validar mediante una revisión, la contribución con la agricultura de precisión.

# <span id="page-21-0"></span>**1.3.Objetivos**

#### *1.3.1. Objetivo general*

Desarrollar un algoritmo que determine los factores que afectan la calidad de cultivos mediante el procesamiento de imágenes espectrales.

#### *1.3.2. Objetivos específicos*

- Elaborar el estado del arte del procesamiento de imágenes espectrales aplicadas a la calidad de cultivos.
- Generar una base de datos de las áreas de interés a través de la obtención de las imágenes multiespectrales.
- Analizar y procesar imágenes multiespectrales del área de interés mediante el software de simulación Matlab, utilizando los índices de vegetación.
- Evaluar y validar los resultados de los factores más ocurrentes del cultivo en función de los resultados obtenidos del procesamiento de las imágenes con el análisis de una revisión de un experto del tema.

# **CAPÍTULO II**

# <span id="page-22-0"></span>**2. MARCO TEÓRICO**

En el presente capitulo se realiza un estudio teórico general de los conceptos, características, equipos y parámetros que se deben tomar en cuenta para el procesamiento de imágenes multiespectrales y la creación de un algoritmo que ayude con el estudio de los cultivos en el ámbito de la agricultura de nuestro país.

## <span id="page-22-1"></span>**2.1.Factores que afectan a los cultivos**

La fenología es el proceso en el que se produce una serie de cambios externos visibles que descienden el proceso de desarrollo de una planta . El microclima o el ambiente de operación, así como las condiciones biológicas cercanas a la región donde se desarrolla, son los factores que determinan estos cambios fenotípicos (Alvarado et al. 2002, p. 493-495). La programación laboral de un cultivo, como el manejo de riegos, el manejo de plagas y los pronósticos de cosechas, requiere el conocimiento y el seguimiento de estos cambios.

#### • **Factores abióticos adversos**

La sequía, la helada, la salinidad del suelo, las granizadas, las nevadas, los vientos, inundaciones y el exceso de calor son los factores abióticos más perjudiciales para varios tipos de cultivos. Desde daños mínimos hasta la pérdida total del cultivo, estos factores pueden afectar la calidad en diversas proporciones. (Nava-Tablada et al. 2017, p. 512-513)

#### • **Factores bióticos adversos.**

Las plagas y enfermedades son factores bióticos que pueden surgir durante el ciclo de vegetación del cultivo y afectar su desarrollo y calidad. (Nava-Tablada et al. 2017, p. 512-513)

# <span id="page-22-2"></span>**2.2. Factores que afectan a la calidad de los cultivos en Chimborazo**

Varios factores pueden afectar la calidad de los cultivos de maíz en la provincia de Chimborazo, Ecuador, entre ellos:

1. Condiciones climáticas: La provincia de Chimborazo tiene una gran variación de altitud, lo que afecta la temperatura, la humedad y la cantidad de lluvia en varios lugares. El crecimiento y la producción del maíz pueden verse afectados por condiciones climáticas adversas como la sequía o las heladas.

- 2. Suelos: El crecimiento y la producción del maíz pueden verse afectados por el tipo de suelo, la fertilidad y la textura. Los suelos pobres en nutrientes pueden disminuir la cantidad y la calidad de las cosechas.
- 3. Plagas y enfermedades: El gusano cogollero, la roya del maíz y la pudrición de las raíces son plagas y enfermedades que pueden tener un impacto en el crecimiento y la producción del maíz. La calidad de la cosecha puede mejorarse al prevenir y controlar estas plagas y enfermedades.
- 4. Variedades de semillas: La calidad de la cosecha puede verse significativamente afectada por la elección de las variedades de semillas. Las variedades de semillas adaptadas a las condiciones locales, resistentes a enfermedades y tolerantes a la sequía pueden mejorar la calidad y el rendimiento de la cosecha.
- 5. Prácticas agrícolas: El crecimiento y la producción del maíz pueden verse afectados por ciertas prácticas agrícolas, como la densidad de plantación, la aplicación de fertilizantes, el riego y la poda. La calidad de la cosecha puede mejorar con la implementación de buenas prácticas agrícolas.(Verónica Balcázar 2018, p. 28-30)

#### <span id="page-23-0"></span>**2.3. Agricultura de Precisión**

El término "agricultura de precisión" se refiere a la gestión de parcelas agrícolas en las que se realizan tareas de medición y gestión de cultivos mediante el uso de tecnología moderna para crear un plan de acción. La agricultura de precisión tiene tres objetivos principales: aumentar la producción de las plantas, reducir el impacto ambiental y aumentar los ingresos económicos. Los levantamientos topográficos, el emplazamiento de sensores y la captura de imágenes con cámaras fijas, móviles o satelitales son tareas comunes para la captura de datos y la toma de medidas. Las tareas destinadas a los actuadores, por otro lado, se centran en la fertilización, fumigación, cosecha y riego. (Esteban y Neira 2019, p. 56)

Se ha llegado a un consenso general sobre las tecnologías y componentes que se emplean en la agricultura de precisión, los cuales están incluidos en la geomática, que es el campo de la recopilación, análisis, interpretación, distribución y uso de información geográfica. El esquema general de la ilustración 2-1 muestra estas tecnologías y componentes. (Orozco y Llano Ramírez 2016, p. 89)

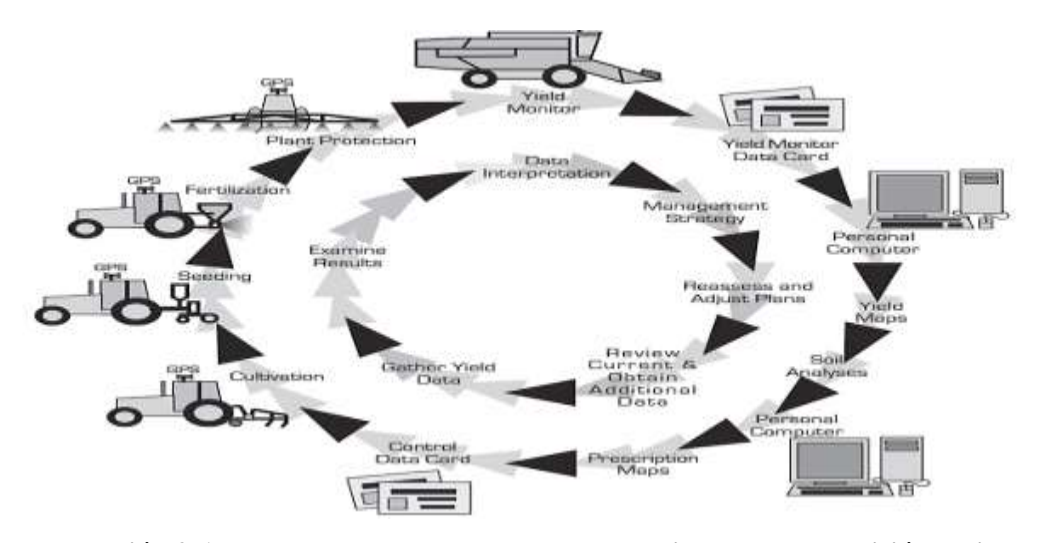

<span id="page-24-0"></span> **Ilustración 2-1 Esquema general del proceso de agricultura de precisión aplicado a un cultivo**

 **Fuente** (Orozco y Llano Ramírez 2016)

- Sistemas de posicionamiento: son cruciales para el control del tráfico agrícola porque proporcionan datos de su ubicación en tiempo real, lo que facilita su gestión y control y permite la creación de rutas óptimas. Estos sistemas incluyen GPS, GLONASS, Galileo y BeiDou.
- Tecnologías de tasa variable (VRT, Variable Rate Technologies): se refieren a los elementos necesarios para el cultivo, como los fertilizantes, pesticidas, herbicidas, agua y suplementos, que deben aplicarse de manera autónoma y dependiente del lugar. Las VRT juegan un papel importante en la optimización de recursos porque las necesidades pueden variar dependiendo del sector o área específica del terreno cultivado.
- Sensores remotos: utilizan tecnologías inalámbricas como Wi-Fi®, Bluetooth® y redes celulares para capturar datos de cultivos, suelo, humedad y precipitaciones. El propósito de esta captura es recopilar datos sobre la condición del suelo, el crecimiento de las plantas, las infestaciones de plagas, los niveles de agua y los fertilizantes.
- Sistemas de recomendación aplicados a cosechas: utilizan algoritmos de aprendizaje automático para hacer predicciones utilizando datos de entrada. Dichos sistemas presentan mapas de rendimiento y productividad de los cultivos basados en datos de cosechas pasadas, lo que facilita y optimiza la gestión de los cultivos específicamente para el campo agrícola.
- Aeronaves pilotadas remotamente (RPA, Remotely Piloted Aircraft): también denominados drones, ofrecen soluciones novedosas y económicas para la monitorización remota de cultivos, estimación de variables agroclimáticas y obtención de imágenes en áreas de difícil acceso. A pesar de que varios países pueden requerir

permisos y licencias gubernamentales para su uso, su uso ha aumentado en los últimos años debido a su bajo costo y facilidad de adquisición.

• Sistemas de soporte a decisiones (DSS, Decision Support Systems): son un conjunto de sistemas de información que complementan los componentes anteriores para facilitar la toma de decisiones por parte del personal relacionado con AP. Para su posterior procesamiento y despliegue al personal relacionado con el cultivo, los DSS reciben información de sistemas de posicionamiento, sensores remotos, elementos que utilizan VRT y drones. Es importante señalar que el sistema propuesto se encuentra en esta categoría. (Orozco y Llano Ramírez 2016, p. 92-95)

## <span id="page-25-0"></span>**2.4.Procesamiento de Imágenes**

El procesamiento de imágenes incluye una variedad de métodos que se utilizan en imágenes digitales para mejorar su calidad, destacar detalles específicos o facilitar la búsqueda de información en ellas. Engloba una variedad de métodos que incluyen operaciones en las que el origen es una imagen y el resultado final es otra imagen que ya ha sido procesada. El valor de un píxel en la imagen de salida puede depender del valor de la imagen de entrada, de los valores de sus vecinos o de todos los puntos de la imagen. (C. Manuel Mendoza 2009, p. 113-114)

Se han creado programas de computadora que siempre intentan llegar a un resultado similar mediante la combinación de ciencias como óptica, fotografía, matemática, informática y otras, usando un conjunto de técnicas computacionales que utilizan transformaciones geométricas (rotación, reducción, alargamiento), alineación de imágenes, interpolación, segmentación, reconocimiento de patrones o características en las imágenes digitales que permite obtener información para el análisis, con la finalidad de encontrar resultados reales, óptimos, y precisos para una toma de decisiones. (Fernando Valle 2016, p. 7)

### <span id="page-25-1"></span>**2.5.Procesamiento de imágenes aplicada a la agricultura de precisión**

El objetivo del procesamiento de imágenes es mejorar el aspecto de las imágenes y hacer más evidentes algunos detalles que se desean destacar. La imagen puede haber sido creada de una variedad de maneras, como tomar fotografías electrónicas o ver la televisión. En general, las imágenes se pueden procesar en una computadora mediante métodos ópticos o digitales. (Gustavo Aguilar 1995, p. 45-46)

En los últimos diez años se han utilizado sensores ópticos (como RGB, multiespectrales o hiperespectrales, térmicos, de fluorescencia de clorofila y 3D) y algoritmos para medir y observar la fisiología de las plantas, especialmente para detectar plagas y enfermedades, estrés hídrico o salino y estado nutricional de las plantas. Estos sensores ópticos capturan imágenes digitales en forma de matrices de datos bidimensionales (2-D), en las que cada píxel representa la unidad más pequeña que se puede controlar y direccionar en un espacio de coordenadas geográficas. La agricultura ha utilizado técnicas orientadas al análisis de imágenes para identificar etapas tempranas de infecciones o enfermedades, deshidratación y deficiencia de nutrientes. Esto significa mejor intervención, prevención y control de varios problemas relacionados con el manejo de cultivos. (María Rivera 2021)

Es necesario realizar un procesamiento que facilite la conversión de imágenes obtenidas de sensores remotos a unidades e índices con sentido biológico para poder obtener datos cuantificables. Esto se logra procesando y analizando las variables representadas por los pixeles de diferentes bandas de acuerdo con los sensores utilizados, como se muestra en la ilustración 2- 2. (María Rivera 2021)

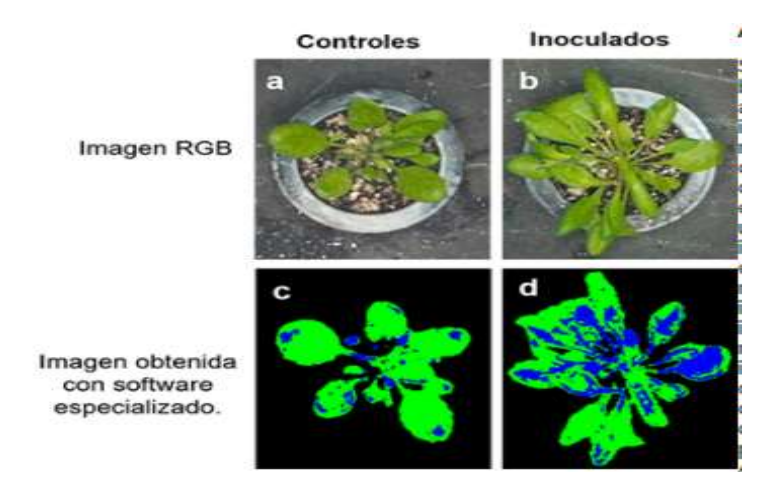

 **Ilustración 2-2 Procesamiento con diferentes Bandas del espectro Fuente** (María Rivera 2021)

## <span id="page-26-1"></span><span id="page-26-0"></span>**2.6.Imágenes Analógicas**

Las imágenes analógicas implican procesos químicos, como emulsiones fotosensibles y productos para adherir la imagen a un soporte. Como se muestra en la ilustración 2-3, estas imágenes se exhiben en un soporte de papel o película. (Gonzáles 2015, p. 55)

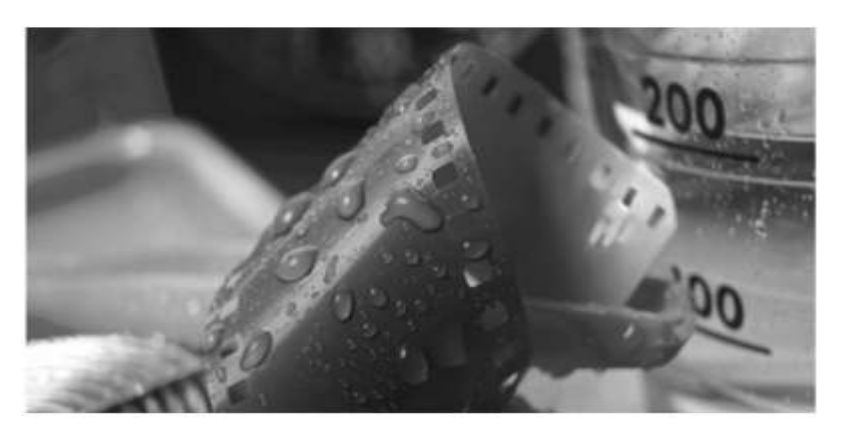

 **Ilustración 2-3 Imágenes Analógicas Fuente** (Gonzáles 2015)

<span id="page-27-2"></span>Se establece diferentes formatos según su tamaño y características que tienen:

- El formato compacto tiene un visor luminoso y fácil de enfocar.
- El formato de tamaño medio permite ampliaciones en color negro de alta nitidez mientras se traducen mejor las texturas.
- Formato de tamaño grande el manejo que debe realizarse es lento y meticuloso, las imágenes capturadas son de alta nitidez y calidad. (GONZÁLES 2015, p. 56)

### <span id="page-27-0"></span>**2.7.Imágenes Digitales**

La imagen digital es la representación de una imagen en dos dimensiones utilizando bits, una unidad mínima de información compuesta por dígitos binarios (1 y 0), que se utiliza en la informática y cualquier dispositivo digital**.** (Amy Lismar Gomez 2021, p. 35)

#### <span id="page-27-1"></span>**2.8.Optimización de una Imagen Digital**

Los archivos de imágenes de mapa de bits suelen tener una gran cantidad de información gráfica, lo que hace que su peso final en bytes sea excesivo tanto para su impresión (si la imagen es muy grande, el proceso de impresión puede durar mucho) como para su transferencia por Internet, donde el ancho de banda es limitado. Se han desarrollado numerosas estrategias de optimización basadas en dos principios fundamentales para reducir el peso de los archivos gráficos : (Amy Lismar Gomez 2021, p. 35)

- Reducir la cantidad de colores que se utilizan en la imagen
- Comprimir los datos de la imagen para reducir su tamaño

#### <span id="page-28-0"></span>**2.9. Gráficos Vectoriales**

El segundo grupo importante de imágenes digitales son los gráficos vectoriales, también conocidos como gráficos orientados a objetos. Son más sencillos que los gráficos de mapas de bits porque almacenan y representan imágenes mediante trazos geométricos controlados por cálculos y fórmulas matemáticas, tomando algunos puntos de la imagen como referencia para construir el resto, como se muestra en la ilustración 2-4. (Vindas Monestel 2012, p. 67)

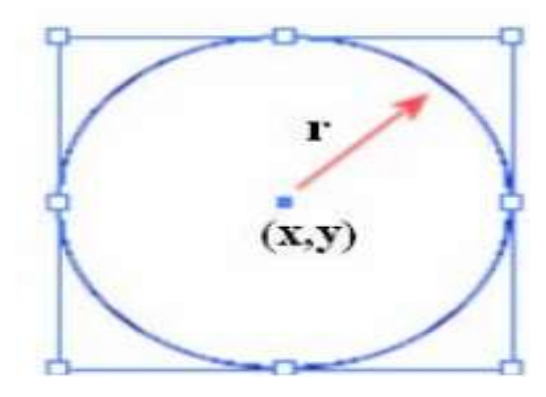

 **Ilustración 2-4 Vector Circulo Fuente** (Vindas Monestel 2012)

<span id="page-28-2"></span>En los gráficos vectoriales, las imágenes no se construyen píxel a píxel, sino que se construyen a partir de vectores, que son objetos formados por una serie de puntos y líneas rectas o curvas definidas matemáticamente. Por ejemplo, en un gráfico de mapa de bits, las propiedades de cada uno de los píxeles que la forman definen una línea, mientras que, en un gráfico vectorial, la definición de una línea se basa en la posición de sus puntos inicial y final, así como en una función que describe el camino entre ellos. Análogamente, la posición del punto central de un círculo (coordenadas (x, y)) y su radio (r) se definen vectorialmente. En un gráfico vectorial, cada vector tiene una línea de contorno, un color y un grosor específicos, y está relleno con un color específico. En cualquier momento, las características de contorno y relleno se pueden cambiar. Las imágenes vectoriales se almacenan como una lista con los componentes de cada vector, su posición y sus propiedades. Los 34 gráficos vectoriales no dependen de una retícula de píxeles específica, por lo que son independientes de la resolución. Como resultado, tienen la resolución más alta que permite el formato en el que se almacena. (Vindas Monestel 2012, p. 68)

#### <span id="page-28-1"></span>**2.10. Metaformatos**

Parece razonable creer que un tipo de gráficos digitales que pueda trabajar con mapas de bits y vectores sería una buena opción para combinar lo mejor de ambos formatos. Los metarchivos, también conocidos como metafiles, son sistemas de grabación de datos que pueden alojar contenidos de varios tipos. Un metarchivo permite almacenar varios tipos de contenido en un solo archivo, como imágenes, textos, vectores e incluso sonido y video. Los metaformatos son formatos gráficos que permiten trabajar con metarchivos (Díaz Herrera 2018, p. 25) El metarchivo se muestra gráficamente en las ilustraciones 2-5.

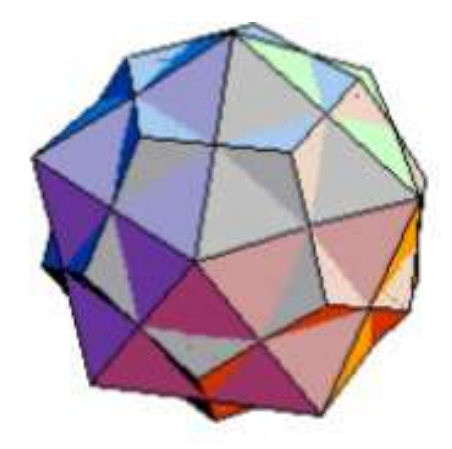

 **Ilustración 2-5. Metarchivo Grafico Fuente** (Díaz Herrera 2018)

<span id="page-29-2"></span>Los elementos fotográficos, las figuras irregulares y los elementos vectoriales se utilizan para representar líneas, textos y dibujos en una imagen que se compone en un metaformato a través de bitmaps. Por lo tanto, se encuentran en una categoría híbrida que integra los beneficios de los mapas de bits y los gráficos vectoriales. Esto les permite almacenar imágenes complejas y avanzadas en archivos pequeños. (Díaz Herrera 2018, p. 25)

## <span id="page-29-0"></span>**2.11. Resolución de imágenes**

La resolución de las imágenes digitales rasterizadas se clasifica en espectrales, temporales y espaciales. Un sensor tiene diferentes grados de discriminación en los objetos. Estos detalles interconectados distinguen las imágenes para diferentes usos.(Alberto J et al. 2009, p. 67-69)

### <span id="page-29-1"></span>**2.12. Temporales**

Se refiere a la frecuencia con la que se capturan las imágenes. En el contexto de la teledetección, esto podría referirse a la frecuencia con la que un satélite pasa por encima de la misma área de la superficie de la Tierra. (Moraga P et al. 2011, p.45)

### <span id="page-30-0"></span>**2.13. Espaciales**

Se refiere a la capacidad del sensor para distinguir entre objetos cercanos. En otras palabras, es el tamaño más pequeño de detalle que se puede distinguir en una imagen. Por ejemplo, en una imagen de satélite, la resolución espacial podría ser de 30 metros, lo que significa que un píxel en la imagen representa un área de 30 x 30 metros en la superficie de la Tierra. (Alberto J et al. 2009, p. 67-69)

# <span id="page-30-1"></span>**2.14. Espectrales**

Se refiere a la capacidad del sensor para distinguir entre diferentes longitudes de onda de la luz. Los sensores con alta resolución espectral pueden distinguir entre muchas bandas o longitudes de onda diferentes de la luz. Esto es importante en teledetección porque diferentes características de la superficie de la Tierra reflejan y absorben la luz de diferentes maneras, y la capacidad de distinguir entre estas diferencias puede ayudar a identificar esas características. (Moraga P et al. 2011)

## <span id="page-30-2"></span>**2.15. Imágenes Espectrales**

Una imagen espectral se compone de la interacción de la longitud de onda del espectro con la radiación de luz, lo que da como resultado un efecto de color al reflejarse en los objetos. Una imagen multiespectral puede contener hasta veinte bandas, mientras que una imagen hiperespectral puede contener hasta cientos de bandas. (Rodríguez 2016, p. 34)

### <span id="page-30-3"></span>**2.16. Imágenes Multiespectrales**

Las imágenes multiespectrales proporcionan información además de los colores del Espectro Visible (EV) y otras bandas cuyo número no excede los quince, principalmente en el infrarrojo. La banda infrarroja cercana, que abarca las longitudes de onda entre 750 y 900 nm, se utiliza en agricultura de precisión porque la vegetación presenta altos niveles de absorción de la luz visible y refleja la luz infrarroja en función del estado de salud y la vitalidad de las plantas. Como se muestra en la ilustración 2-6, para el uso de imágenes multiespectrales en agricultura, se requiere primero tomar las Firmas Espectrales (FE) de los cultivos sanos de interés en condiciones controladas y crear una base de datos referencia, que se utilizará para comparar en el futuro. (Guerrero Hernández 2015, p. 55-57)

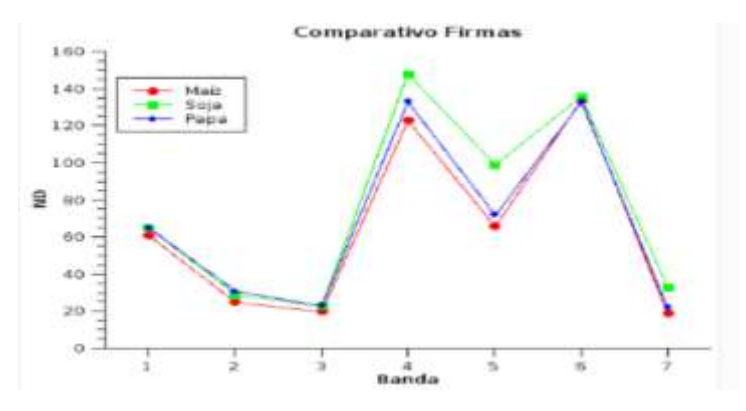

**Ilustración 2-6. Firmas Espectrales de tres cultivos. Fuente** (Guerrero Hernández 2015)

# <span id="page-31-1"></span><span id="page-31-0"></span>**2.17. Firmas Espectrales**

El ojo humano solo puede ver ciertas longitudes de onda al reflejar la luz, lo que permite la detección de hasta veinte bandas en una imagen multiespectral. Sin embargo, en el espectro visible solo se pueden encontrar cinco bandas principales:

- Azul: Se crea una representación de la atmosfera y la profundidad del agua.
- Verde: Muestra la profundidad de las aguas y la vegetación.
- Rojo: Imágenes de objetos creados por el hombre.
- Borde Rojo: Captura imágenes de vegetación.
- Infrarrojo: usa radiación y sirve para estudios de noche, imágenes de estructuras geológicas, incendios y diferencias térmicas en las corrientes de agua. (Guerrero Hernández 2015, p. 55-57)

En la ilustración 2-7 puede verse, entre otras, las FE del pasto. Nótese cómo cambian los patrones de absorción del pasto saludable (en verde) y con carencias hídricas (en rojo).

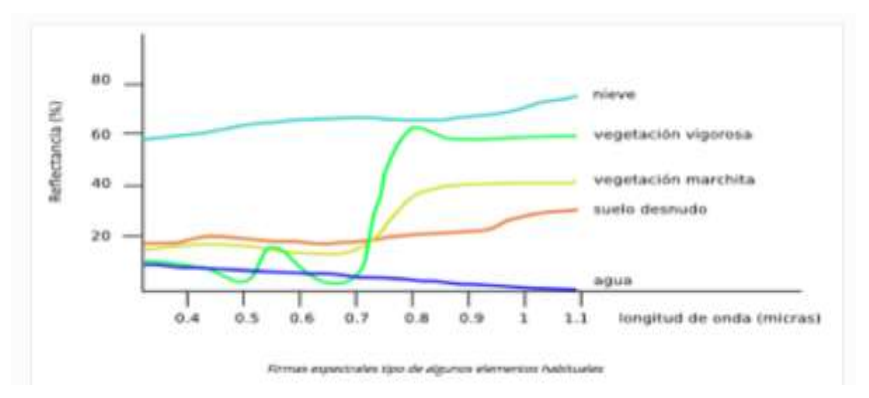

<span id="page-31-2"></span>**Ilustración 2-7 Diferencias entre firmas espectrales del pasto. Fuente** (Guerrero Hernández 2015)

Para comparar el análisis espectral con la base de datos de referencia, se utilizan computadoras para analizar y obtener la FE de cada sección del terreno. Esto crea un mapa que muestra la distribución espacial de los cultivos en cada sección y el estado en el que se encuentran.(Guerrero Hernández 2015, p. 55-57)

#### <span id="page-32-0"></span>**2.18. Bandas utilizadas en imágenes Multiespectrales**

Para las actividades interactivas, se han recortado fragmentos de una imagen completa de LANDSAT tomada el 2 de noviembre de 1999. Las imágenes utilizadas tienen una dimensión de 700 por 500 píxeles. El sistema LANDSAT produce imágenes de alta resolución de 30 m \* 30 m por píxel. Los captadores LANDSAT recogen datos en siete bandas del espectro electromagnético. Usando combinaciones adecuadas de estas bandas, se pueden destacar los diversos componentes de la superficie terrestre. Como se muestra en la Tabla 2.1 de las diferentes bandas espectrales, la propiedad conocida como "signatura espectral" o "firma espectral" hace que contrastar los datos procedentes de las diferentes bandas del espectro electromagnético sea muy útil para analizar los componentes de la superficie terrestre. (Ramos 2017, p. 55)

| <b>Banda</b>   | Longitud de onda  | Zona de espectro   |
|----------------|-------------------|--------------------|
|                | $0,45-0,52 \mu m$ | Luz visible, azul  |
| $\overline{c}$ | $0,52-0,60 \mu m$ | Luz visible, verde |
| 3              | $0,63-0,69 \mu m$ | Luz visiblem roja  |
| 4              | $0,76-0,90 \mu m$ | Infrarrojo cercano |
| 5              | $1,55-1,75 \mu m$ | Infrarrojo medio   |
| 6              | $10,4-12,5 \mu m$ | Infrarrojo térmico |
| 7              | $2,08-2,35 \mu m$ | Infrarrojo medio   |

<span id="page-32-2"></span>**Tabla 2-1:** Bandas del Satélite Landsat

**Fuente [http://concurso.cnice.mec.es/cnice2006/material121/unidad1/a\\_multispec.htm](http://concurso.cnice.mec.es/cnice2006/material121/unidad1/a_multispec.htm)**

# <span id="page-32-1"></span>**2.19. Radiancia Espectral**

Los cuerpos calientes emiten radiación térmica en todo el espectro electromagnético. La radiancia espectral de un cuerpo se calcula midiendo su radiancia para todo el espectro de frecuencias. (González Artieda 2015, p. 98)

Debido a que cada material tiene su propia curva de emisividad espectral, las curvas obtenidas con el cuerpo a diferentes temperaturas son claramente influenciadas por la temperatura y el material. Además, la frecuencia a la que se produce la máxima radiancia aumenta con la temperatura, pasando del infrarrojo al rojo opaco, luego al rojo brillante y finalmente al blanco. (González Artieda 2015, p. 98)

Este resultado se conoce como la ley de desplazamiento de Wien

$$
v_{max} = \propto T
$$

**Ecuación 2-1 Ley de Planck**

<span id="page-33-1"></span>La ley de Wien se obtiene derivando la *[ley de Planck](https://es.wikipedia.org/wiki/Ley_de_Planck)* en función de la [longitud de onda](https://es.wikipedia.org/wiki/Longitud_de_onda) e igualando a cero:

$$
E_{\lambda,b}(\lambda,T)=\frac{C_1}{\lambda^5 * (e^{\frac{C_2}{(\lambda*T)}}-1)}
$$

$$
\frac{d(E_{\lambda,b}(\lambda,T))}{d\lambda}=0
$$

**Ecuación 2-2 Ley de Planck Vectorial**

<span id="page-33-3"></span><span id="page-33-2"></span>Evaluando la derivada se puede determinar que la constante de Wien es

$$
\lambda_{max} * T = 2897, 6 \ \mu m * K
$$
Ecuación 2-3 Valor vectorial de la ley de Planck

### <span id="page-33-0"></span>**2.20. Segmentación**

La partición de una imagen digital facilita su interpretación al convertirla en una representación más relevante y de más sencilla comprensión. La segmentación, que es el paso inicial en el análisis de imágenes, se encarga de asignar etiquetas a cada píxel de una imagen para generar divisiones que estén estrechamente vinculadas con una zona u objeto específico. Los dos métodos de segmentación, basados en píxeles y regiones, toman en cuenta la disposición espacial de los píxeles en la textura, y de este modo, con los demás píxeles de la región.(Guerrero Hernández 2021, p. 67)

En diversas aplicaciones, como en la agricultura, la segmentación automática de imágenes es esencial para detectar plagas, malas hierbas y determinar la condición de las plantas para su correspondiente tratamiento.

# <span id="page-34-0"></span>**2.21. Extracción de Verdes**

Este proceso implica la identificación de plantas, también conocida como segmentación de vegetación, usando diversas técnicas para aislar los elementos que puedan distraer en la imagen, como el suelo, piedras y demás. Tanto los cultivos como las malas hierbas pueden presentar un color verde durante la etapa de procesamiento, aunque su tonalidad podría variar. Los métodos de segmentación de vegetación emplean índices de vegetación de diferentes bandas espectrales, mientras que la banda infrarroja se usa para calcular el índice de biomasa. Estos diversos índices aprovechan la radiación de longitudes de onda visibles reflejada por las plantas para estimar y valorar su estado de salud. En funciones de todas las características mencionadas, se detalló un estudio de los índices de vegetación indicados para la realización de este proyecto, los cuales son los índices NDVI, NDWI y SAVI, cada uno de ellos presenta características que los hacen únicos.(Tucumán y Montenegro 2022, p. 84-85)

# <span id="page-34-1"></span>**2.22. Índice diferencial de agua normalizada**

El aspecto de las masas de agua en una imagen de satélite se destaca con el uso del Índice de Agua de Diferencia Normalizada (NDWI). Para lograrlo, se disminuye significativamente la reflexión del suelo y la vegetación, lo que permite que las grandes extensiones de agua "destaquen" en la imagen. (Tucumán y Montenegro 2022, p. 84-85)

$$
NDWI = \frac{NIR - G}{NIR + G}
$$
  
Ecuación 2-4 Índice diferencial de agua normalizada

<span id="page-34-3"></span>Donde: NIR es la banda infrarroja G es la banda verde.

## <span id="page-34-2"></span>**2.23. Índice de vegetación diferencial Normalizada NDVI**

El índice NDVI se aplica para evaluar la generación de biomasa, distinguir las capas de vegetación y determinar la robustez de las plantas. La actividad fotosintética y la estructura de las hojas de las plantas están vinculadas a su respuesta radiométrica, lo cual permite identificar el grado de estrés en la zona vegetal.

La ecuación 2-4 muestra su expresión matemática.

$$
NDVI = \frac{NIR - R}{NIR + R}
$$

# **Ecuación 2-5 Índice de vegetación diferencial normalizado**

<span id="page-35-2"></span>Donde: NIR es la banda infrarroja R es la banda verde.

# <span id="page-35-0"></span>**2.24. Índice de vegetación ajustado al suelo SAVI**

Es un índice de vegetación que utiliza un factor de corrección de brillo del suelo para reducir el impacto del brillo del suelo. Esto se usa con frecuencia en áreas áridas donde la cubierta vegetal es baja y produce valores entre -1,0 y 1,0. (Tucumán y Montenegro 2022, p. 84-85)

$$
NDVI = \frac{NIR - R}{NIR + R + L} * (1 + L)
$$

**Ecuación 2-6 Índice de vegetación ajustado al suelo**

<span id="page-35-3"></span>Donde:

NIR es la banda infrarroja R es la banda roja.

L=0.5 es factor de ajuste del suelo

El valor estandarizado para el factor de corrección del suelo es 0.5. Es importante tener en cuenta que el índice de vegetación se orienta principalmente a cultivos jóvenes, en los que se presenta una amplia superficie de suelo descubierto.

# <span id="page-35-1"></span>**2.25. Imágenes multiespectrales RGB**

Se trata de un modelo matemático conceptual que especifica cómo representar los colores como conjuntos de valores numéricos, normalmente utilizando tres o cuatro elementos o componentes de color. La expresión "espacio de color" se aplica cuando un modelo está ligado a una descripción pormenorizada de cómo se deben interpretar sus componentes. La ilustracion 2-8 presenta diversos ejemplos de percepción del color. (Rodríguez 2016, p. 65)
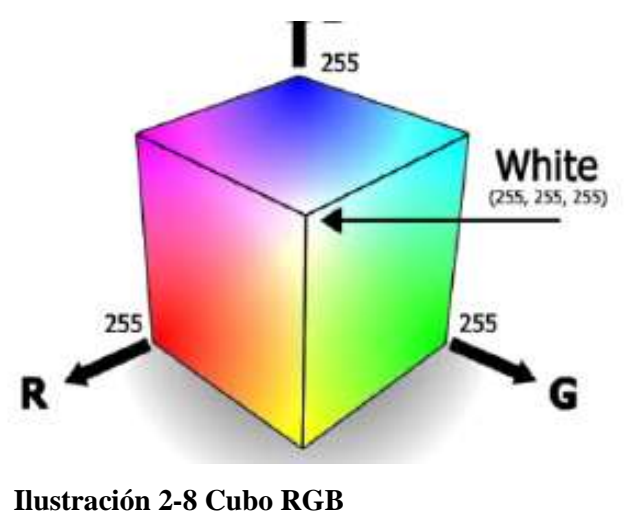

 **Fuente <https://n9.cl/490r>**

Se emplea un cubo para formar el subespacio de color relevante. Los colores rojo, verde y azul se sitúan en tres esquinas, mientras que los colores cian, magenta y amarillo se encuentran en las tres esquinas restantes. El negro se sitúa en el origen y el blanco en la esquina más distante de este. Como se ilustra en la ilustración 2-8, el valor digital para representar un color es de 8 bits, lo cual significa que los colores se distribuyen en un rango de 0 a 255. El modelo RGB normalizado es una representación que minimiza los efectos perjudiciales de los cambios de iluminación en la imagen. La ecuación 2-7 exhibe su normalización matemática.(Rodríguez 2016, p. 65)

$$
r = \frac{R}{R+G+B}; g = \frac{G}{R+G+B}; b = \frac{R}{R+G+B}
$$
  
Ecuación 2-7 Relaciones de RGB normalizado

Es un modelo similar al RGB que se produce mediante la combinación de tres magnitudes: tonalidad, saturación e intensidad, como se muestra en la ilustración 2-9.

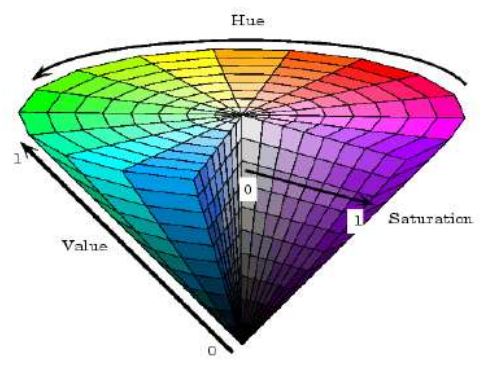

 **Ilustración 2-9 Modelo HSV Fuente http://matlab.izmiran.ru/help/toolbox/images/color10.html**

Este se aplica cuando la iluminación juega un papel crucial en la imagen, en la que la intensidad simboliza la iluminación percibida y la saturación denota la cantidad de luz blanca combinada con el color predominante. Esta característica distingue un color vibrante de uno más apagado, como se evidencia en el cono de colores del modelo HSV presentado en la ilustración 2- 9.(Rodríguez 2016, p. 66)

### **2.26. Modelos de colores utilizados**

La agricultura ha utilizado técnicas orientadas al análisis de imágenes para identificar etapas tempranas de infecciones o enfermedades, deshidratación y deficiencia de nutrientes. Esto implica mejores métodos para intervenir, prevenir y controlar una variedad de problemas relacionados con el manejo de cultivos. Es necesario realizar un procesamiento que facilite la conversión de imágenes obtenidas de sensores remotos a unidades e índices con sentido biológico para poder obtener datos cuantificables. Esto se logra procesando y analizando las variables representadas por los pixeles de diferentes bandas según los sensores utilizados. (María Rivera 2021) La ilustración 2-10 muestra los diferentes colores.

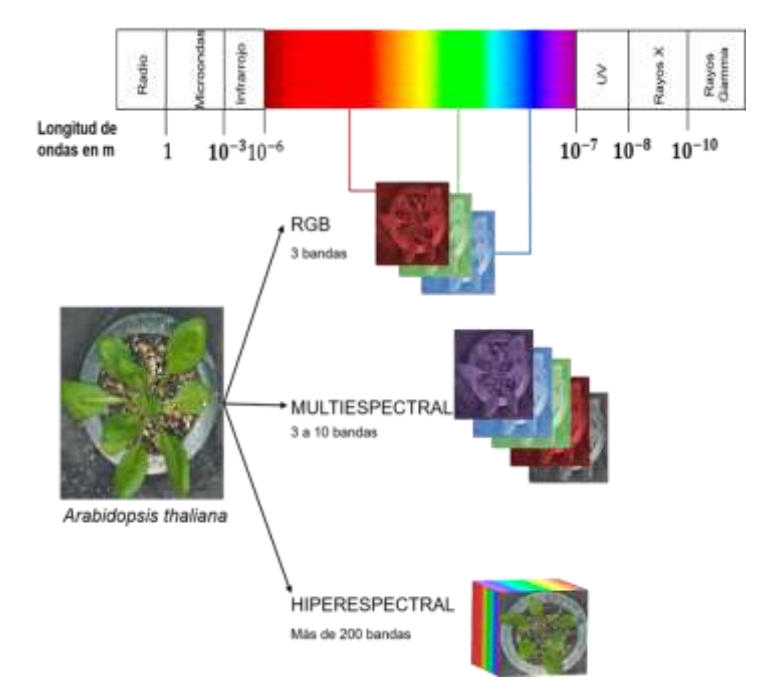

 **Ilustración 2-10 Panel de Colores de Espectrometría**

 **Fuente** (María Fernanda Cuevas-Rivera 2021)

Las imágenes RGB son las más utilizadas. Estas son similares a las cámaras de los teléfonos celulares actuales, ya que captan solo una fracción del espectro visible dentro del espectro electromagnético. Estas imágenes guardan información en tres bandas diferentes (en

nanómetros): la roja (R; 650 nm), la verde (G; 520 nm) y la azul (B; 475 nm). En este sentido, cada píxel de una imagen digital tiene un valor específico de la región roja, verde o azul, que es un espacio de color tridimensional utilizado para producir el color que se percibe de un objeto. Algunas cosas interesantes sobre estas imágenes son que se pueden dividir en función de su tono, saturación e intensidad de píxeles (HSI, por sus siglas en inglés), lo que ofrece una mayor cantidad de información útil. El tono es el color puro del píxel, mientras que la saturación es la cantidad de color (desde el tono puro hasta el blanco, que tiene un rango más amplio), y la intensidad es la cantidad de color. Como se muestra en la ilustración 2-11, durante la adquisición de la imagen se deben considerar varios factores, como la iluminación y la distancia focal, antes de procesarla para obtener los resultados esperados, dependiendo de la pregunta y el objeto de estudio. (María Rivera 2021)

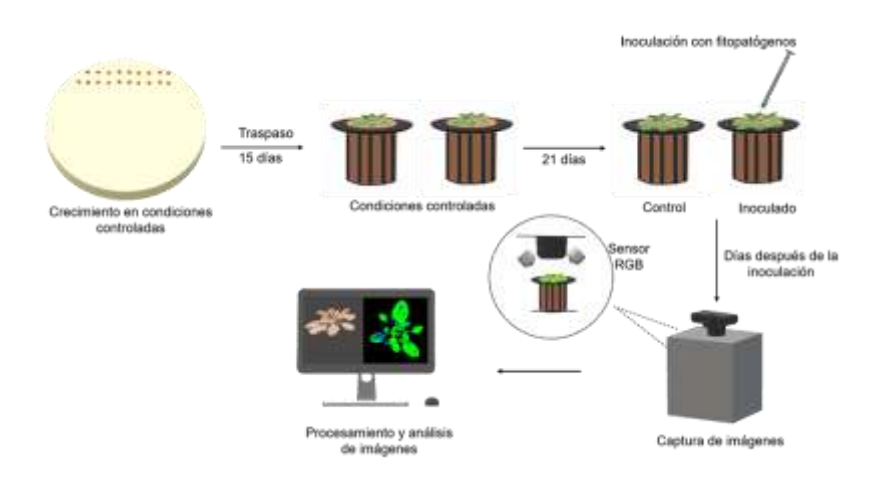

 **Ilustración 2-11 Panel de Colores de Espectrometría**

### **2.27. Espectrometría de Imágenes**

Se utiliza la espectrometría, una técnica analítica, para examinar cuantitativa y cualitativamente una sustancia química. En otras palabras, puede usarse en la evaluación espectroscópica de una sustancia de muestra, es decir, para investigar el espectro de composición de esa muestra específica. En pocas palabras, le informa a un químico o físico sobre los componentes reales de una muestra de prueba, así como su concentración. La espectrometría de masas es el procedimiento espectro métrico más crucial que se emplea en un laboratorio. (Valero 2001, p. 22- 23)

El espectrómetro de ruptura inducida por láser (LIBS), el espectrómetro de emisión de chispas, el espectrómetro de rayos X de dispersión de energía (EDX), el espectrómetro de plasma de acoplamiento inductivo (ICP) y otros espectrómetros pueden clasificarse en varios tipos

**Fuente** (María Rivera 2021)

dependiendo de la técnica de ionización utilizada como se muestra en la ilustración 2-12. (Valero 2001, p. 22-23)

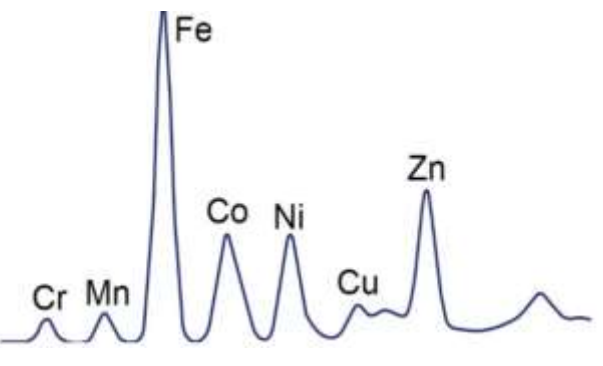

 **Ilustración 2-12 Emisión de Chispas de Colores Fuente** (Valero 2001)

## **2.28. Teledetección**

La teledetección es el proceso de detectar y monitorear las características fisicoquímicas de una superficie midiendo la radiación que refleja y/o emite. Una forma de teledetección es la fotografía convencional. El sensor registra la radiación reflejada por la superficie de la tierra (radiación visible o infrarroja), la radiación reflejada por un haz de energía artificial (como el radar) o la radiación emitida por la superficie (como la radiación térmica y las microondas). Los sensores captan la señal que se transmite a través de la atmósfera y la procesan para convertir la información en un formato digital. (Daniel rodríguez et al. 2015)

Los sensores pueden ser pasivos, midiendo la energía solar reflejada o emitida por la superficie, o activos, emitiendo y recibiendo un haz de energía artificial, como el radar, el esquema de recepción se muestra en la ilustración 2-13. (Daniel rodríguez et al. 2015)

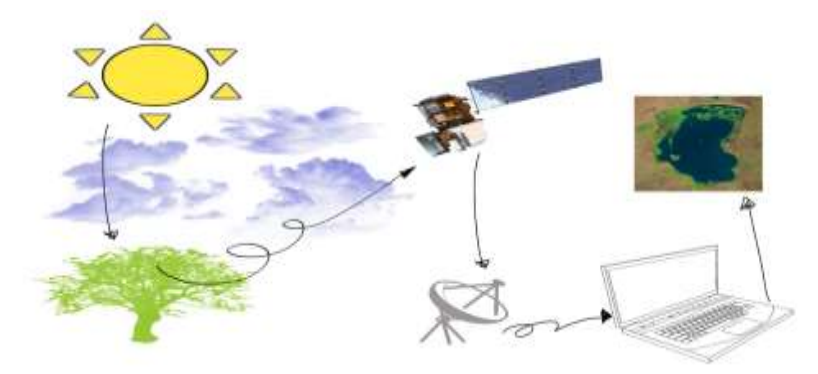

 **Ilustración 2-13 Esquema de recepción de información por un sensor pasivo a bordo de satélites**

 **Fuente** (Daniel rodríguez et al. 2015)

La teledetección hace uso de un dispositivo electrónico de radar que emite y refleja energía electromagnética en un objeto. Este proceso implica la exploración y el análisis de diferentes atributos de la señal o reverberación reflejada, tales como distancia, velocidad, color, etc., con el objetivo de recoger y almacenar información en un sistema de recolección de datos, tal como se muestra en la ilustración 2-14. (Daniel rodríguez et al. 2015)

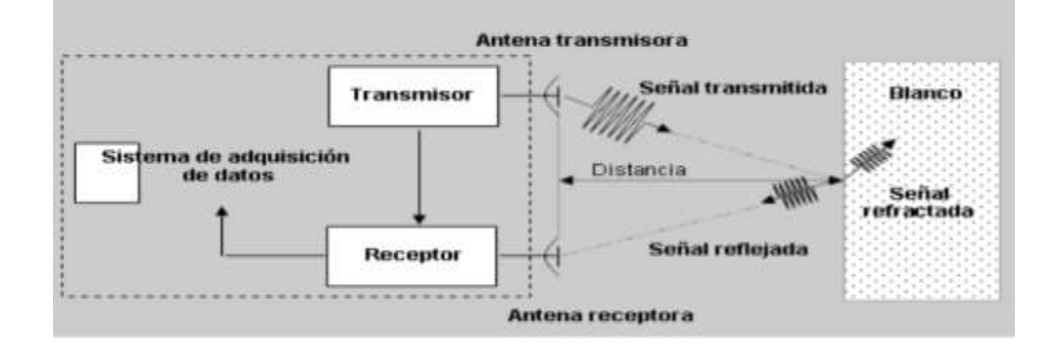

 **Ilustración 2-14 Principio de funcionamiento de un sistema radar**

 **Fuente** <http://www.umag.cl/investigacion/dpa/radar/sistemas/ecuaciones/figura-02.gif>

### **2.29. Tipos de sistemas multiespectrales**

Como se muestra en la ilustración 2-15, este tipo de sistemas se dividen en diferentes categorías, aunque pueden variar según el fabricante. Pueden trabajar en una variedad de espectros, tanto visibles como infrarrojos.

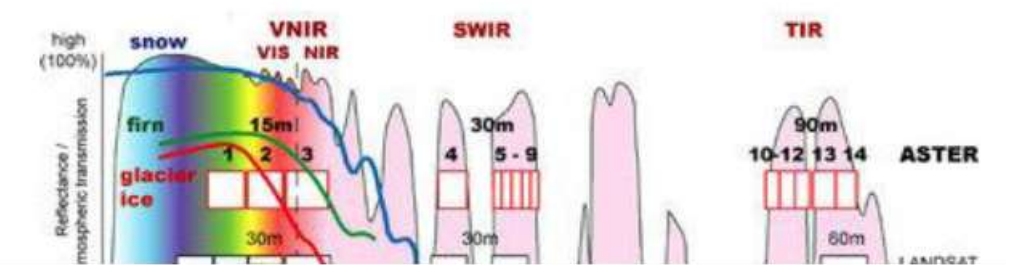

 **Ilustración 2-15 Propiedades ópticas multiespectrales**

 **Fuente[: https://www.esa.int/SPECIALS/Eduspace\\_Global\\_EN/SEMPJ7TWLUG\\_0.html](https://www.esa.int/SPECIALS/Eduspace_Global_EN/SEMPJ7TWLUG_0.html)**

- Visible (VIS): Detecta luz visible (380-800 nm)
- Visible e infrarrojo próximo (VNIR): Detecta luz visible y la más cercana al espectro infrarrojo (400–1.000 nm)
- Infrarrojo cercano (NIR): Detecta luz cercana a las ondas infrarrojas (900–1.700 nm)
- Registro en la región térmica (SWIR): Detecta luz infrarroja de onda corta (1.000– 2.500 nm)
- Longitud de onda media infrarroja (MWIR): Detecta luz infrarroja de onda media  $(3-5 \text{ nm})$
- Longitud de onda larga infrarroja (LWIR): Detecta luz infrarroja de onda larga (8– 12.4 μm) (Dintén 2019, p. 41-42)

# **2.30. Cámara Mulespectral**

Una cámara multiespectral, tal y como su nombre lo sugiere, tiene la capacidad de tomar fotografías utilizando diversas longitudes de onda simultáneamente. Esto significa que las imágenes obtenidas pueden variar a través del espectro electromagnético en función del tipo de onda, en vez de estar restringidas solo al espectro de luz visible (que es perceptible al ojo humano). Este tipo de cámaras son una mezcla compacta de un espectrógrafo de inspección y una cámara de matriz, produciendo la imagen multiespectral, lo que facilita la solución de aplicaciones colorimétricas tanto en el ámbito industrial como en el científico. De hecho, existen aplicaciones que no podrían llevarse a cabo sin este tipo de cámaras debido a la ausencia de luz visible. (Dintén 2019, p. 41-42)

La cámara multiespectral es un instrumento clave en la captura de imágenes debido a que sus sensores posibilitan la toma de fotografías en diversas longitudes de onda del espectro de luz visible. Para calcular una serie de índices de vegetación que permitan evaluar la condición de salud de los cultivos, se han propuesto los siguientes factores a considerar en la elección de la cámara multiespectral:

- Peso
- Bandas
- **Resolución**
- **Interfaces**
- Opciones de disparo

### **2.31. Cámara Multiespectral Micasense RedEgde-Mx**

La Micasense RedEdge-Mx es una cámara multiespectral avanzada diseñada especialmente para aplicaciones de teledetección en agricultura de precisión. Este dispositivo compacto y duradero ofrece cinco bandas espectrales discretas (azul, verde, rojo, borde rojo e infrarrojo cercano) que capturan imágenes de alta resolución para generar índices de vegetación precisos, como NDVI y NDRE. Estos índices pueden ser utilizados para monitorear la salud y el vigor de los cultivos. La RedEdge-Mx es conocida por su alta precisión, su capacidad para capturar datos tanto en luz visible como en infrarrojo, y su flexibilidad para ser montada en una variedad de plataformas de drones (MicaSense RedEdge Mx 2015).

La cámara Micasense RedEdge-Mx como se muestra en la ilustración 2-16, es el la que se ha propuesto como cámara para obtención de las imágenes debido a las características indicadas y los resultados obtenidos de anteriores investigaciones donde se utilizó este dispositivo indicando que es el más adecuado para realizar estos proyectos del área de interés que nos puede proporcionar la institución.

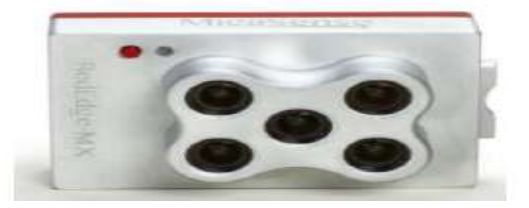

 **Ilustración 2-16 Cámara micasense RedEdge-Mx**

Fuente[: https://atyges.es/tienda/wp-content/uploads/2020/02/Micasense-MX-Datasheet.pdf](https://atyges.es/tienda/wp-content/uploads/2020/02/Micasense-MX-Datasheet.pdf)

En la Tabla 2-2 se indica las especificaciones de la cámara Micasense RedEgde-Mx

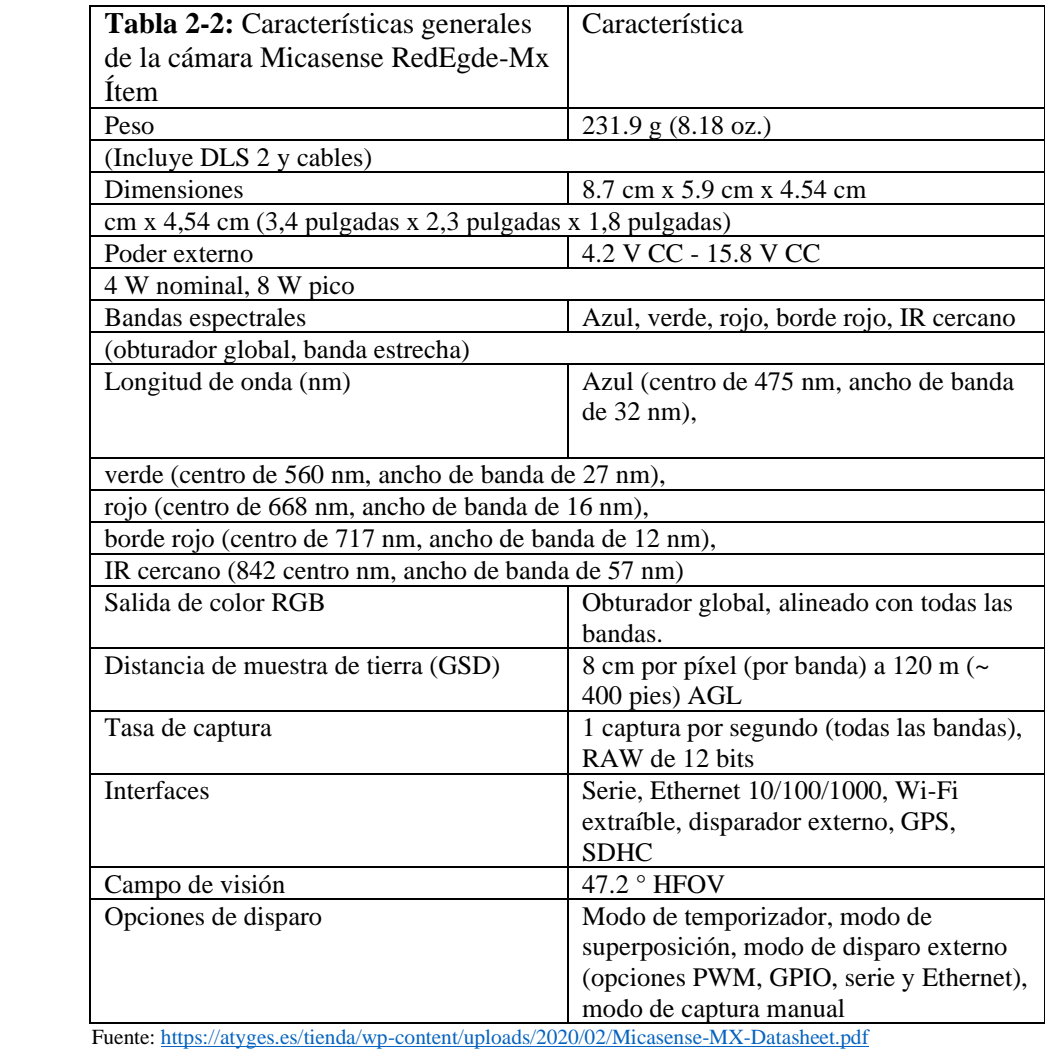

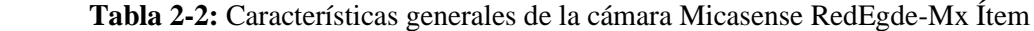

# **2.32. Dron o Unmanned Aerial Vehicle UAV**

El término "dron" se usa para referirse a un tipo de vehículo aéreo capaz de volar sin un piloto a bordo. Es conocido también por sus siglas UAV, RPAS y VANT. Estos pueden ser operados de forma remota o pueden seguir rutas predefinidas desde tierra.

Inicialmente, los drones fueron desarrollados para uso militar, pero su función ha evolucionado hacia una variedad de propósitos, lo que los convierte en herramientas con un potencial riesgo de ser mal utilizadas. El empleo de UAV está en crecimiento gracias a la incorporación de diversas tecnologías que permiten a las industrias automatizar ciertos procesos, facilitando la realización de numerosas tareas en un tiempo reducido. (Dintén 2019, p. 41-42)

### **2.33. Tipos**

Hay diversos tipos de drones que, con el progreso del tiempo, se han categorizado de acuerdo con las siguientes características, tal y como se puede apreciar en el diagrama de la ilustración 2-17.

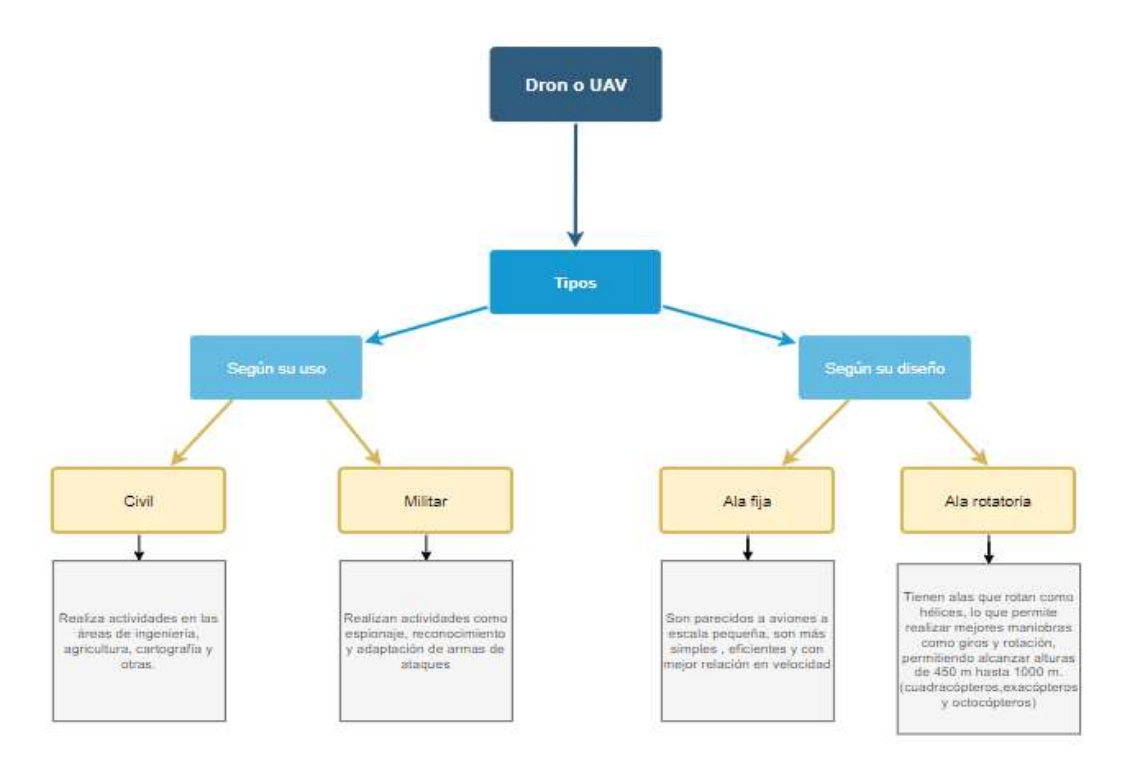

 **Ilustración 2-17 Diagrama de Tipos de dron o UAV**

 **Fuente:** (Ricardo Chávez 2021)

# **2.34. Dron como equipo aéreo**

En la actualidad, la exactitud de las técnicas de teledetección es esencial. Originalmente, se empleaban satélites para llevar a cabo estudios de imágenes espectrales en áreas extensas, donde las condiciones atmosféricas y temporales impactaban en las investigaciones. Como alternativa, se ha optado por usar drones o UAV para captar imágenes y evaluar la nutrición de las plantas. Para la elección de estos vehículos no tripulados, se han tenido en cuenta los siguientes criterios de evaluación.

- Manejo
- Carga Soportada
- Tamaño/Movilidad
- Disponibilidad

# **2.35. Dron Phanton 3**

El Phantom 3 es un modelo de dron fabricado por DJI, una de las principales empresas en el mercado de drones. Este dron es reconocido por su facilidad de uso, lo que lo convierte en una opción popular tanto para principiantes como para usuarios más experimentados.

El Phanton 3, desarrollado por DJI como se muestra en la ilustración 2-18, es el dron que se ha propuesto como equipo aéreo para la realización del proyecto, Esta elección está respaldada por un análisis detallado que demuestra que, dadas sus características avanzadas y su probada eficacia, el Phantom 3 es el dron más adecuado y accesible que nuestra institución puede proporcionar. Su rendimiento y confiabilidad lo destacan como la herramienta ideal para cumplir con los objetivos específicos del proyecto.

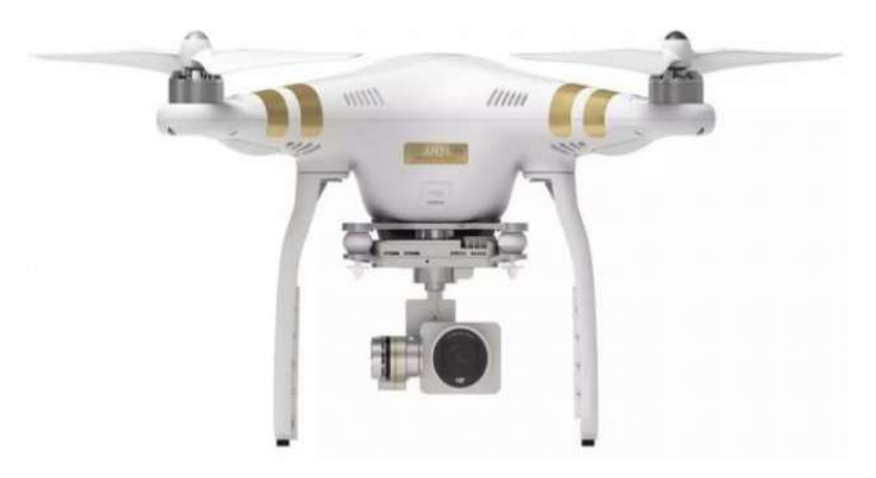

 **Ilustración 2-18 Phantom 3 Fuente[: https://www.dji.com/phantom-3-se](https://www.dji.com/phantom-3-se)**

En la Tabla 2-3 se indica las especificaciones generales del dron Phantom 3.

| <b>Item</b>                        | Descripción                                               |  |
|------------------------------------|-----------------------------------------------------------|--|
| Peso al despegar                   | 15100 g                                                   |  |
| Distancia diagonal (hélices        | 1133 mm                                                   |  |
| excluidas)                         |                                                           |  |
| Velocidad máxima de ascenso        | $5 \text{ m/s}$                                           |  |
| Velocidad máxima de descenso       | $3 \text{ m/s}$                                           |  |
| Rango de precisión                 | Vertical: $\pm$ 0.5 m, Horizontal: $\pm$ 1.5              |  |
|                                    | m                                                         |  |
| Máxima velocidad                   | $18 \text{ m/s}$ (sin viento)                             |  |
| Techo de servicio máximo sobre el  | $2500 \text{ m}$                                          |  |
| nivel del mar                      |                                                           |  |
| Tiempo de desplazamiento (con seis | Sin carga útil: 35 min, 6 kg de carga                     |  |
| baterías TB47S) *                  | útil: 16 min                                              |  |
| Rango de temperatura de            | $14 \degree a 104 \degree F (-10 \degree a 40 \degree C)$ |  |
| funcionamiento                     |                                                           |  |
| Sistemas de posicionamiento        | <b>GPS</b>                                                |  |
| satelital                          |                                                           |  |
| Distancia máxima de transmisión    | Cumple con FCC: 3.1 millas (5 km)                         |  |
| Despegue y aterrizaje automática   | Si                                                        |  |
| Capacidad de batería               | 4500 mAh                                                  |  |
| Voltaje                            | 22,2 V                                                    |  |
| Tipo de Batería                    | LiPo 6S                                                   |  |
| Energía                            | 99,9 Wh                                                   |  |

 **Tabla 2-3:** Características Phanton 3

Fuente[: https://www.dji.com/phantom-3-se](https://www.dji.com/phantom-3-se) 

## **2.36. Movimientos de una aeronave**

Estos movimientos son importantes en el control y la estabilidad de la aeronave. Son controlados por el piloto o mediante sistemas automáticos de control de vuelo en función de las necesidades de vuelo y las condiciones de vuelo. El control adecuado de los movimientos de alabeo, cabeceo y guiñada es esencial para mantener la estabilidad y el control de una aeronave durante el vuelo. (Santiago Díaz 2018, p. 73)

- Alabeo (Roll): El alabeo es el movimiento de balanceo de una aeronave alrededor de su eje longitudinal. Este movimiento se produce cuando una de las alas de la aeronave se levanta o baja en relación con la otra. El alabeo se controla mediante el movimiento diferencial de los alerones, que están ubicados en los extremos de las alas. El alabeo permite a la aeronave girar lateralmente.
- Cabeceo (Pitch): El cabeceo es el movimiento de inclinación de una aeronave alrededor de su eje lateral. Se produce cuando la nariz de la aeronave se levanta o baja. El cabeceo se controla mediante el movimiento del elevador en el estabilizador horizontal, que está ubicado en la cola de la aeronave. El cabeceo permite a la aeronave subir o descender.

• Guiñada (Yaw): La guiñada es el movimiento de giro de una aeronave alrededor de su eje vertical. Se produce cuando la nariz de la aeronave se desplaza hacia la izquierda o hacia la derecha. La guiñada se controla mediante el movimiento del timón vertical, que está ubicado en la parte posterior de la aeronave. La guiñada permite a la aeronave cambiar de dirección.(Santiago Díaz 2018, p. 73)

### **2.37. Matlab**

Es un lenguaje destinado para uso técnico en computadoras. Su nombre deriva de 'Laboratorio de Matrices', dado que el tipo de dato fundamental que se maneja es de tipo vectorial. Este software se emplea para cálculo matemático, modelado, simulación, análisis y procesamiento de datos, así como para visualización y representación gráfica. Es ampliamente reconocido en el ámbito académico, siendo ampliamente utilizado en universidades e institutos en campos como ingeniería, ciencias y matemáticas. También se usa en la industria para la investigación, el desarrollo y la creación de prototipos. Matlab cuenta con diversas herramientas creadas para resolver problemas, y para facilitar esto, se han añadido bibliotecas específicas llamadas 'toolboxes'. Estas bibliotecas tienen funciones especializadas para resolver problemas particulares, como el procesamiento de señales, el cálculo simbólico y el diseño de sistemas de control. (Gilat 2005, p. 23)

La biblioteca de procesamiento de imágenes facilita al programador un conjunto completo de algoritmos estándar de referencia y aplicaciones de flujo de trabajo para el procesamiento, análisis, visualización de imágenes y desarrollo de algoritmos. Permite realizar acciones como el registro de imágenes, transformaciones geométricas, segmentación de imágenes, mejora de imágenes, reducción de ruido y procesamiento de imágenes en tres dimensiones. (mathworks 2022) Las aplicaciones de procesamiento de imágenes posibilitan la automatización de estas tareas comunes. Facilitan la división de datos de imágenes, la comparación de métodos de registro de imágenes y el procesamiento interactivo de lotes de grandes conjuntos de datos. Las aplicaciones y funciones de visualización permiten examinar imágenes, volúmenes y videos en 3D, ajustar el contraste, crear histogramas y manipular regiones de interés. (mathworks 2022)

# **CAPÍTULO III**

# **3. MARCO METODOLÓGICO**

# **3.1.Metodología para el procesamiento del sistema de detección de los factores que afectan a la calidad del cultivo a través del índice de vegetación**

En el presente capitulo se desarrolla la parte aplicativa de la obtención de las imágenes multiespectrales tomada por la cámara Micasense RedEdge Mx acoplada al dron Phantom 3. De igual forma se detalla la parte del procesamiento de imágenes en la herramienta *software* Matlab en un diagrama de bloques y las funciones más importantes para la valoración de los factores que afectan a la calidad de los cultivos.

### **3.2.Escenario**

En Ecuador, hay organizaciones gubernamentales que realizan investigaciones agrícolas, como institutos, que dedican parte de su tiempo a universidades y ministerios que han desarrollado temas sobre técnicas agrícolas precisas aplicadas a los cultivos de maíz en el país. Y empresas privadas que venden productos agrícolas como drones y sensores remotos. (Briohildo Intriago Giler et al. 2022, p. 24-27)

El cultivo de maíz en la Sierra del Ecuador es esencial porque el grano es esencial para garantizar la alimentación de la población. En 2020, se sembraron 74.018 hectáreas de este cultivo, casi el doble de la superficie sembrada con otros cultivos de importancia socioeconómica como papa, cebada, frijol, trigo y quinua, según el Ministerio de Agricultura y Ganadería (MAG). En Ecuador, cada persona consume aproximadamente 14,5 kg de maíz tierno al año. Esto demuestra que el maíz de la Sierra es crucial para la agricultura del país, ya que se cultiva en las orillas y valles de los Andes, desde Carchi en el norte hasta Loja en el sur. (Instituto Nacional de Investigaciones Agropecuarias 2021)

Aunque existe tecnología que puede aumentar la productividad de los cultivos de manera sostenible, hay muy poca aplicación efectiva de las recomendaciones de manejo y las tecnologías disponibles (Instituto Nacional de Investigaciones Agropecuarias 2021). Para ello se realiza la investigación sobre los factores que afectan a la calidad de los cultivos en la localidad Bayushig parroquia rural del cantón Penipe de la provincia de Chimborazo. Aquí se concentra una gran parte de la producción agrícola de este sector de varios cultivos, entre ellos el maíz, el cual será analizado a través de una variedad de herramientas de procesamiento de imágenes.

El estudio se encuentra en un sector privado propiedad del economista Víctor Diaz, en la provincia de Chimborazo, en el cantón Penipe, en la parroquia rural de Bayushig. Los cultivos se siembran en esta área en diferentes etapas de su crecimiento. La Ilustración 3-1 muestra la etapa de panojamiento en tierra arenosa en clima frío-seco con temperaturas del área de 4 a 18 °C. Esta etapa se caracteriza por la polinización, que comienza con la panoja cuando la última rama de la panoja es visible pero aún no ha surgido los estigmas. Las panojas suelen aparecer dos o tres días antes de que surjan los estigmas. La mayoría de las veces, la liberación de polen ocurre en la mañana o en la tarde. La polinización del maíz dulce puede comenzar entre 45 y 50 días después del surgimiento del maíz en productos tempranos y entre 9 y 10 semanas después del surgimiento del maíz en productos de temporadas completas. (Briohildo Intriago Giler et al. 2022, p. 24-27)

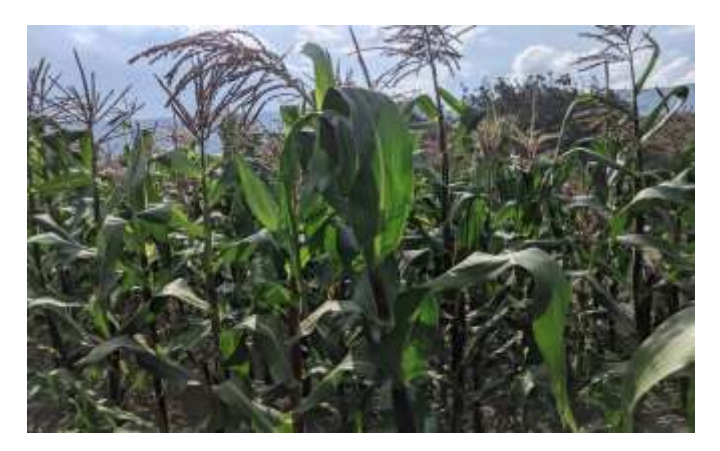

 **Ilustración 3-1 Imagen del cultivo del maíz en etapa de pantojamiento Realizado por:** Guamán, José Luis;2022

Los principales factores que afectan la calidad de los cultivos de maíz en la provincia de Chimborazo son las condiciones climáticas del lugar, como la humedad y la cantidad de lluvia, el tipo de suelo, su fertilidad y textura, que pueden disminuir la calidad de la cosecha, plagas y enfermedades como el gusano cogollero, la roya del maíz y la pudrición de las raíces, que pueden afectar el crecimiento y la producción del maíz (Verónica Balcázar 2018), El objetivo es realizar un análisis cualitativo para evaluar el estado de salud del cultivo en función de los factores a los que están expuestos los cultivos. Para validar los valores obtenidos en el algoritmo, se comparan los resultados obtenidos en una toma de imágenes multiespectrales a diferentes alturas con los resultados del *software* QGIS para verificar los valores obtenidos en el algoritmo.

# **3.3.Adquisición de Imágenes Multiespectrales**

Para la adquisición de las imágenes multiespectrales se utilizó diferentes herramientas mencionadas anteriormente como son la cámara Micasense Redegde Mx, el dron Phantom 3, una batería portátil marca Samsung para energizar la cámara, cabe recalcar que fue necesario realizar un acople del Dron con la cámara, A continuación, se redactan los pasos utilizados para la adquisición de las imágenes multiespectrales.

# **Diseño Físico**

1. Se realizó el acople de la cámara Micasense Redegde Mx al dron Phantom 3 en *software* SolidWork donde se creó la pieza para que encaje con el tren de aterrizaje, para el ajuste de la cámara como se indica en la ilustración 3-2, el plano de medidas se indica en el Anexo C.

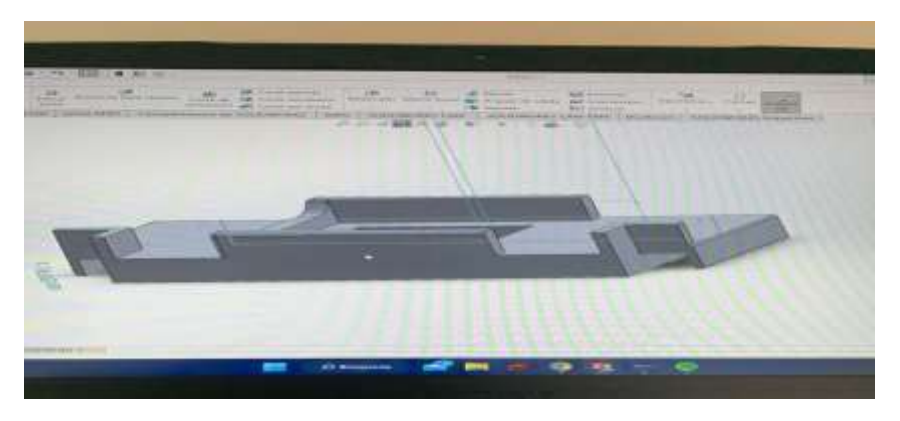

 **Ilustración 3-2 Diseño del acople de la cámara Realizado por:** Guamán, José Luis;2022

2. Una vez impreso el acople 3D se procedió a realizar el montaje a la cámara Micasense Rededge Mx como se observa en la ilustración 3-3.

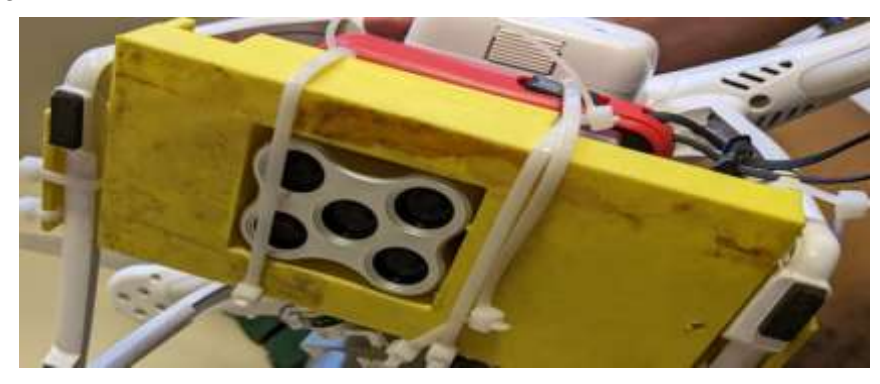

 **Ilustración 3-3 Montaje del acople a la cámara**

 **Realizado por:** Guamán, José Luis;2023

3. Se realizo la instalación del cámara Micasense Redegde Mx, el módulo WIFI, DSL y GPS en el dron Phantom 3 como se observa en la ilustración 3-4.

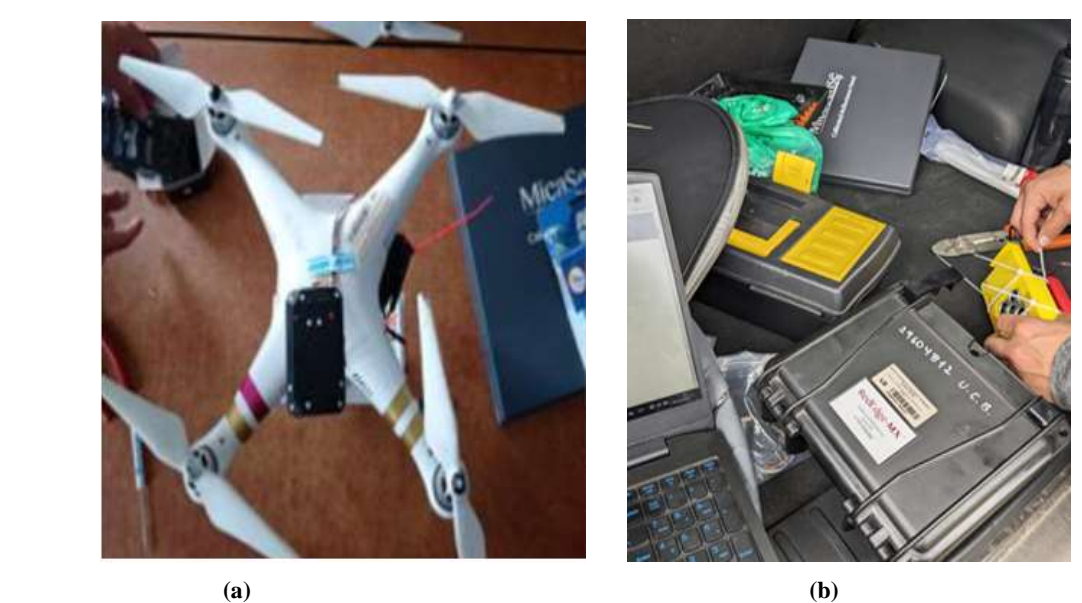

 **Ilustración 3-4 (a)Montaje del módulo y (b) el acople con la cámara y el dron Realizado por:** Guamán, José Luis;2023

4. Se realizo la calibración del módulo DLS2 de la cámara Micasense Redegde Mx, con los movimientos de alabeo, cabeceo y Guiñada como se observa en la ilustración 3-5.

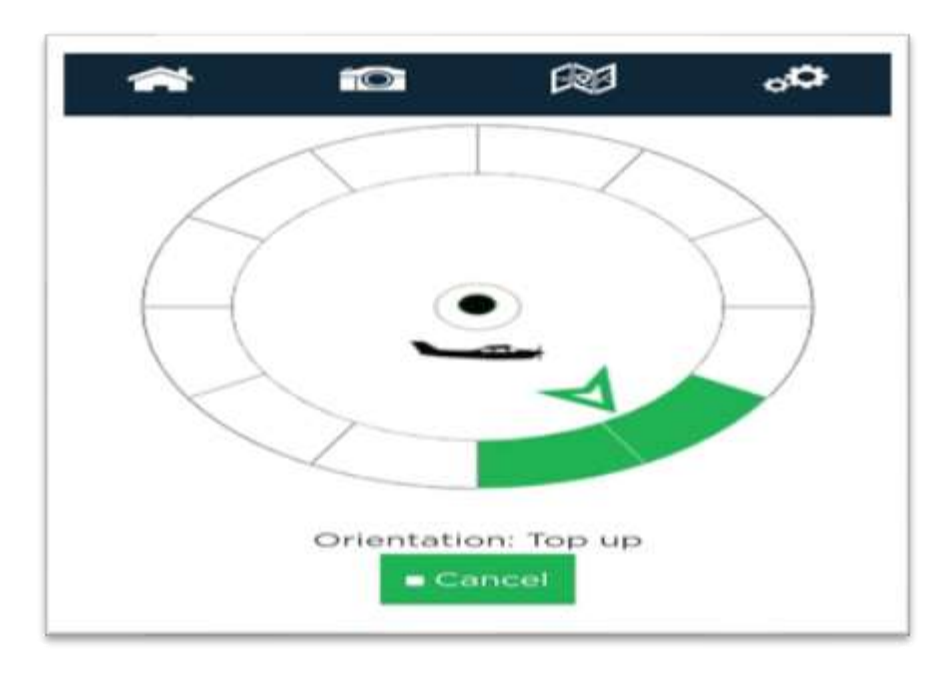

 **Ilustración 3-5 Calibración del módulo DLS2**

 **Realizado por:** Guamán, José Luis;2023

5. Antes de iniciar el plan de vuelo, se llevó a cabo la calibración de reflectancia de la cámara a una altura cercana de un metro y medio, evitando hacer sombra en contra de la luz. Se tomaron imágenes del panel de calibración para extraer los valores de calibración, tal como se puede apreciar en la ilustración 3-6.

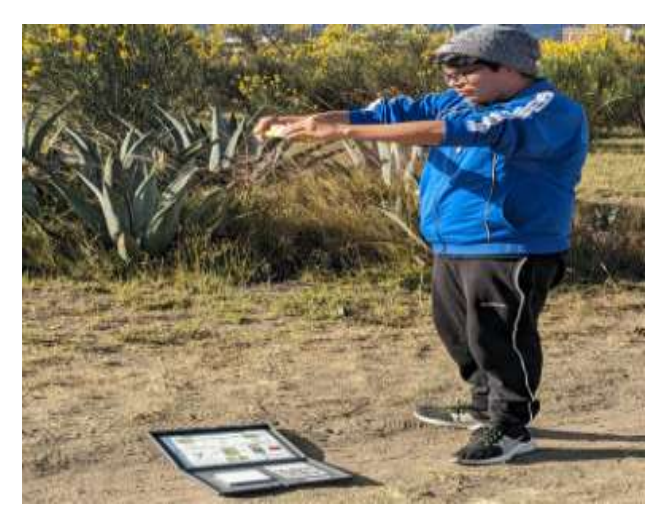

 **Ilustración 3-6 Panel de calibración Realizado por:** Guamán, José Luis;2023

6. Vuelo en el Dron Phantom 3 con la aplicación DJI GO como se indica en la ilustración 3-7.

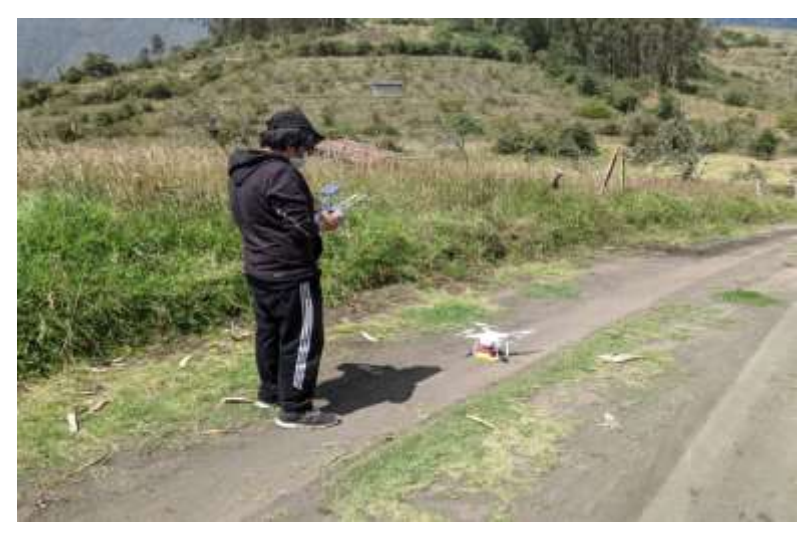

 **Ilustración 3-7 Posicionamiento del dron para su despegue Realizado por:** Guamán, José Luis;2023

7. Configurar el tiempo de captura en modo temporizador en 1.5 segundos para la realización de capturas de imágenes de 18 a 35m de altura, como se observa en la ilustración 3-8.

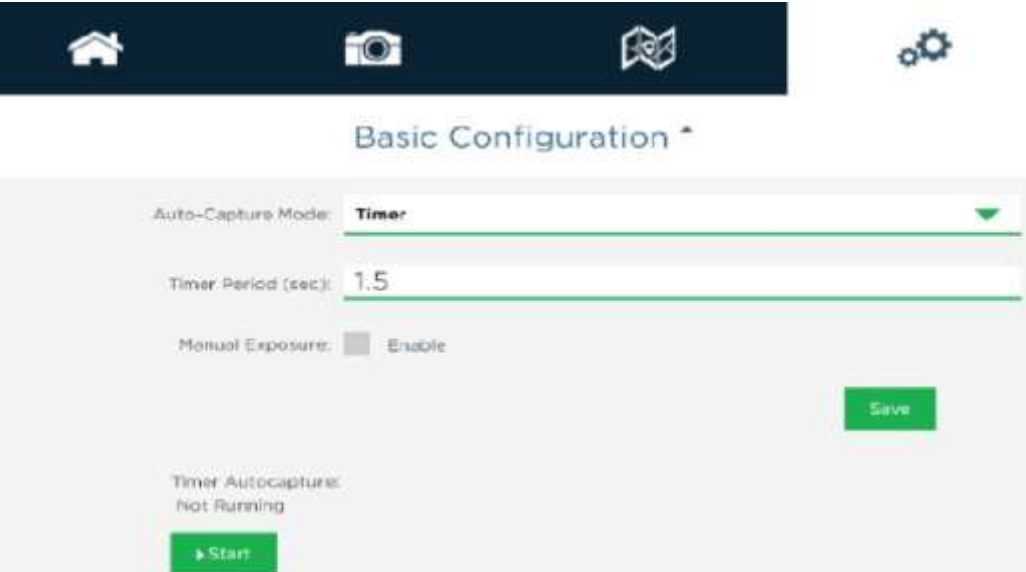

**Ilustración 3-8 Configuración modo de captura de la cámara Micasense Redegde Mx Realizado por:** Guamán, José Luis;2023

8. Extracción de las imágenes multiespectrales de la tarjeta SD de la cámara para llevar al software de procesamiento.

# **3.4.Procesamiento de imágenes multiespectrales**

Cuando se toma una foto con la cámara Micasense RedEdge Mx, se capturan cinco imágenes multiespectrales idénticas de la misma escena en diferentes bandas espectrales. Cada imagen representa la reflectancia de la escena en una banda espectral específica, como se mencionó anteriormente, las cinco bandas espectrales que cubre son: azul (475 nm), verde (560 nm), rojo (668 nm), borde rojo (717 nm) y cercano al infrarrojo (840 nm). Estas imágenes multiespectrales son utlizadas para calcular índices de vegetación, ya que cada banda representa una longitud de onda específica que es absorbida y reflejada de manera diferente por la vegetación. La combinación de la información de cada banda permite medir la salud y la productividad de la vegetación en la escena. (MicaSense RedEdge Mx 2015)

El objetivo del procesamiento de imágenes multiespectrales y del cálculo de índices de vegetación es evaluar la condición del cultivo de maíz mediante técnicas de visión artificial. Esto implica analizar colores basándose en su intensidad, tamaño y formas. Por ello, se elaboró un diagrama de flujo, mostrado en la ilustración 3-9, que presenta cómo funciona el algoritmo creado y cómo indica el estado del cultivo mediante distintos índices de vegetación.

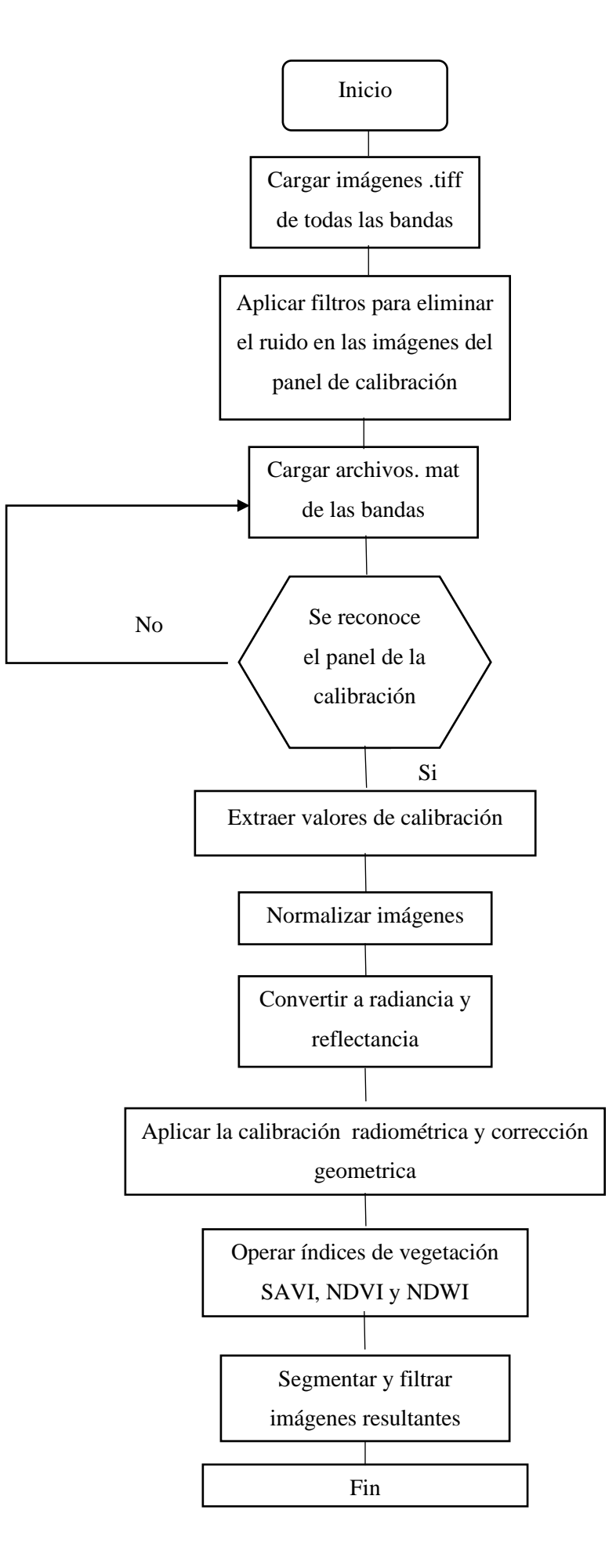

37 **Ilustración 3-9 Diagrama de flujo del programa**

**Realizado por:** Guamán, José Luis;2023

### **3.5.Desarrollo del programa de procesamiento de imágenes multiespectrales**

Se desarrolló un algoritmo para procesar imágenes multiespectrales de cultivos utilizando la herramienta MATLAB, con el objetivo de identificar los factores que impactan la calidad del cultivo. Esto se logró a través de la evaluación del estado de salud de los cultivos, proporcionando una comparativa entre la imagen RGB y los índices de vegetación NDVI, NDWI, SAVI en términos de intensidad de color. Adicionalmente, se incorporó la umbralización y segmentación en función del estado del cultivo.

### **3.6.Cargar las Imágenes**

Las imágenes multiespectrales capturadas por la cámara se almacenan en un directorio específico en formato .tif. Posteriormente, se carga la imagen desde el archivo especificado en la variable panel\_green dentro de MATLAB. Esta imagen almacenada en la variable puede someterse a una variedad de operaciones de procesamiento de imágenes en MATLAB, tales como análisis, filtrado, segmentación, entre otros procesos, tal como se indica en la ilustración 3-10.

> % Specify the file path of the image  $imagePath = 'D:\limagenes\ING 0025 2.tif';$  $panel green = imread(imagePath);$

 **Ilustración 3-10 Cargar Imagen de la banda verde Realizado por:** Guamán, José Luis, 2023

## **3.7.Aplicar un filtro**

Se aplico un filtro de mediana a una imagen o señal. Este filtro se utiliza comúnmente para reducir el ruido o eliminar valores atípicos en una señal o imagen. El filtro de mediana es efectivo para eliminar ruido impulsivo, también conocido como ruido de sal y pimienta, ya que es menos sensible a valores atípicos en comparación con otros filtros, como el filtro de promedio. Al eliminar valores extremos, el filtro de mediana puede suavizar la imagen o señal sin afectar demasiado las características importantes. Como se muestra en la ilustración 3-11.

> % Aplicar un filtro para reducir el ruido img filtered2 = medfilt2(panel green,  $[3 3]$ )

 **Ilustración 3-11 Código del filtro de mediana**

 **Realizado por:** Guamán, José Luis, 2023

# **3.8.Calibración radiométrica**

Es crucial procesar las imágenes multiespectrales para tratar aspectos como la luminosidad o la saturación que se presentan al capturar la foto. Un panel de calibración es útil en este proceso, ya que determina con precisión la cantidad de luz que alcanza el suelo en cada una de sus bandas espectrales. Esto permite una comparación más precisa de los cambios que ocurren entre diferentes capturas. Se aconseja realizar esta calibración para cada banda espectral.

Por lo tanto, se requiere transformar los píxeles sin procesar en reflectancia. Según las instrucciones del fabricante de la cámara, el primer paso es convertir la imagen en bruto a radiancia espectral para cada píxel utilizando la Ecuación 3-1.

$$
L = V(x, y) * \frac{1}{\left(1 + a2 * \frac{y}{te - a3} * y\right)} * (image Raw - dark level)
$$

#### **Ecuación 3-1 Formula de conversión de píxeles a radiancia**

Donde

- imageRaw es la imagen en bruto capturada por la cámara Micasense
- darklevel el valor normalizado del nivel negro
- $a1, a2, a3$  son los coeficientes de calibración radiométrica.
- $V(x, y)$  es la función polinomial de viñeteado por cada posición píxel  $(x, y)$ .
- te es el tiempo de exposición de la imagen.
- $(x, y)$  son las columnas y filas de pixeles.
- $L$  es la radiancia espectral en W/m2 /sr/nm.

Para corregir la disminución de la sensibilidad a la luz en los píxeles a medida que se alejan del centro de la imagen, se aplicó el modelo de calibración de viñetado. Para lograr esto, se extrajo información de la imagen utilizando el programa exiftool. Esta información incluye (cx, cy), que es el centro del viñetado, y el polinomio de viñeteo, que se compone de los coeficientes polinomiales de viñetado y radiométrica. Estos se utilizan en la Ecuación 3-2.

# $r = \sqrt{(x - cx) + (y - cy)}$

### **Ecuación 3-2 Calculo del radio de la viñeta**

Donde

- r es la distancia del pixel (x,y) desde el centro de la viñeta, en pixeles
- (cx, cy) el centro del viñeteado y el polinomio de viñeteo

Se calculo el mapa de viñeteo utilizando la posición del centro del viñeteo y el polinomio de viñeteo proporcionados en los metadatos. El mapa de viñeteo se utiliza posteriormente para corregir el efecto de viñeteo en una imagen multiplicando la imagen original por el valor de corrección correspondiente en el mapa de viñeteo como se muestra en la ilustración 3-12.

```
function [vignette, x, y] = vignette map (meta, xDim, yDim)
 # get vignette center
vignette data = loadimeta, 'XMPVignettingCenter');
xVignette = vignette data.XMPVignettingCenter(1);
yVignette = vignette data.XMPVignettingCenter(2);
# get vignette polynomial
NvignettePoly data = load(meta, 'XMPVignettingPolynomial');
\texttt{WvignettePoly} = \texttt{WvignettePoly\_data.XMPVignettingPolynomial};% reverse list and append 1., so that we can call with numpy polyval
vignertePoly = NvignertePoly(end:-1:1);viameteroly = [viameterPoly, 1]:perform vignette correction
get coordinate grid across image
Get the dimensions of the image
., y] = meshgrid(0:xDim-1, 0:yDim-1);
Transpose matrix
= x^*= y^*compute matrix of distances from image center
= hypot((x - xVignette), (y - yVignette));
compute the vignette polynomial for each distance - we divide by the polynomial so that the
corrected image is image corrected = image original * vignetteCorrection
qnette = 1./polyval(vignetteFoly, r):
```
#### **Ilustración 3-12 Código del cálculo del mapa de viñeteo**

 **Realizado por:** Guamán, José Luis;2023

Para el caso de la muestra del panel de calibración los metadatos obtenidos se detallan en el

Anexo A.

Los valores por defecto que se encuentran en el panel de la cámara son:

- Azul: 0.523
- Verde: 0.526
- Rojo: 0.527
- Cercano Infrarrojo (NIR): 0.526
- Borde Rojo: 0.526

Para calcular el factor de calibración, es esencial identificar los píxeles que conforman el panel en la imagen antes de la captura aérea. Una vez localizados, se convierten a radiancia y se extrae el valor medio para la realización del cálculo según la Ecuación 3-3.

$$
F_I = \frac{p_i}{avg(Li)}
$$

### **Ecuación 3-3 Calculo del factor de calibración**

Dónde:

- $Fi$  es el factor de calibración de reflectancia para la banda  $i$ .
- $pi$  es la reflectancia promedio del CRP para la banda  $i$  (de los datos de calibración del panel proporcionados por Micasense).
- $avg(Li)$  es el valor promedio de la radiancia de los píxeles dentro del panel para la  $b$ anda  $i$ .

Una vez cargadas las imágenes del panel de calibración, se procedió a elaborar el código destinado a detectar los píxeles del panel y así obtener los valores de calibración necesarios. Adicionalmente, resultó esencial la implementación de un filtro gaussiano para erradicar el ruido provocado por otros elementos, tal y como se puede apreciar en la ilustración 3-13.

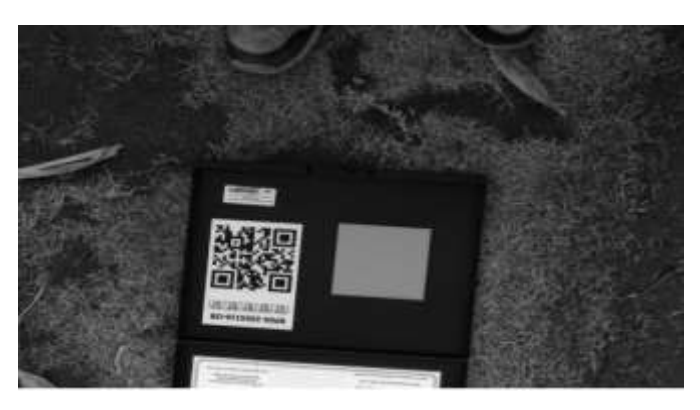

 **Ilustración 3-13 Panel de calibración filtrado Realizado por:** Guamán, José Luis;2023

Luego, se extrajo la información de las propiedades de las regiones del panel de calibración con la función de los rectángulos presentes en la imagen, a partir de ello se identificó el panel de acuerdo el área con la función rectangle y almacenar las coordenadas, para crear una variable que se utilizó para realizar el cálculo del panel de calibración como se observa en la ilustración 3-15.

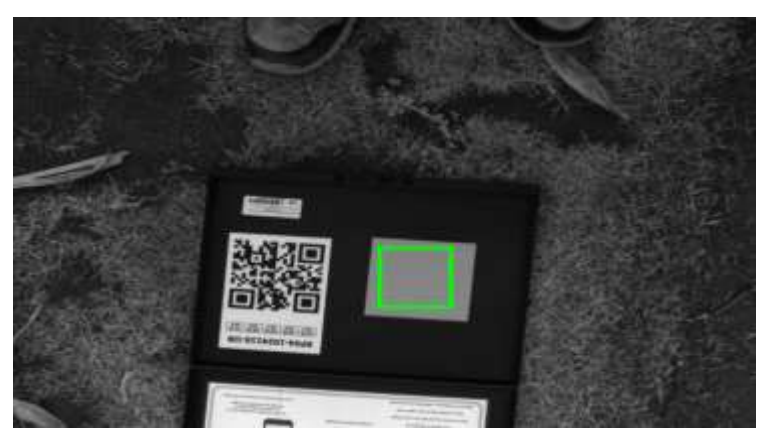

 **Ilustración 3-14 Detección del rectángulo Realizado por:** Guamán, José Luis;2023

Se multiplica la escala L por el producto de la ganancia y el tiempo de exposición, y se multiplica por el coeficiente de calibración, La imagen resultante se normaliza dividiendo por el valor máximo permitido para la profundidad de bits, Finalmente, se utiliza la función mat2gray para ajustar el rango de valores de la imagen a [0,1].

Es importante señalar que la imagen se guarda en un formato unit16, que es incompatible para realizar operaciones aritméticas, por lo que es imprescindible convertir los datos a tipo double. Para esto se utilizan las funciones str2num que convierten de enteros a caracteres y luego de caracteres a números, permitiendo realizar operaciones aritméticas. Los valores en los píxeles se ubican en el intervalo de 0 (mínimo) a 65.535 (máximo), por lo que es necesario realizar un proceso de normalización para obtener valores en el rango de 0 a 1.

### **3.9.Corrección geométrica**

La corrección geométrica es un proceso importante para los resultados obtenidos de las imágenes capturadas por la cámara Micasense RedEdge Mx, porque ayuda a corregir las distorsiones geométricas que pueden ocurrir durante la adquisición de imágenes.

La cámara Micasense RedEdge Mx tiene lentes que capturan las imágenes con un desplazamiento en módulo y fase en cada banda de forma independiente, lo que puede causar errores en los resultados de postprocesamiento. Además, la variación de los ángulos de visión de las diferentes bandas puede tener un impacto en la alineación de las imágenes multiespectrales. Para corregir estas distorsiones geométricas y alinear las imágenes multiespectrales en las mismas coordenadas espaciales, se utiliza la corrección geométrica.

Esto es esencial para el análisis de la vegetación y la creación de mapas de índices de vegetación utilizando imágenes multiespectrales. La corrección geométrica se logra identificando y registrando puntos de control comunes en dos o más imágenes. Las transformaciones necesarias para alinear las imágenes se estiman utilizando estos puntos de control. Como se muestra en la ilustración 3-15, la banda verde tiene la menor distorsión geométrica, por lo que se recomienda usar esta imagen como referencia.

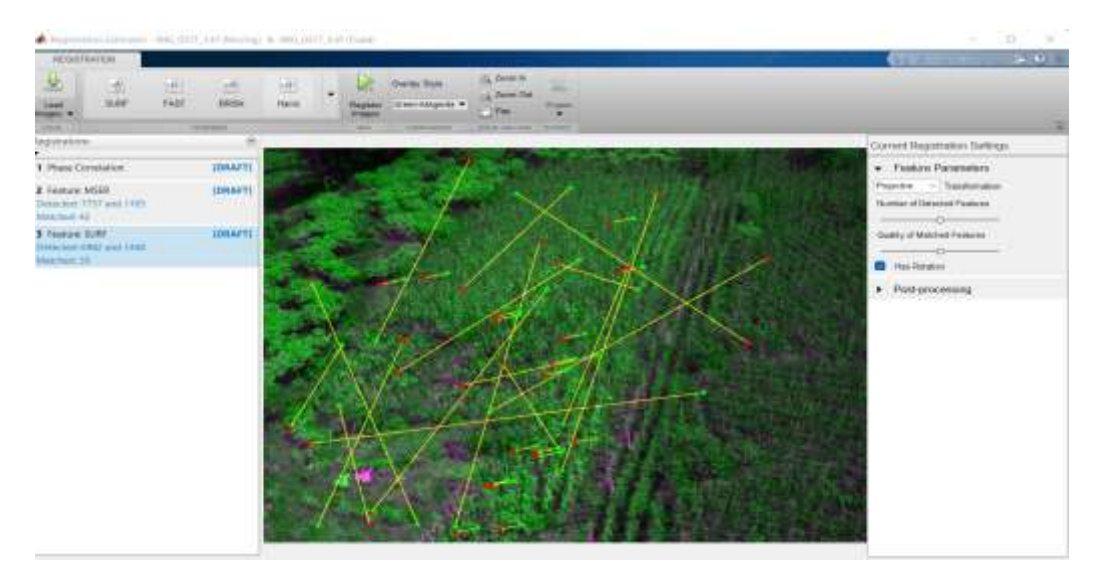

 **Ilustración 3-15 Detección de puntos en "Registration Estimator" Realizado por:** Guamán, José Luis;2023

La técnica SURF (Speeded Up Robust Features) garantiza la obtención de matrices al detectar puntos de interés mediante determinantes hessianos localizando su posición asociando con la segunda imagen para proporcionar un sentido de orientación. (Patiño 2012, p.35)

## **3.10. Cálculo del índice de vegetación**

En la aplicación de índices de vegetación, es fundamental tener imágenes calibradas, corrigiendo cualquier error de luminosidad, tal como se muestra en la ilustración 3-16. Estas imágenes de la banda roja e infrarroja provienen de los cultivos de maíz, y fueron capturadas a una altura de entre 18 y 35 metros, para ser utilizadas en los índices NDVI y SAVI. Es destacable que, durante el proceso de fotosíntesis, las plantas reflejan la luz de la banda NIR, resultando en una representación en blanco de la parte cultivada y en negro de la tierra. Por otro lado, la banda roja refleja mayormente la luz del suelo, por lo que se visualiza en blanco, mientras que el cultivo se representa en negro.

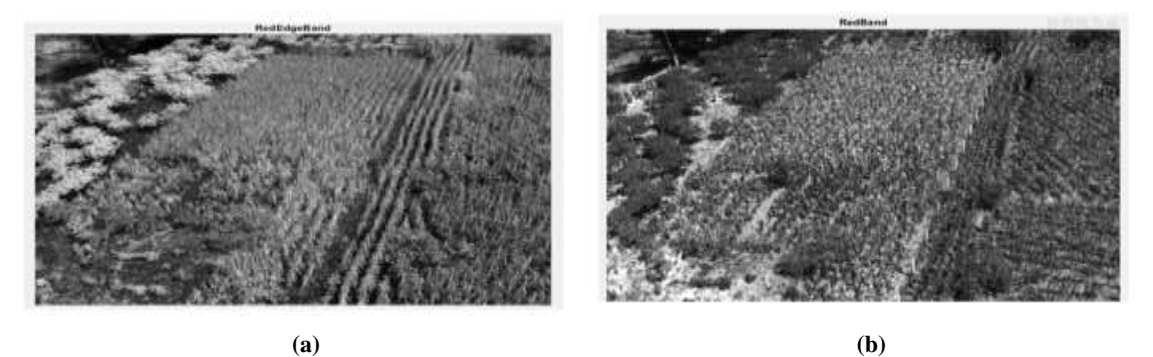

**Ilustración 3-16 (a) Banda infrarroja (NIR) y (b) Roja (R) Realizado por:** Guamán, José Luis;2023

Es necesario realizar las operaciones aritméticas de acuerdo con el índice y según las bandas multiespectrales que intervengan en las ecuaciones 2-4,2-5 y 2-6 como se observa en la ilustración 3-17.

```
% Calcular el NDVI
ndvi = (nirBand - redBand) ./ (nirBand + redBand);
& Calcular el SAVI
L = 0.51 % Factor de ajuste del suelo
savi = ((nirBand - redBand) ./ (nirBand + redBand + L)) * (1 + L);
* Calcular el indice NDWI
NDWI = (nirBand - greenBand)./ (nirBand + greenBand);
```
# **Ilustración 3-17 Calculo del índice NDVI, SAVI y NDWI**

 **Realizado por:** Guamán, José Luis;2023

Con relación al resultado en los índices de vegetación SAVI, NDVI se encuentran entre -1 a 1 en cada píxel como se observa en la ilustración 3-18.

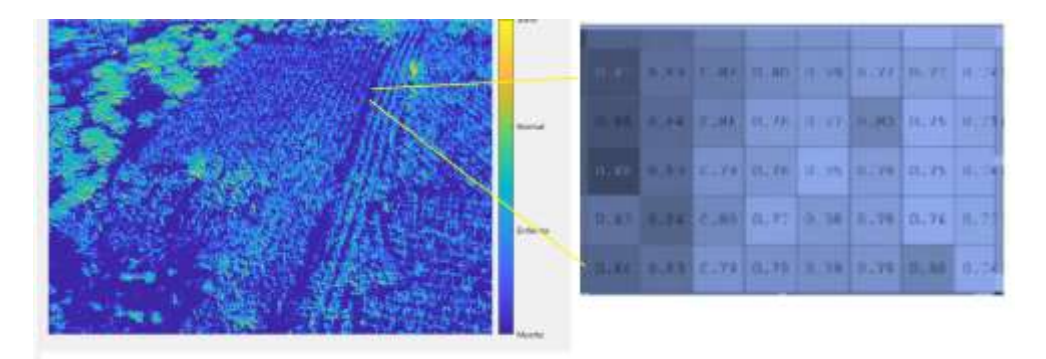

 **Ilustración 3-18 Resultados índice SAVI Realizado por:** Guamán, José Luis;2023

También utilizaremos el índice de vegetación NDWI (Índice de Vegetación de Diferencia Normalizada del Agua) donde los valores oscilan entre -1 y 1, donde los valores altos corresponden a un alto contenido de agua en la planta y al recubrimiento de una gran parte de la planta y los valores bajos representan bajo contenido de agua en vegetación y una cobertura escasa como se muestra en la ilustración 3-19.

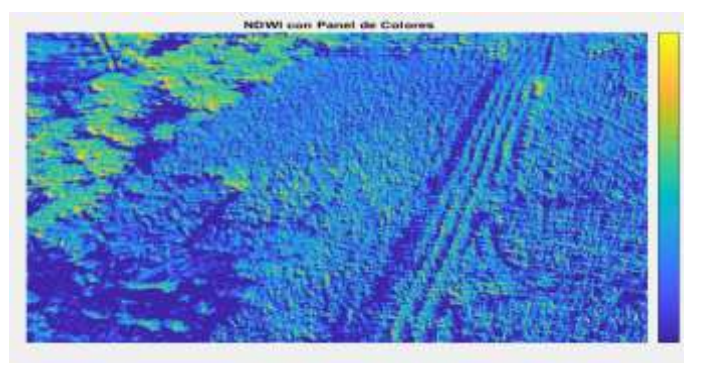

 **Ilustración 3-19 Resultados de índice NDWI Realizado por:** Guamán, José Luis;2023

### **3.11. Segmentación y Filtrado**

Durante la fase de segmentación, se consideran diversos factores que pueden afectar la calidad de los cultivos, utilizando para ello diferentes índices de vegetación. Para identificar la presencia de plagas y enfermedades, se aplican los índices NDVI y SAVI, que miden el nivel de salud del cultivo. Los valores positivos de estos índices sugieren un buen estado de salud de las plantas, mientras que los valores negativos podrían representar presencia de agua, rocas o suelo desnudo. En el caso de las plantas, se dividen los valores positivos en intervalos, en función de su estado de salud, tal como se muestra en la ilustración 3-20.

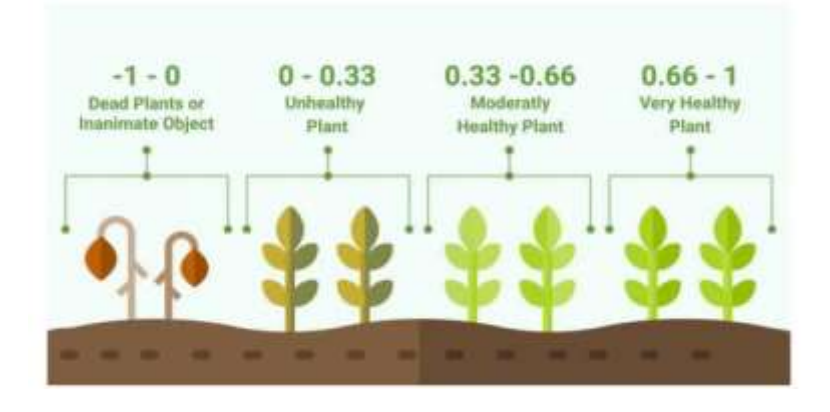

 **Ilustración 3-20 Intervalos de valoración de salud de una planta** Fuente[: https://eos.com/blog/ndvi-faq-all-you-need-to-know-about-ndvi/](https://eos.com/blog/ndvi-faq-all-you-need-to-know-about-ndvi/)

Para tratar los factores de temperatura y de suelo, se implementará el índice NDWI, el cual permite estimar la humedad del terreno y la cantidad de agua presente en las plantas. Similar a otros índices, los valores del NDWI varían de -1 a 1. Valores altos indican un alto contenido de agua en la planta y una cobertura vegetal extensa, mientras que valores bajos sugieren un contenido de agua menor en la vegetación y una cobertura escasa, tal como se refleja en la ilustración 3-21.

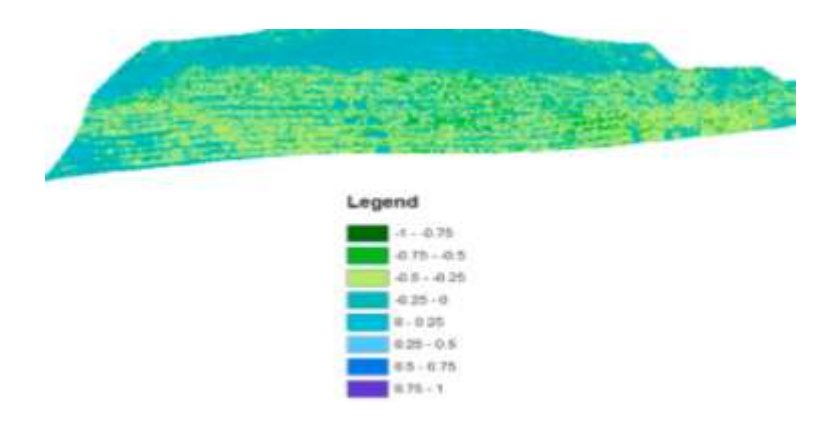

**Ilustración 3-21 Intervalo de valoración de las masas de agua**

Fuente[: https://eos.com/es/make-an-analysis/ndwi/](https://eos.com/es/make-an-analysis/ndwi/)

# **CAPÍTULO IV**

# **4. ANÁLISIS E INTERPRETACIÓN DE RESULTADOS**

El objetivo del presente capítulo es verificar los resultados después de ser tratados a través del algoritmo creado, para determinar los factores que afectan a la calidad del cultivo de maíz mediante el proceso de adquisición de imágenes multiespectrales capturadas por la cámara Micasense Redegde MX en el dron Phantom 3.

# **4.1.Prueba de plan de Vuelo en plataforma aérea**

Se diseñó un acople para poder obtener mayor seguridad y estabilidad de la cámara multiespectral en el momento de realizar la adquisición de las imágenes multiespectrales en el dron, como se observa en la Ilustración 4-1, se utilizó la aplicación DJI GO como plataforma de planeación de vuelo que permite realizar la captura a diferentes alturas como unidad de medida en metros.

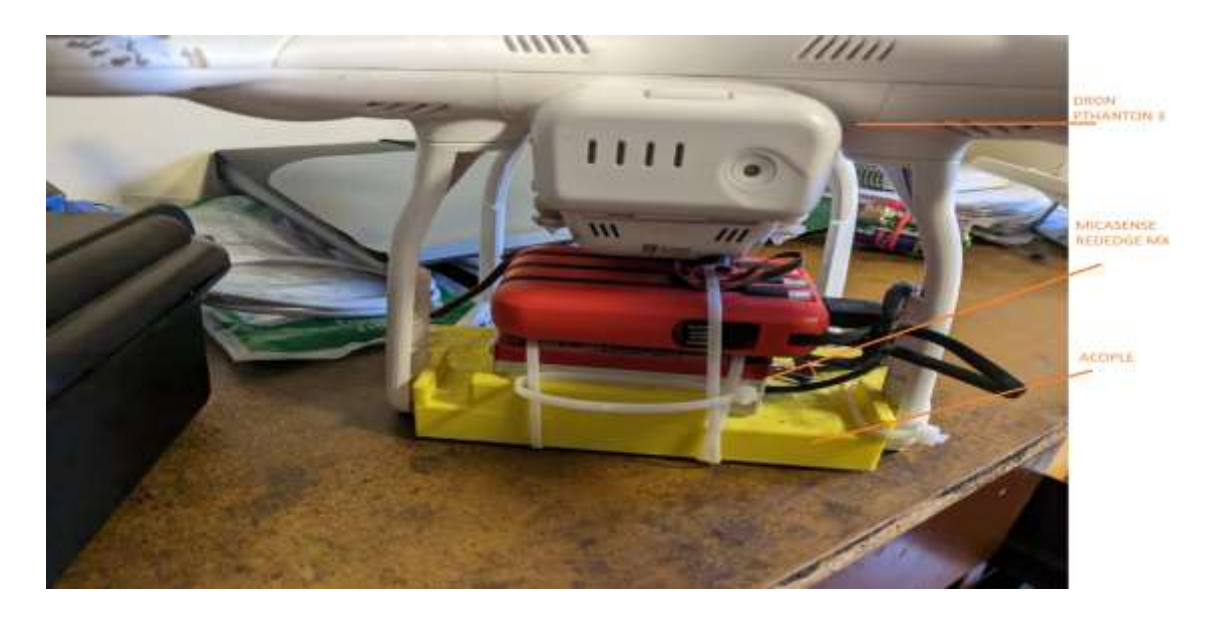

# **Ilustración 4-1 Adaptación del acople a la cámara Micasense Redegde Mx con el dron Phantom 3**

**Realizado por:** Guamán, José Luis;2023

Las capturas de las imágenes se las realizó a distintas alturas 18, 25, 30, 35m en la etapa de panojamiento para lo que fue necesario revisar y valorar de forma cualitativa la calidad de la resolución de imagen multiespectral como se observa en la Tabla 4-2, utilizando los siguientes criterios: óptimo, normal, distorsionado los cuales son detallados a continuación.

- Óptimo: Una imagen se clasifica como "óptima" si presenta una alta resolución, con todos los detalles claramente visibles. Esto implicaría que las bandas espectrales individuales están claramente diferenciadas sin ningún ruido apreciable o efectos de desenfoque. Además, la uniformidad de la iluminación a través de la imagen es excelente, y no se observa ninguna distorsión geométrica.
- Normal: Una imagen se considera "normal" si presenta una resolución aceptable, aunque no tan alta como en el caso óptimo. Algunos detalles podrían estar menos claramente definidos, y podrían observarse leves variaciones en la iluminación a través de la imagen. Las bandas espectrales aún serían diferenciables, aunque podría haber un poco de ruido o leves efectos de desenfoque.
- Distorsionado: Una imagen se clasifica como "distorsionada" si presenta problemas significativos que afectan la claridad, la resolución o la interpretación precisa de las bandas espectrales. Esto podría incluir ruido significativo, fuertes efectos de desenfoque, distorsiones geométricas, o problemas de iluminación que crean inconsistencias a través de la imagen.

| <b>MUESTRA</b> | <b>ETAPA</b> | <b>ALTURA</b>   | <b>VALORACIÓN</b> |
|----------------|--------------|-----------------|-------------------|
|                | Panojamiento | 18 m            | Normal            |
|                | Panojamiento | $25 \text{ m}$  | Normal            |
|                | Panojamiento | 30 <sub>m</sub> | Normal            |
|                | Panojamiento | 35 <sub>m</sub> | Normal            |

**Tabla 4-1:** Valoración de la calidad de la resolución de las imágenes multiespectrales

**Realizado por:** Guamán, José Luis;2023

#### **4.2.Análisis de los resultados del algoritmo**

Para validar los resultados se utilizó hojas de maíz y plantas de cultivos enteras que se encuentran afectados por diferentes factores bióticos y abióticos con el fin de observar los valores de los resultados del índice de vegetación utilizados a través de distintos estados de salud, humedad del suelo y factores ambientales.

### **4.3.Resultados con los factores de enfermedad y plaga**

Se utilizó 4 muestras de hojas de maíz afectadas por plaga en los extremos y 1 hoja de maíz saludable que se encuentra en el medio, con el índice de vegetación NDVI, se verifica si se encuentra dentro del rango de colores como se muestra en la ilustración 4-2, la parte normalmente sana tiene valores de 0.64, enferma o estresada con 0.31, muerta con 0.05 y el suelo con -0.14 como se indica en la ilustración 3-20. Mientras más amarillo se encuentra la

hoja muestra un estado más saludable, a medida que se va a reduciendo el color amarillento a azulado, significa una reducción del estado de salud del cultivo (S(sana), N(normal), E (enferma o estresada), M(muerta)).

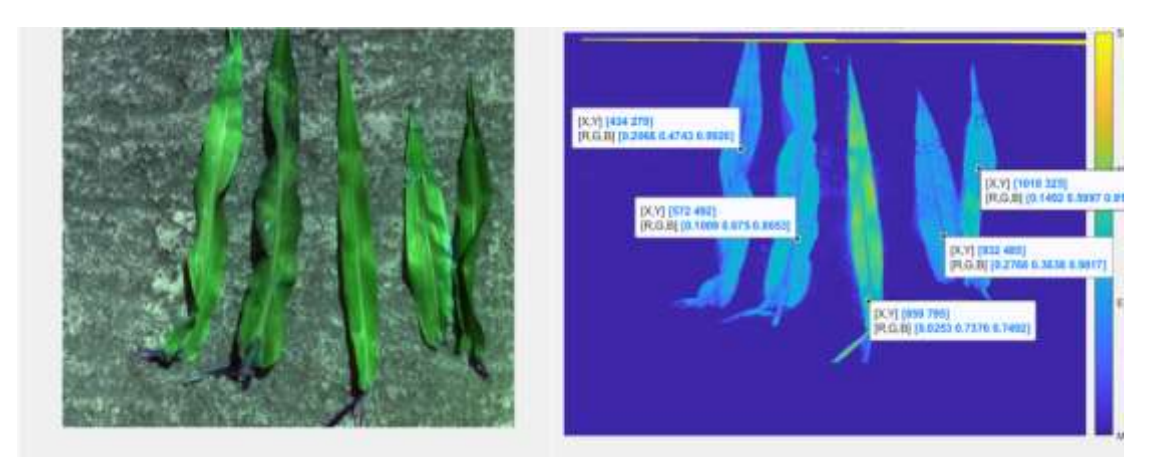

 **(a)Muestras de 4 hojas de maíz con plaga y 1 saludable (b) Valores NDVI por estado de salud**

# **Ilustración 4-2 Muestras de hojas de maíz afectados con plaga por NDVI**

 **Realizado por:** Guamán, José Luis;2023

También se utilizó 3 muestras de hojas de maíz afectadas por enfermedad en los extremos y 1 hoja de maíz saludable en el medio, Se aplica el mismo criterio del uso del índice de vegetación NDVI de la muestra anterior y se verifica si se encuentra dentro del rango de colores como indica la ilustración 4-3.

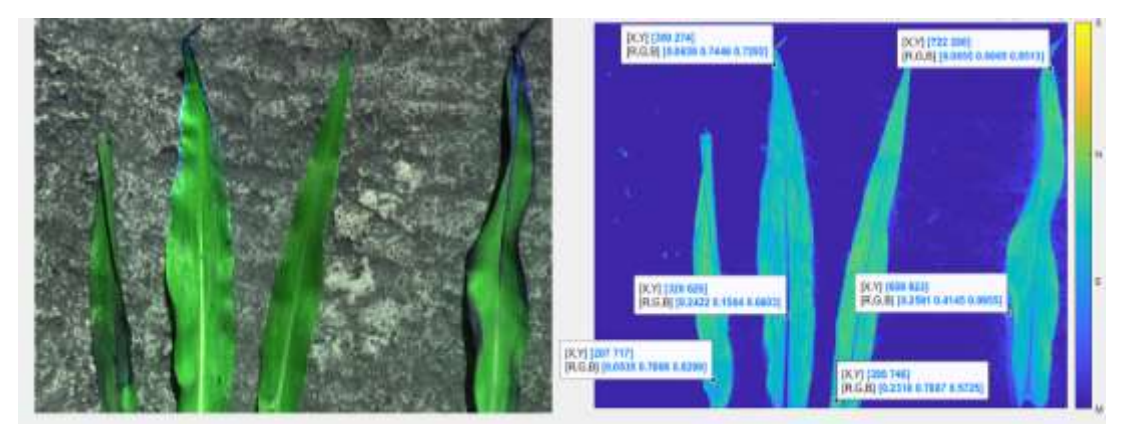

 **(a)Muestras de 3 hojas de maíz con enfermedad y 1 saludable (b) Valores NDVI por estado de salud**

# **Ilustración 4-3 Muestras de hojas de maíz afectados con enfermedad por NDVI Realizado por:** Guamán, José Luis;2023

A partir de los resultados obtenidos de las muestras de plaga, mediante los índices de vegetación se procedió a binarizar y filtrar la imagen donde se obtiene como resultado en la ilustración 4-4, con el color blanco la parte de la planta que se encuentra representada de acuerdo con su indicador a(Sana), b(Normal), c(Enferma o estresada), d(Muerta, tierra o piedras).

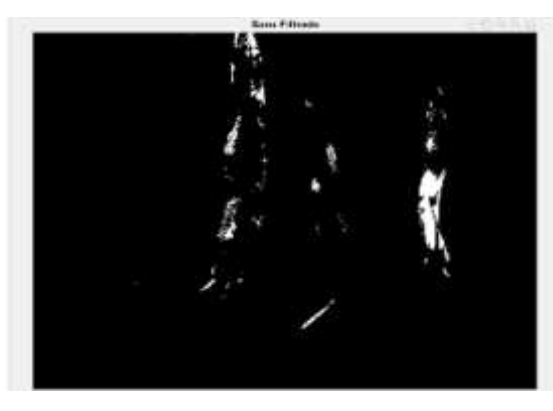

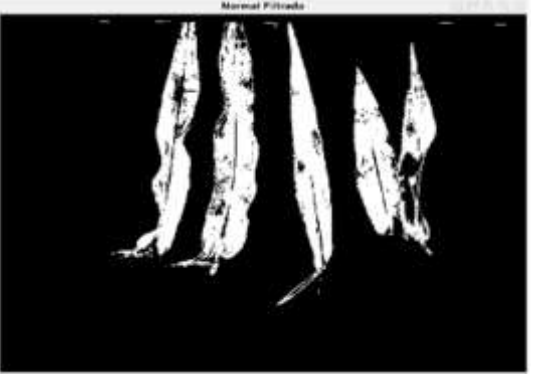

 **(a)Sana (b)Normal**

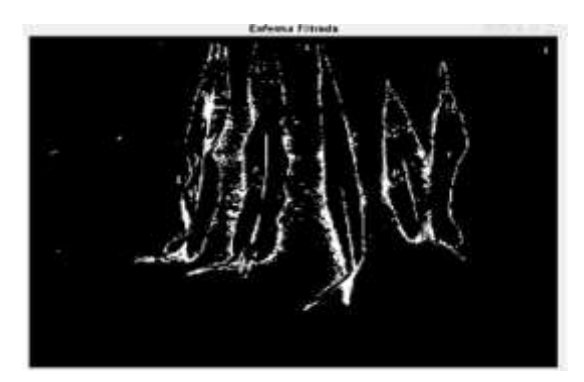

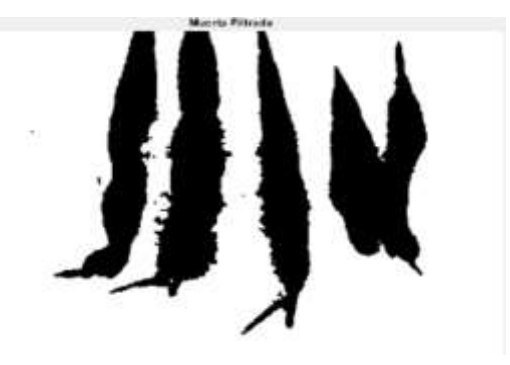

 **(c)Enferma o estresada (d)Muerta, tierra o piedras**

# **Ilustración 4-4 Segmentación del estado de salud de las 3 hojas de maíz con plaga y 1 saludable por NDVI**

**Realizado por:** Guamán, José Luis;2023

A continuación, se presenta en la ilustración 4-5 los resultados de segmentación de las muestras de hojas que se encuentran afectadas por enfermedad obtenidas, usando el mismo criterio de indicadores y segmentación.

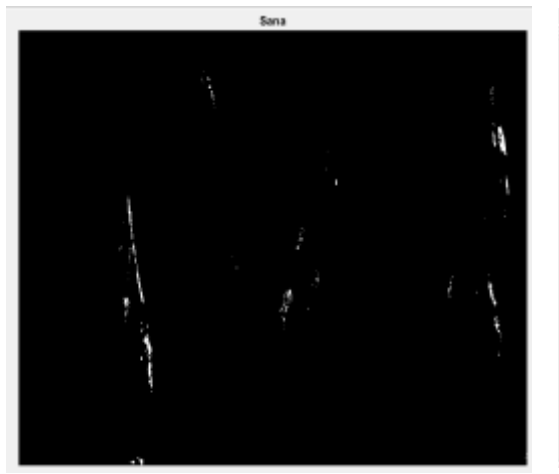

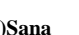

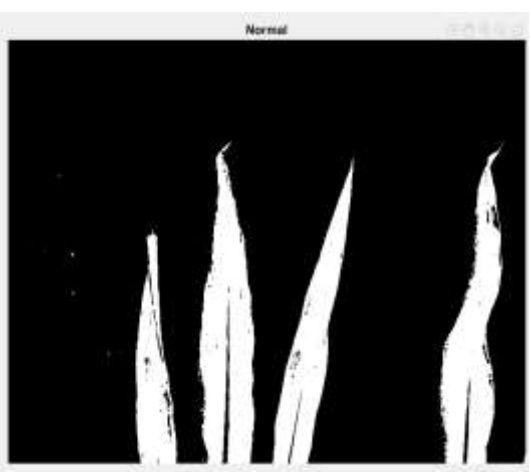

 **(a)Sana (b)Normal**

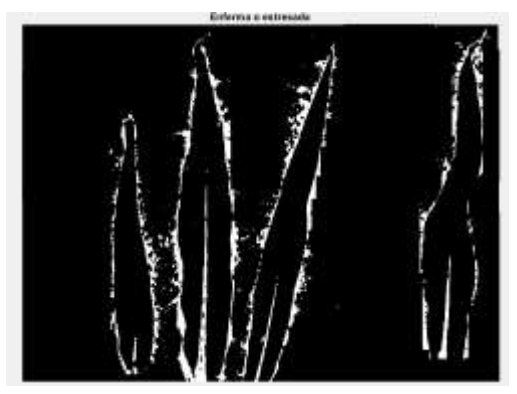

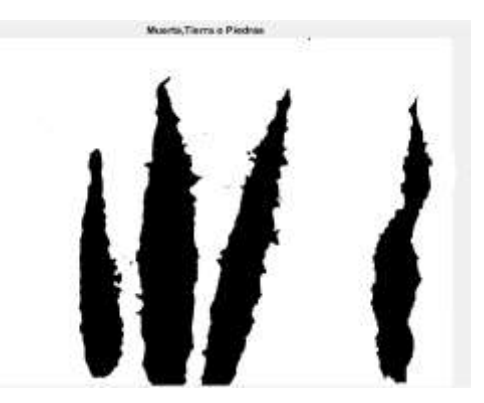

 **(c)Enferma o estresada (d)Muerta, tierra o piedras**

# **Ilustración 4-5 Segmentación del estado de salud de las 3 hojas de maíz con enfermedad y 1 saludable por NDVI**

**Realizado por:** Guamán, José Luis;2023

### **Resultado cualitativo con NDVI**

En la ilustración 4-6 se muestra los resultados del algoritmo en el cultivo de maíz en la etapa de panojamiento a una altura de captura de 35 metros, mediante el índice NDVI se puede observar cómo se encuentra la parte alta de la planta, donde existe más ocurrencia de plaga, se puede observar que en el sector inferior del sembrado de maíz, se ve afectado por algún tipo de plaga o enfermedad indicando a través del color azulado valores de -0.33, que indican un estado de salud de enfermedad o estrés del cultivo, mientras que la parte superior del sembrado de maíz se presenta con un color amarillento, una mayor actividad de clorofila indicando que la planta se encuentra normalmente sana con valores entre 0.45 a 0.65 en los píxeles, como se observa en el Anexo H del histograma.

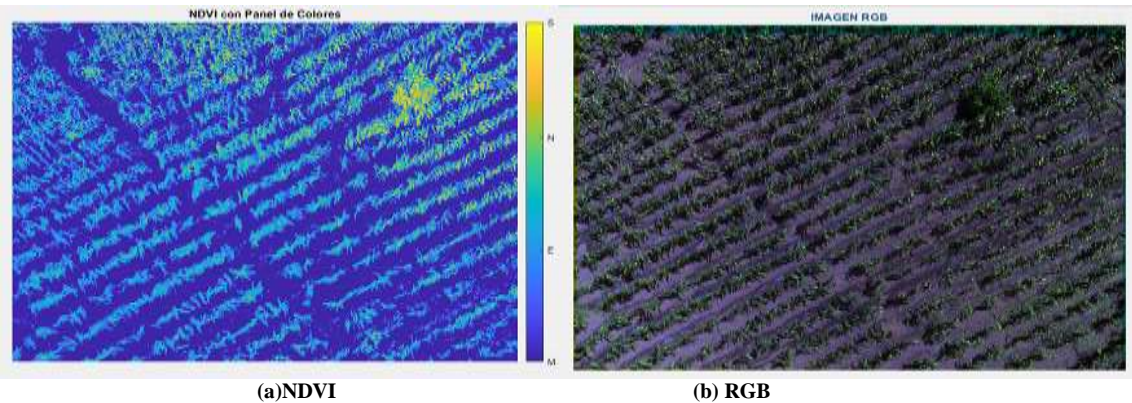

**Ilustración 4-6 Imagen cultivo de maíz en etapa de panojamiento usando NDVI a 35 m Realizado por:** Guamán, José Luis;2023

En la ilustración 4-7 se presenta el resultado de la segmentación del índice de vegetación NDVI, donde se observa con el color blanco las regiones del cultivo de maíz en la etapa de panojamiento de acuerdo con el estado de salud de la ilustración 4-6 y sus indicadores, a(Sana), b(Normal), c(Enferma o estresada), d(Muerta, tierra o piedras). De igual forma se determina el área de cada región de acuerdo con la altura de vuelo de 35 m, donde se obtiene como resultado de 34.44  $m^2$  como la sana, la parte normalmente sana con 136.24  $m^2$ , enferma o estresada con 131.16 $m^2$  y con un 387.52  $m^2$  como tierra, piedra y plantas muertas con una resolución por píxel de 2.33 cm/píxel.

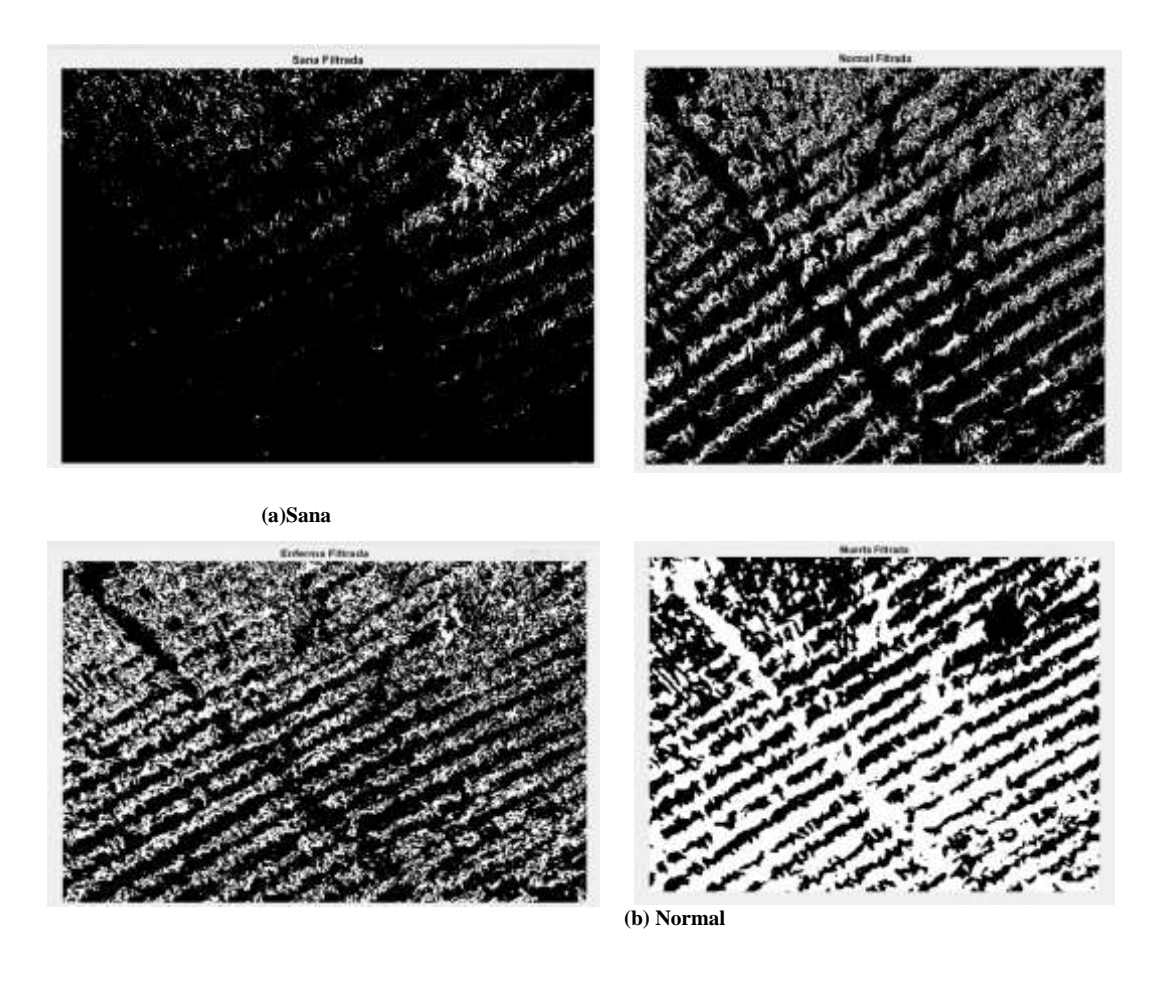

 **(c) Estresada o Enferma (d) Muertas tierra o piedra**

**Ilustración 4-7 Segmentación de los resultados NDVI en panojamiento a 35m Realizado por:** Guamán, José Luis;2023

# **Resultado cualitativo con SAVI**

En la ilustración 4-8 se muestra los resultados del algoritmo en el cultivo de maíz en la etapa de panojamiento a una altura de captura de 35 metros, mediante el índice SAVI se observa el estado de salud del cultivo de maíz con una corrección de la influencia ejercida por el suelo, debido al factor de corrección del suelo se distingue de mejor manera la parte que corresponde a tierra en el cultivo con un color azulado con valor pico mínimo de -0.88.

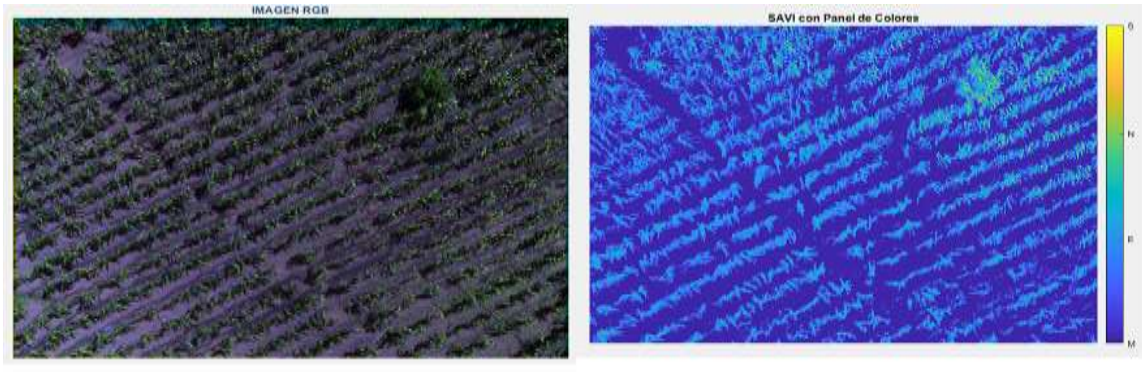

 **(a)RGB (b) SAVI**

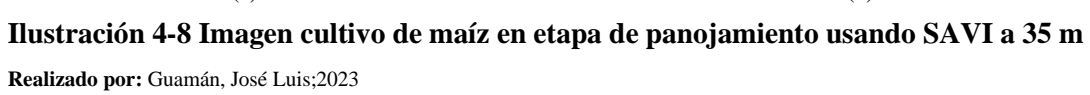

En la ilustración 4-9 se presenta el resultado de la segmentación del índice de vegetación SAVI, donde se observa con el color blanco las regiones del cultivo de maíz en la etapa de panojamiento de acuerdo con el estado de salud de la ilustración 4-8 y sus indicadores, a(Sana), b(Normal), c(Enferma o estresada), d(Muerta, tierra o piedras). De igual forma determina el área de cada región de acuerdo con la altura de vuelo de 35 m, donde se obtiene como resultado de 5.29  $m^2$  como la sana, la parte normalmente sana con 101.98  $m^2$ , enferma o estresada con 222.02  $m^2$  y con un 388.32  $m^2$  como tierra, piedra y plantas muertas con una resolución por píxel de 2.33 cm/píxel.

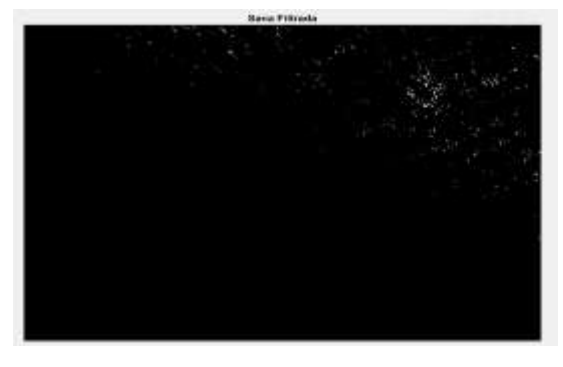

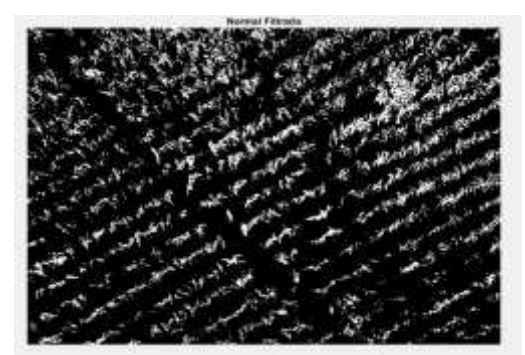

 **(a) Sana (b) Normal**

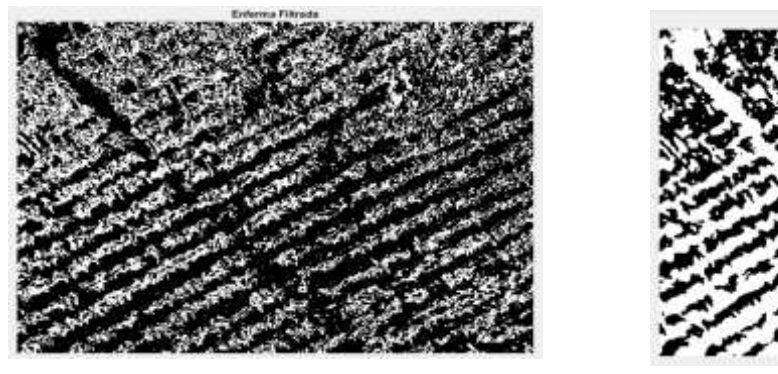

 **(c) Estresada o Enferma (d) Muertas tierra o piedra**

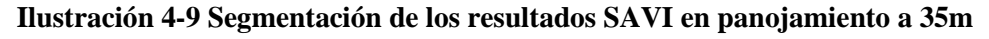

**Realizado por:** Guamán, José Luis;2023

Para poder determinar los efectos provocados por el factor del suelo debido a la humedad generada por el mismo y por falta de absorción del agua tanto en el tallo cono en las hojas debido a los cambios climáticos, se utilizaron 4 diferentes plantaciones donde se puede apreciar de mejor forma la utilización del índice NDWI. Con un color amarillento y con valores de 0.2 a 1, significa superficie de agua lo que quiere decir que en ese sector abunda fluidez de agua, con un color verdoso y valores de 0 a 0.2 indica un estado de humedad del cultivo, con un color celeste y valores 0 a -0.3 indica un estado de sequía moderada del cultivo y con un color azulado oscuro y valores de -0.3 a -1 indica una superficie sin agua, tierra o piedras como se muestra en la ilustración 4-10.

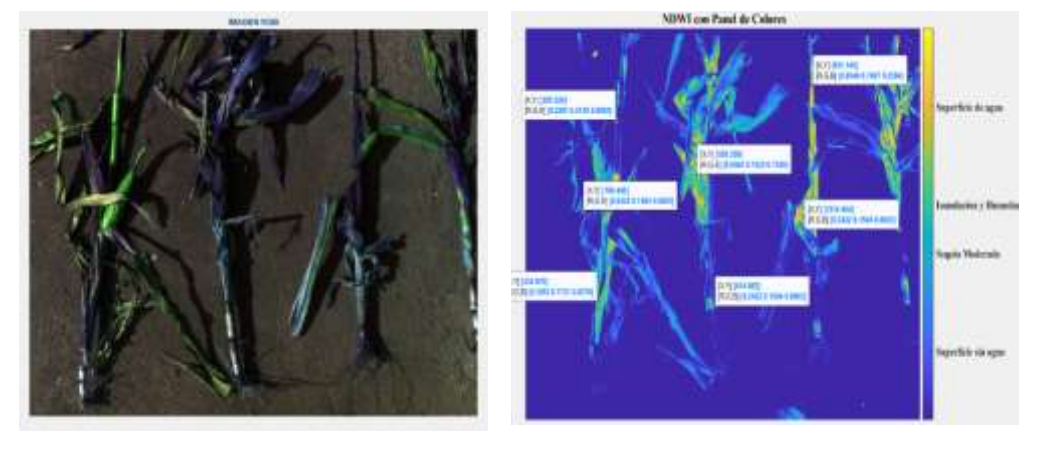

 **(a)Muestras de plantaciones de maíz (b) Valores de NDWI de factores climáticas y del suelo**

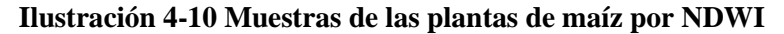

 **Realizado por:** Guamán, José Luis;2023

A partir de los resultados obtenidos de las plantaciones afectadas por diferentes factores climáticos y del tipo de suelo, se procede a binarizar y filtrar la imagen donde se obtiene como resultado en la ilustración 4-11 con el color blanco las partes de las plantaciones que se encuentran representadas de acuerdo con su indicador a(Superficie de agua), b(Humedad), c(Sequía Moderada), d(Superficie sin agua), esta segmentación se encuentra representada de acuerdo con la altura de la toma de la fotografía en el presente caso 1.8 m.

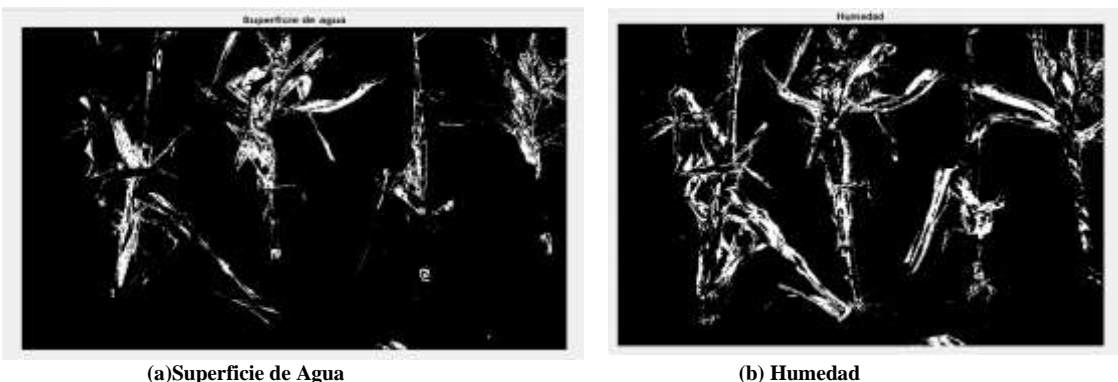

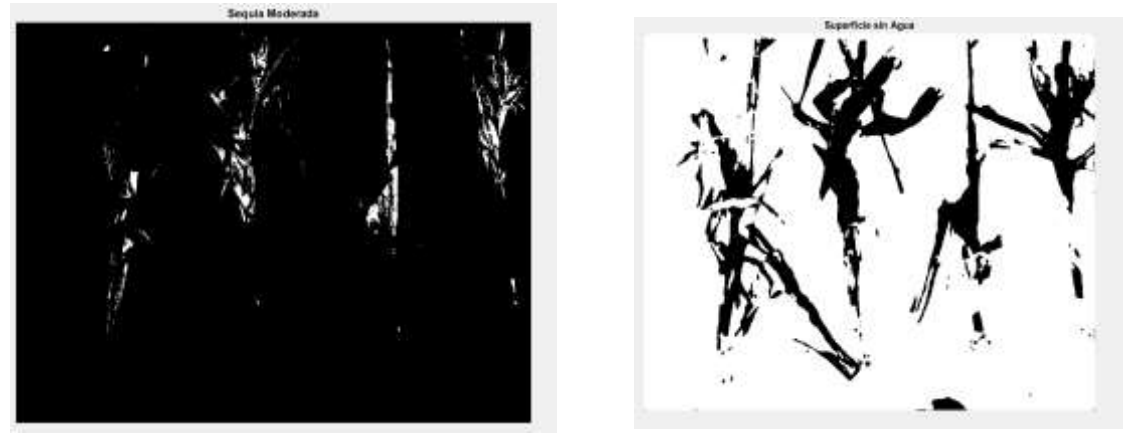

 **(c) Sequía Moderada (d) Superficie sin Agua**

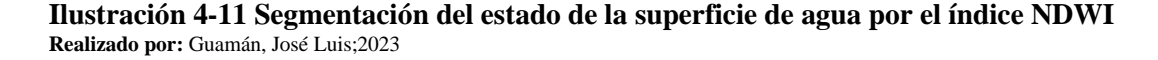

#### **Resultado cualitativo con NDWI**

En la ilustración 4-12 se presenta el resultado del algoritmo en el cultivo de maíz en la etapa de panojamiento a una altura de captura de 35 metros, mediante el índice NDWI se puede identificar masas de agua y zonas de elevada saturación de humedad, de esta forma se puede emplear el índice como una unidad de medida para determinar el estrés hídrico en vegetación, saturación de humedad en suelo, como se puede observar gran parte de la vegetación aparece como superficie de agua y humedad con un color amarillento con valores de 1 a 0,2 y existe zonas muy específicas como en el centro del sembrado que muestra con un color celeste un estado de sequía moderada y con un color azulado y con valores de -0.1 a -1 el suelo como superficie sin agua.

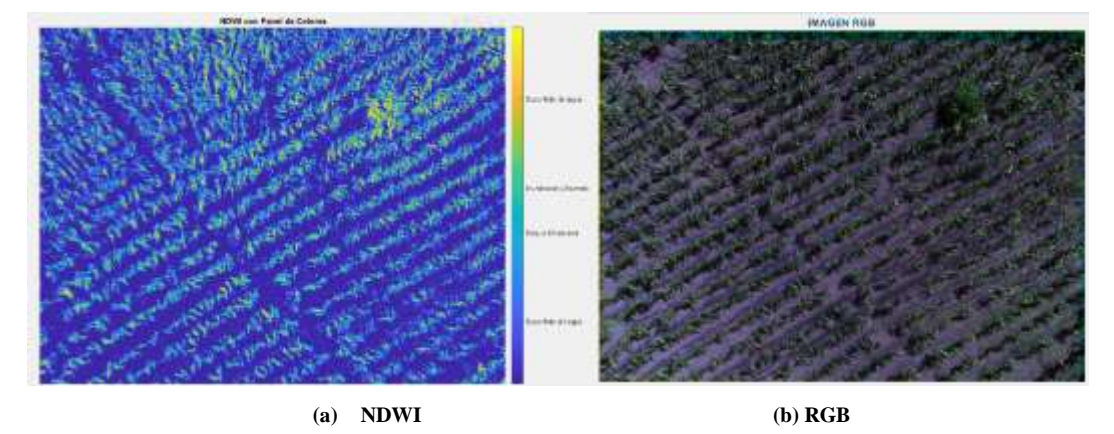

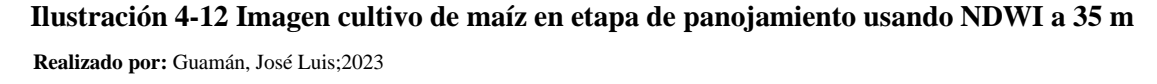

En la ilustración 4-13 se presenta el resultado de la segmentación del índice de vegetación NDWI, donde se observa con color blanco las regiones del cultivo de maíz en la etapa de panojamiento de acuerdo con el nivel de superficie de agua de la ilustración 4-12 y sus indicadores a(Superficie de agua), b(Humedad), c(Sequía Moderada), d(Superficie sin agua). De igual forma determina el área de cada región de acuerdo con la altura de vuelo de 35 m, donde se obtiene como resultado de 9.30  $m^2$  como sequía moderada, como superficie de agua 121.39  $m^2$ , humedad con 138.39 $m^2$  y con un 399.67  $m^2$  como superficie sin agua con una resolución por píxel de 2.33 cm/píxel.

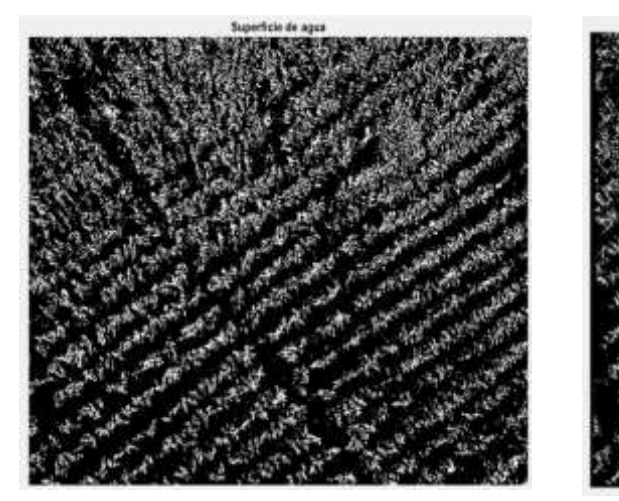

 **(a)Superficie con agua (b) Humedad**

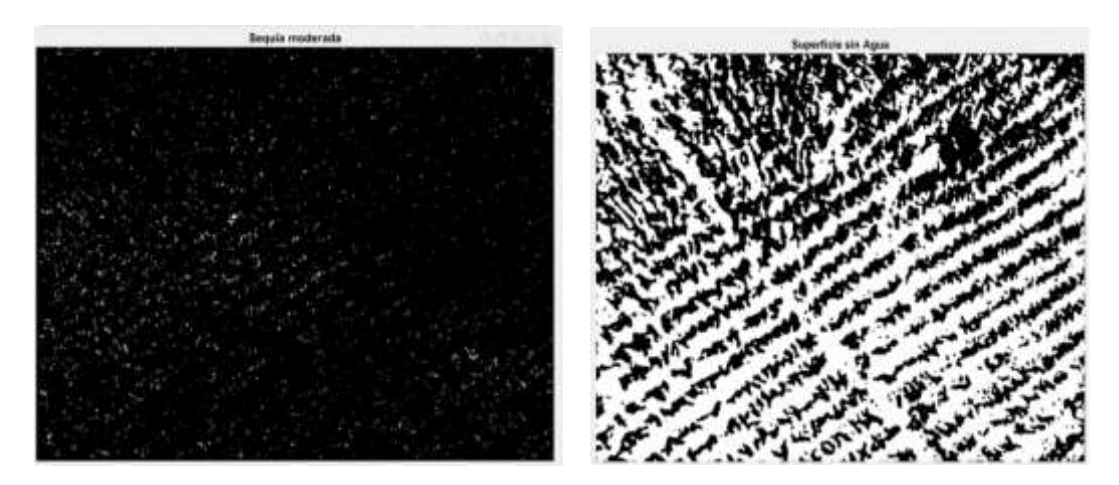

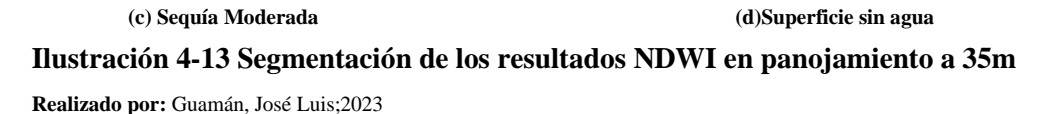

Después de recopilar los datos de los factores más recurrentes, se llevó a cabo una validación de estos en concordancia con los objetivos establecidos para el proyecto. Este proceso se realizó en estrecha colaboración con la Ingeniera Agrónoma Dorita Ceballos, cuya experiencia fue crucial durante la revisión de campo. Tal como se ilustra en la Figura 4-14, la verificación en terreno reveló que determinadas áreas padecían el impacto de factores bióticos o abióticos negativos. Esta constatación fue consistentemente reflejada por el algoritmo desarrollado, lo cual nos permite concluir su correcto funcionamiento y precisión en la detección de las áreas afectadas.
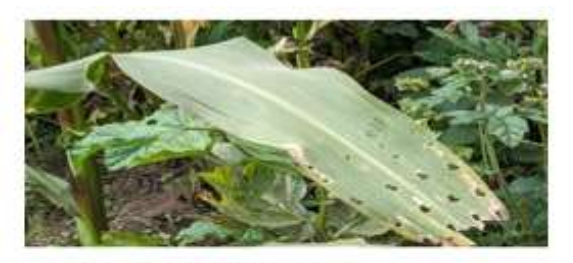

Cultivo de **vitas** 

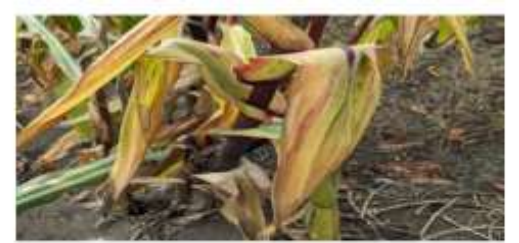

(b) Sequia moderada en el cultivo de mais

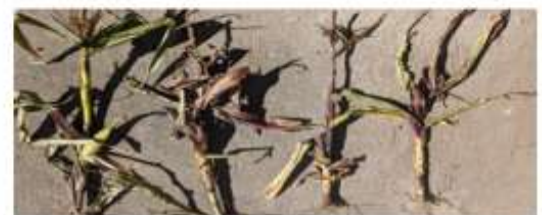

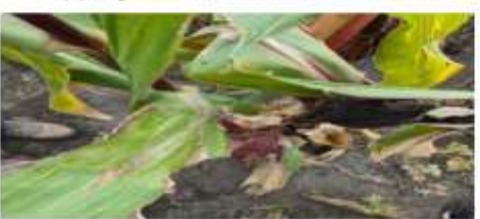

(c) Plantas uradas para revisar la humedad

(d) Cultivo de mais enferma

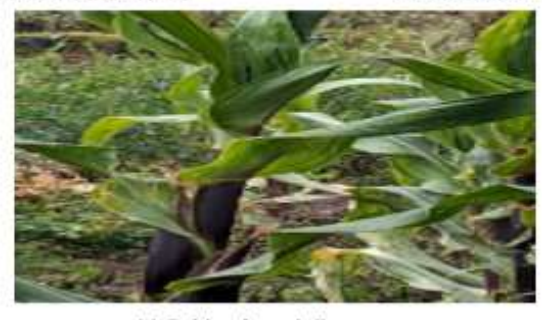

(e) Cultivo de mais Sano

## **Ilustración 4-14 Resultado obtenidos de la revisión de campo Realizado por:** Guamán, José Luis;2023

Estos resultados fueron validados a través de un certificado la cual se indica en el anexo L, otorgado por la ingeniera Agrónoma, trabajadora del ministerio de Agricultura y Ganadería.

#### **4.4.Validación de hipótesis**

Para la validación de la hipótesis se usó el método estadístico chi-cuadrado con el propósito de decidir si se aprueba o se rechaza la hipótesis planteada.

#### **4.5.Prueba de Chi-Cuadrado**

Se utilizó 101 muestras que tiene como resultado los índices de vegetación NDVI, SAVI, NDWI que fueron procesadas mediante el algoritmo desarrollado en Matlab, para comparar con los resultados obtenidos del programa QGIS como indica la Tabla con el fin de permitir el cálculo chi-cuadrado para la validación. El dron capturó las fotografías aéreas de cada banda mediante la cámara multiespectral en los cultivos de maíz, los resultados del procesamiento son las muestras que a partir de ellas se obtiene los valores máximos y mínimos de cada índice en el algoritmo como valores de frecuencia observada y QGIS como valores de frecuencia esperada como se indica en la Tabla 4.2.

|                         |             |          |             |             |             |          |             | $(F. O - F. E)^2$ |             |
|-------------------------|-------------|----------|-------------|-------------|-------------|----------|-------------|-------------------|-------------|
| <b>Muestra</b>          | <b>NDVI</b> |          | <b>SAVI</b> |             | <b>NDWI</b> |          | (F,E)       |                   |             |
|                         | F.O         | F.E      | F.O         | ${\bf F.E}$ | F.O         | F.E      | <b>NDVI</b> | <b>SAVI</b>       | <b>NDWI</b> |
| $\mathbf{1}$            | 0,764806    | 0,768329 | 0,600537    | 0,614118    | 0,744655    | 0,805670 | 0,00001588  | 0,00030034        | 0,00462079  |
| $\mathbf{2}$            | 0,782360    | 0,787605 | 0,607620    | 0,630127    | 0,750183    | 0,837595 | 0,00003493  | 0,00080391        | 0,00912238  |
| $\mathbf{3}$            | 0,789748    | 0,779594 | 0,616470    | 0,631058    | 0,701158    | 0,829407 | 0,00013225  | 0,00033723        | 0,01983080  |
| $\overline{\mathbf{4}}$ | 0,763898    | 0,763931 | 0,613183    | 0,636354    | 0,776623    | 0,809449 | 0,00000000  | 0,00084371        | 0,00133121  |
| 5                       | 0,750793    | 0,754034 | 0,606838    | 0,632406    | 0,710171    | 0,828911 | 0,00001393  | 0,00103371        | 0,01700929  |
| 6                       | 0,770991    | 0,777706 | 0,606329    | 0,622905    | 0,739573    | 0,811906 | 0,00005798  | 0,00044110        | 0,00644417  |
| $7\overline{ }$         | 0,777488    | 0,770527 | 0,579165    | 0,612905    | 0,720614    | 0,816543 | 0,00006289  | 0,00185736        | 0,01126992  |
| 8                       | 0,753862    | 0,744102 | 0,603970    | 0,639442    | 0,750140    | 0,819213 | 0,00012802  | 0,00196775        | 0,00582398  |
| $\boldsymbol{9}$        | 0,759008    | 0,759335 | 0,574326    | 0,578524    | 0,747468    | 0,812134 | 0,00000014  | 0,00003046        | 0,00514902  |
| 10                      | 0,752183    | 0,758545 | 0,592027    | 0,584184    | 0,737274    | 0,815780 | 0,00005336  | 0,00010530        | 0,00755497  |
| 11                      | 0,753837    | 0,758831 | 0,580675    | 0,618031    | 0,730580    | 0,814034 | 0,00003287  | 0,00225793        | 0,00855563  |
| 12                      | 0,752894    | 0,762344 | 0,619039    | 0,636772    | 0,783488    | 0,816236 | 0,00011714  | 0,00049383        | 0,00131387  |
| 13                      | 0,731919    | 0,735552 | 0,632663    | 0,632218    | 0,762975    | 0,810586 | 0,00001794  | 0,00000031        | 0,00279650  |
| 14                      | 0,758985    | 0,751508 | 0,593845    | 0,629736    | 0,783979    | 0,815105 | 0,00007439  | 0,00204556        | 0,00118859  |
| 15                      | 0,755729    | 0,753393 | 0,593603    | 0,608752    | 0,754944    | 0,819683 | 0,00000724  | 0,00037699        | 0,00511312  |
| 16                      | 0,754243    | 0,763507 | 0,580853    | 0,608551    | 0,778894    | 0,803671 | 0,00011240  | 0,00126067        | 0,00076387  |
| 17                      | 0,748454    | 0,741553 | 0,594900    | 0,612097    | 0,752686    | 0,809688 | 0,00006422  | 0,00048315        | 0,00401294  |
| 18                      | 0,737438    | 0,732329 | 0,625711    | 0,643614    | 0,740117    | 0,856840 | 0,00003564  | 0,00049800        | 0,01590059  |
| 19                      | 0,752191    | 0,753132 | 0,605470    | 0,600436    | 0,765589    | 0,806760 | 0,00000118  | 0,00004220        | 0,00210106  |

**Tabla 4-2:** Calculo de Chicuadrado

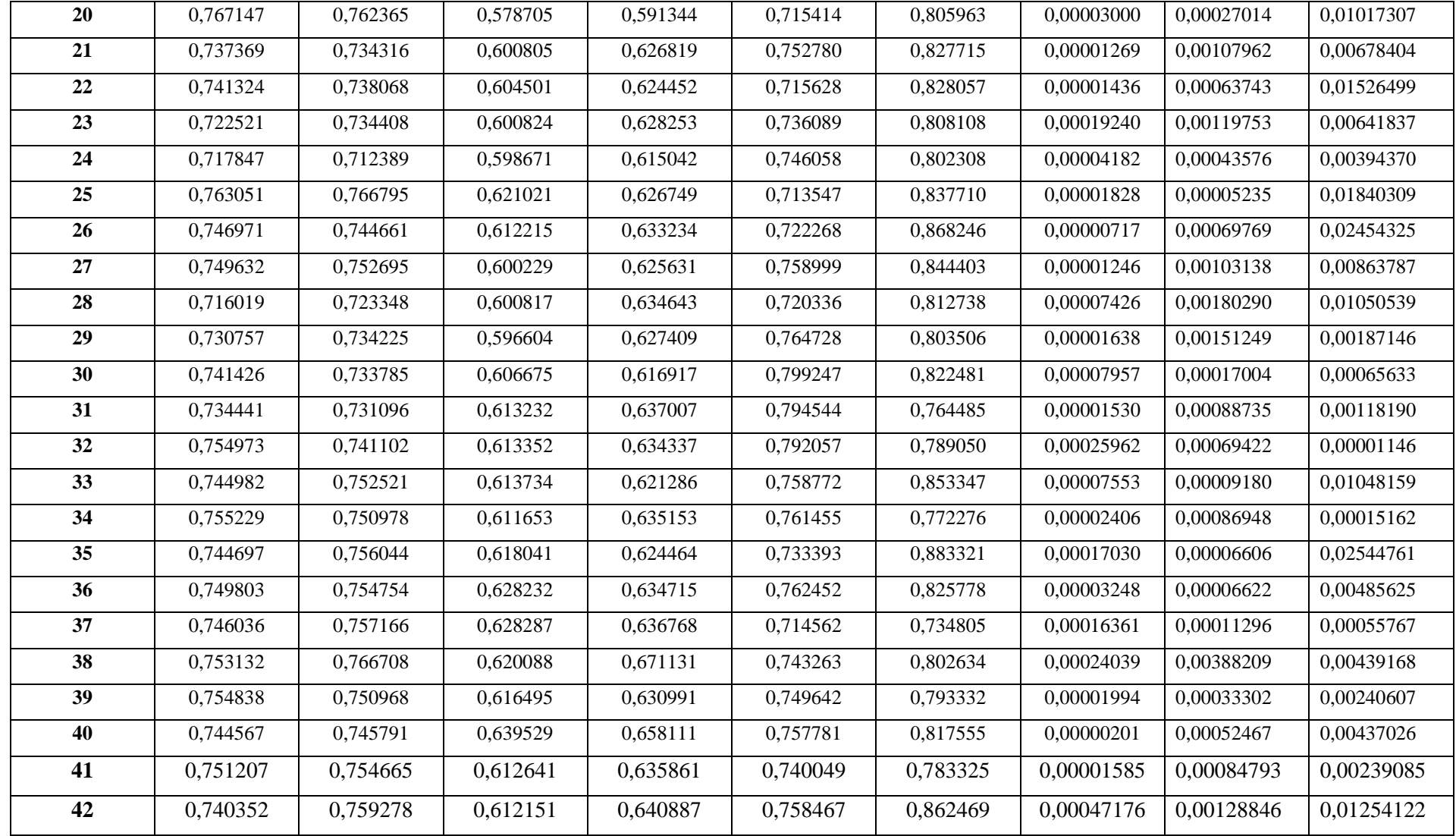

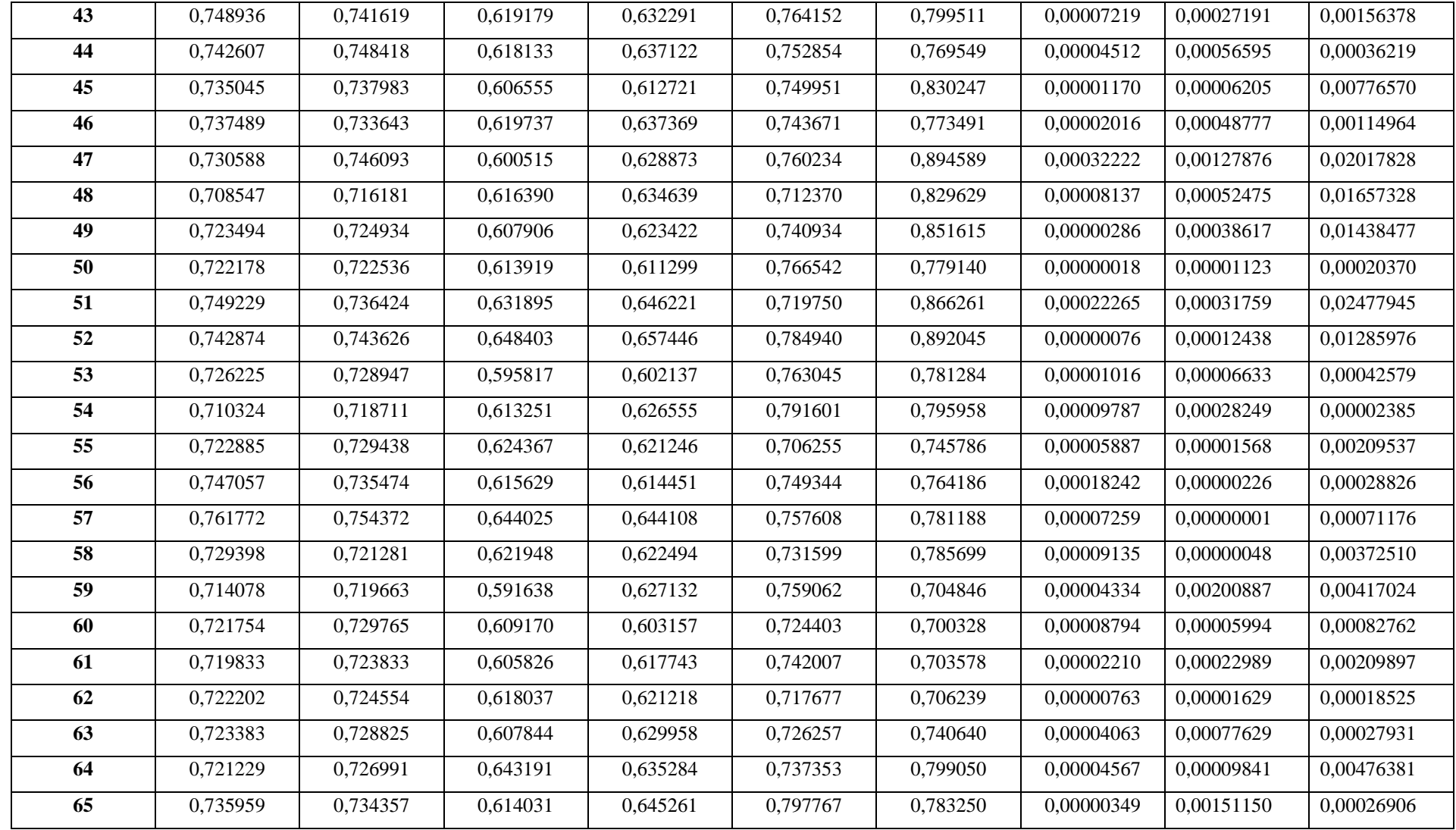

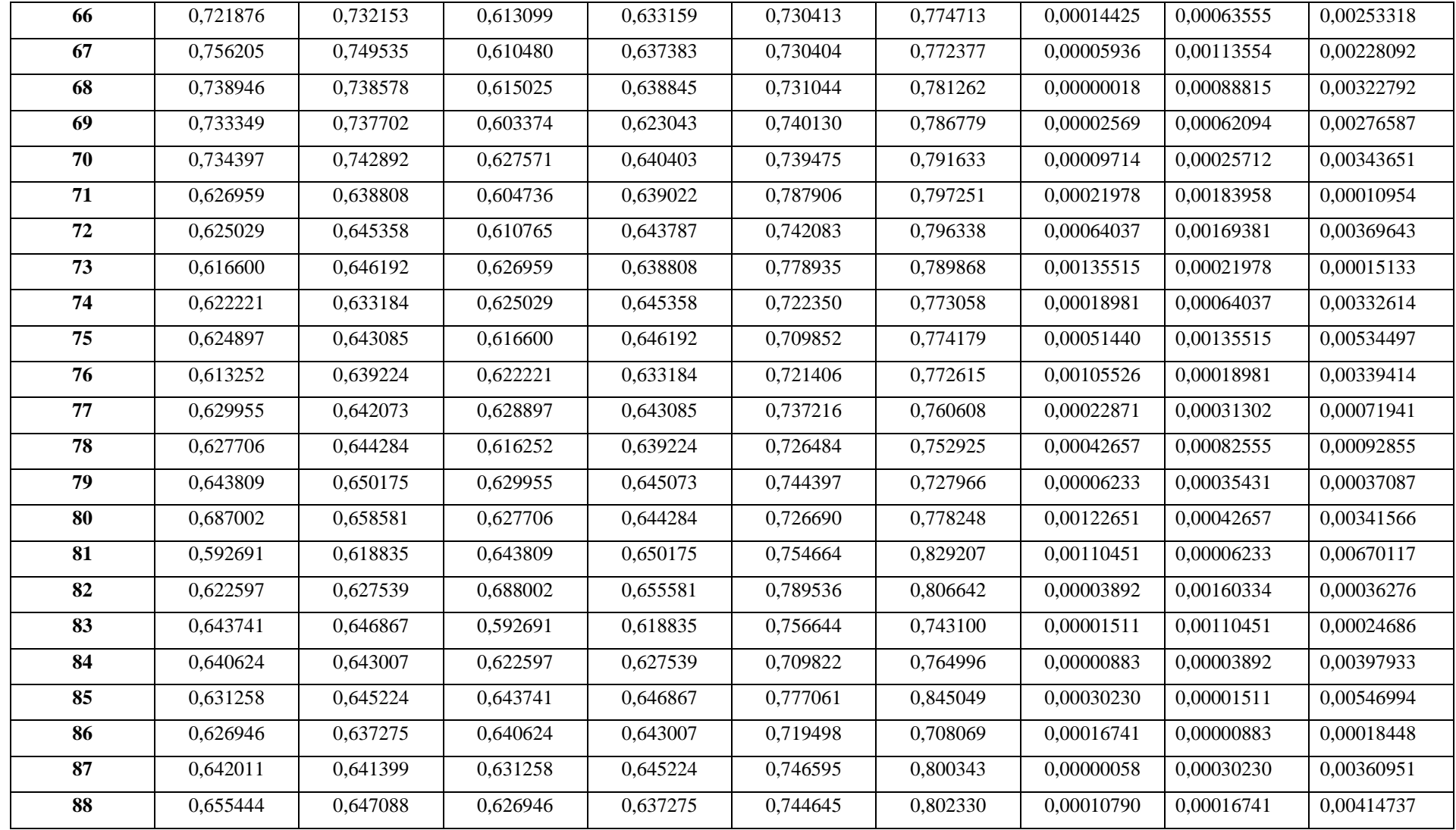

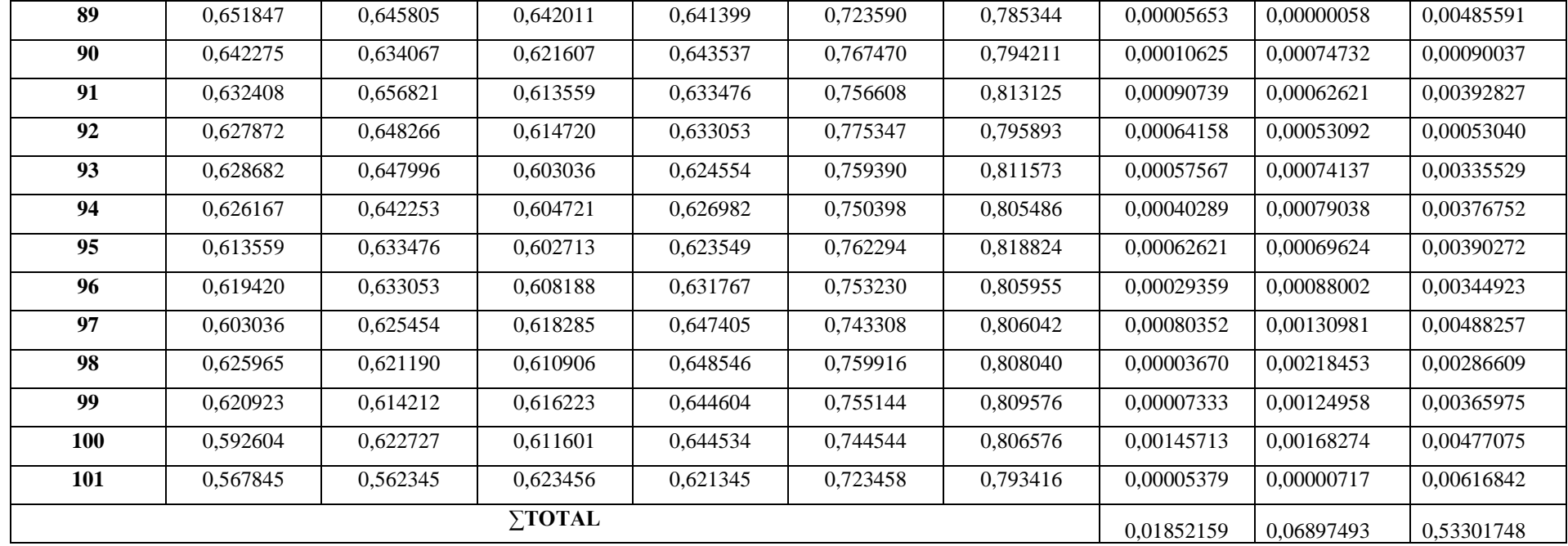

**Realizado por:** Guamán, José Luis;2023

### **4.6.Cálculo de los grados de libertad con un nivel de confianza del 5%**

## $\alpha$ = 0,05(Nivel de confianza) p= Probabilidad de encontrar un valor mayor o igual que el chi cuadrado tabulado v= Numero de muestras

Grados de libertad= v- 1 Grados de libertad= 101-1=100

#### **Tabla 4-3:** Distribución Chi-cuadrado

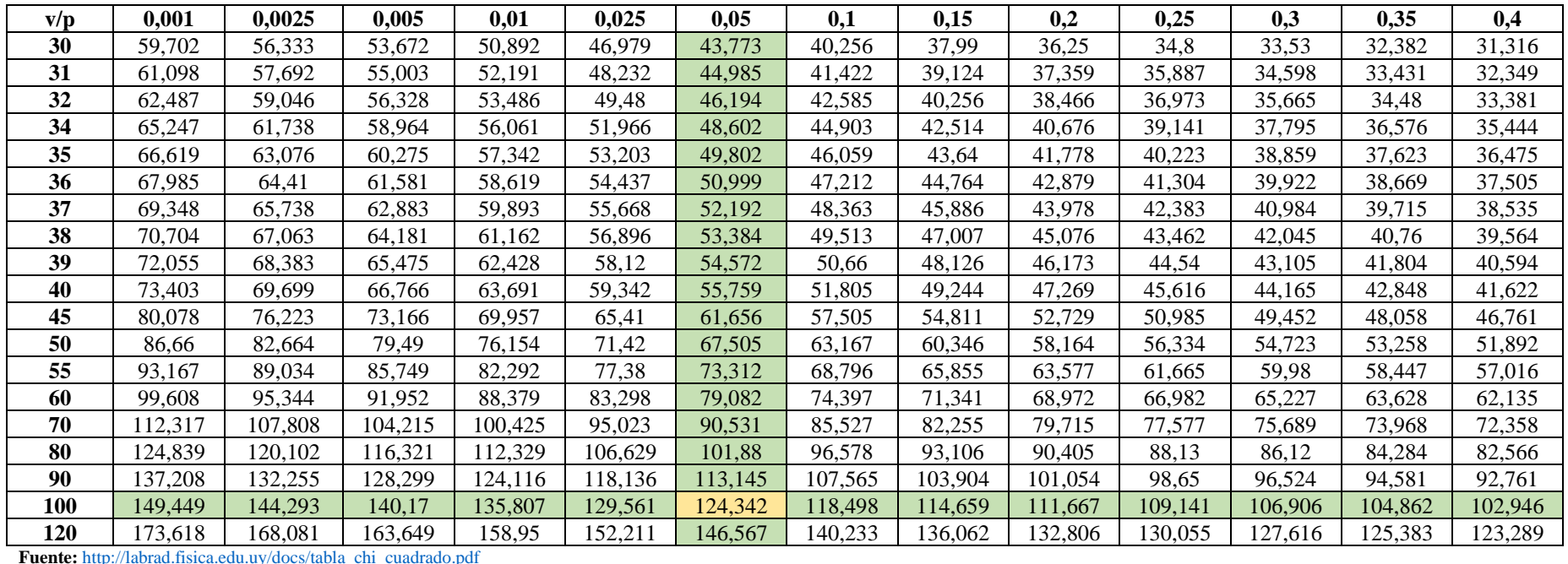

En la tabla de chi cuadrado, se obtiene el valor de  $X^2 = 124,342$ , con una probabilidad de encontrar un valor de mayor e igual que el chi cuadrado de 0.05 con un grado de libertad equivalente a 100.

#### **4.7.Planteamiento de hipótesis**

 $H_0 =$  Los valores obtenidos a través del algoritmo, permite evaluar por medio de indicadores, los factores que afectan a la calidad de cultivos de maíz a través de los índices de vegetación (NDVI, SAVI, NDWI) mediante el procesamiento de imágenes multiespectrales.

 $H_1$  = Los valores no obtenidos a través del algoritmo, permite evaluar por medio de indicadores, los factores que afectan a la calidad de cultivos de maíz a través de los índices de vegetación (NDVI, SAVI, NDWI) mediante el procesamiento de imágenes multiespectrales.

### **4.8.Área de aceptación y rechazo del planteamiento de la hipótesis**

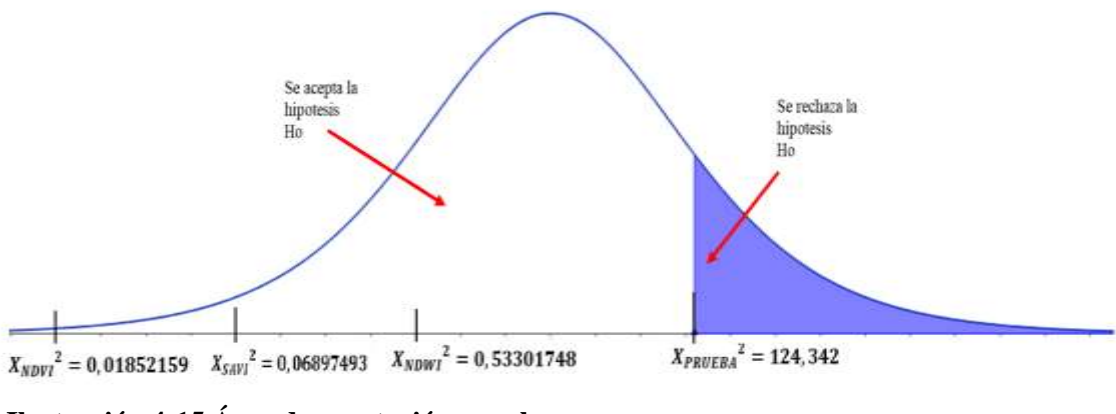

**Ilustración 4-15 Área de aceptación y rechazo**

 **Realizado por:** Guamán, José Luis;2023

Con base a la ilustración 4-15, con un nivel de confiabilidad del 95% no se rechaza la hipótesis nula. Los valores obtenidos a través del algoritmo, permite evaluar por medio de indicadores, los factores que afectan a la calidad de cultivos de maíz a través de los índices de vegetación (NDVI, SAVI, NDWI) mediante el procesamiento de imágenes multiespectrales.

#### **4.9.Presupuesto del proyecto**

Con base a la tabla 4-4 donde se desglosa todo el presupuesto generado en la ejecución del proyecto con un total de 10.055,55 dólares americanos, cabe resaltar que todos los equipos de mayor costo numérico, en este caso la cámara multiespectral y el dron son pertenecientes a la institución permitiendo que la elaboración de proyecto sea factible.

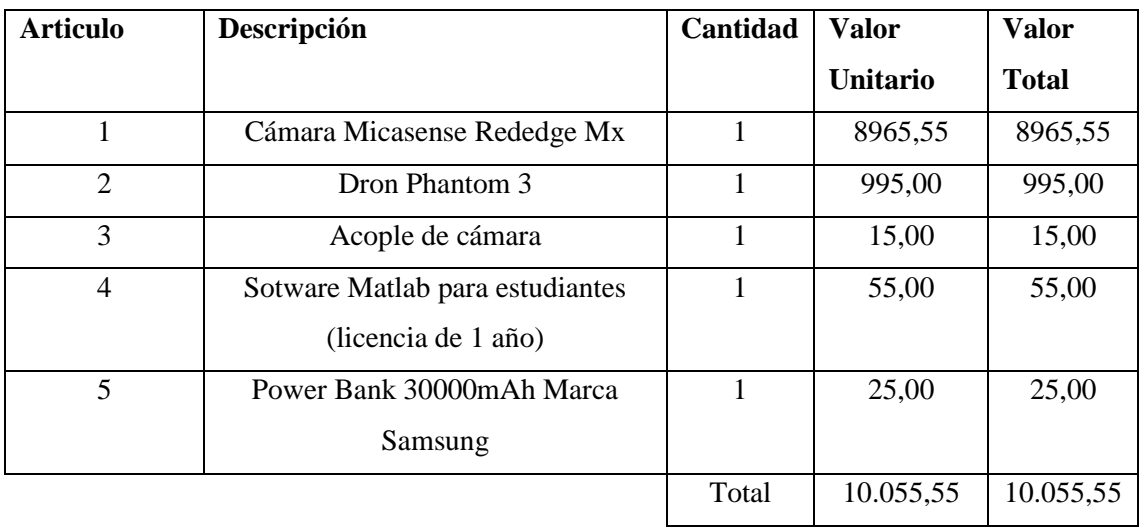

## **Tabla 4-4:** Presupuesto del proyecto

**Realizado por:** Guamán, José Luis;2023

### **CAPÍTULO V**

#### **5. CONCLUSIONES Y RECOMENDACIONES**

Terminada la elaboración del algoritmo que sirve para determinar los factores que afectan a la calidad de los cultivos de maíz, mediante procesamiento de imágenes espectrales, se establece las siguientes conclusiones y recomendaciones. Para que se convierta en un aporte en el desarrollo de proyectos similares o mejora al realizado.

#### **5.1. CONCLUSIONES**

- ➢ Se ha desarrollado un estado del arte, donde se identificaron y analizaron las técnicas y metodologías de mayor relevancia en el procesamiento de imágenes espectrales aplicadas a la calidad de los cultivos. Dicha revisión establece una base de conocimientos robusta, para la investigación realizada en esta área.
- ➢ Se ha establecido una base de datos con imágenes multiespectrales las cuales proporcionará una valiosa fuente de información para posteriores análisis y toma de decisiones relacionadas con la calidad de los cultivos, contribuyendo a los desafíos ambientales que enfrentan el sector agrícola.
- $\triangleright$  Se ha implementado un algoritmo en Matlab de forma exitosa, donde se determina los factores que afectan a los cultivos a través del cálculo de los índices de vegetación , como el NDVI ,SAVI y el NDWI a partir de las imágenes multiespectrales adquiridas. Los resultados ofrecen datos esenciales sobre los factores que inciden en la calidad de los cultivos, brindando al sector agrícola una herramienta precisa para optimizar el rendimiento y la calidad de estos.
- $\triangleright$  Se ha realizado una valoración y validación de los factores más recurrentes que inciden en la calidad de los cultivos mediante un procesamiento de imágenes espectrales conjunto con la revisión de una experta y una prueba probabilística. La comparación de los resultados obtenidos del algoritmo con los resultados obtenidos por el software certificado QGIS confirmó la efectividad de estas técnicas para identificar dichos factores.

## **5.2.RECOMENDACIONES**

.

- ➢ Es aconsejable contar con al menos una batería extra completamente cargada para el dron que se utilizará. Esto ayudará a prevenir cualquier interrupción o finalización prematura del plan de vuelo debido a la falta de energía.
- ➢ Se recomienda llevar a cabo una calibración meticulosa de los distintos equipos asociados a la cámara multiespectral antes de emprender el plan de vuelo. Este paso asegurará la recopilación precisa y fiable de los datos.
- ➢ Mantener una altitud de vuelo constante a lo largo de la ruta de vuelo del dron para un mapeo preciso. Las variaciones en la altitud pueden provocar discrepancias en los datos, afectando la exactitud del algoritmo al determinar los factores que afectan a la calidad de los cultivos.
- ➢ Se recomienda desarrollar una interfaz gráfica amigable para el algoritmo que acomode a usuarios con diversos niveles de experiencia. Esta interfaz debería facilitar la interpretación y manipulación de los datos espectrales, ampliando potencialmente la aplicabilidad y la comercialización del algoritmo.
- $\triangleright$  Se recomienda optimizar el momento de captura de las imágenes espectrales alineándolas con el pico de actividad fotosintética, que suele ocurrir entre las 9 a.m. y las 11 a.m. Este período maximiza las diferencias de reflectancia en los índices de vegetación para el análisis de imágenes multiespectrales.
- ➢ Para lograr una cobertura óptima y una resolución de imagen adecuada, la altitud de vuelo para las operaciones con drones debería calibrarse entre 15 y 120 metros. Este rango es generalmente efectivo para capturar los datos espectrales necesarios sin comprometer el detalle.

## **BIBLIOGRAFÍA**

**ALBERTO J, MEROÑO, J.E. y AGUILERA, M.J.,** 2009. *Clasificación orientada a objetos en fotografías aéreas digitales para la discriminación de usos del suelo* [en línea]. S.l.: Asociación Interciencia. [consulta: 2 agosto 2023]. vol. 34. Disponible en: [http://ve.scielo.org/scielo.php?script=sci\\_arttext&pid=S0378-](http://ve.scielo.org/scielo.php?script=sci_arttext&pid=S0378-18442009000900005&lng=es&nrm=iso&tlng=es) [18442009000900005&lng=es&nrm=iso&tlng=es.](http://ve.scielo.org/scielo.php?script=sci_arttext&pid=S0378-18442009000900005&lng=es&nrm=iso&tlng=es)

**ALFREDO L. ZAMORA,** 2010. La FAO estima que la producción agrícola mundial necesita crecer un 70% antes de 2050. [en línea]. Disponible en: [https://fundacion](https://fundacion-antama.org/la-fao-estima-que-la-produccion-agricola-mundial-necesita-crecer-un-70-antes-de-2050/)[antama.org/la-fao-estima-que-la-produccion-agricola-mundial-necesita-crecer-un-70](https://fundacion-antama.org/la-fao-estima-que-la-produccion-agricola-mundial-necesita-crecer-un-70-antes-de-2050/) [antes-de-2050/.](https://fundacion-antama.org/la-fao-estima-que-la-produccion-agricola-mundial-necesita-crecer-un-70-antes-de-2050/)

**ALVARADO, M.A., FOROUGHBAKHCH, R., JURADO, E. y ROCHA, A.,** 2002. El cambio climático y la fenología de las plantas. [en línea], vol. 5, no. 004, ISSN 1405-9177. Disponible en: [https://www.redalyc.org/pdf/402/40250410.pdf.](https://www.redalyc.org/pdf/402/40250410.pdf)

**AMY LISMAR GOMEZ,** 2021. Imagen Digital y Sus Características Principales. [en línea]. Disponible en: [https://es.scribd.com/document/509103084/Amy-Lismar-Gomez-](https://es.scribd.com/document/509103084/Amy-Lismar-Gomez-5toB-imagen-digital-y-sus-caracteristicas-principales)[5toB-imagen-digital-y-sus-caracteristicas-principales#.](https://es.scribd.com/document/509103084/Amy-Lismar-Gomez-5toB-imagen-digital-y-sus-caracteristicas-principales)

**BIENES, R., MARQUÉS, M.J. y RUÍZ-COLMENERO, M.,** 2012. CULTIVOS HERBÁCEOS, VIÑEDOS Y OLIVARES. EL MANEJO TRADICIONAL DEL SUELO Y SUS CONSECUENCIAS EN LA EROSIÓN HÍDRICA. N<sup>o</sup> [en línea], vol. 38, no. 1, ISSN 0211-6820. Disponible en: [https://publicaciones.unirioja.es/ojs/index.php/cig/article/download/1275/1194.](https://publicaciones.unirioja.es/ojs/index.php/cig/article/download/1275/1194)

**BRIOHILDO INTRIAGO GILER, E. y LIDIA VLASSOVA, G.,** 2022. *ESTUDIO COMPARATIVO DE DOS MÉTODOS DE DETECCIÓN DE CULTIVOS DE CACAO, BANANO Y PALMA EN LA ZONA OESTE DE LA PROVINCIA DE LOS RÍOS, A PARTIR DE LAS IMÁGENES SATELITALES LANDSAT-8 Y SENTINEL 2"* [en línea]. Quevedo: Universidad Técnica Estatal de Quevedo. Disponible en: [https://repositorio.uteq.edu.ec/items/4c97d908-c0a9-4ccc-894e-ff2368b0f325.](https://repositorio.uteq.edu.ec/items/4c97d908-c0a9-4ccc-894e-ff2368b0f325)

**C. MANUEL ALEJANDRO MENDOZA MANZANO,** 2009. *PROCESAMIENTO Y AN´ALISIS DIGITAL DE IM´AGENES MEDIANTE DISPOSITIVOS L´OGICOS*  *PROGRAMABLES* [en línea]. Mexico: UNIVERSIDAD TECNOL´OGICA DE LA MIXTECA. Disponible en: [http://jupiter.utm.mx/~tesis\\_dig/10726.pdf.](http://jupiter.utm.mx/~tesis_dig/10726.pdf)

**CASTELLANOS ROSA MARINA y PÉREZ MILAGROS MORALES,** 2016. ANÁLISIS CRÍTICO SOBRE LA CONCEPTUALIZACIÓN DE LA AGRICULTURA DE PRECISIÓN CRITICAL ANALYSIS ON THE CONCEPTUALIZATION OF THE PRECISION AGRICULTURE Autores. [en línea]. Cuba: Disponible en: [https://www.redalyc.org/articulo.oa?id=181349391004.](https://www.redalyc.org/articulo.oa?id=181349391004)

**DANIEL RODRÍGUEZ PÉREZ, NOELA SÁNCHEZ CARNERO, JOSÉ ANTONIO DOMÍNGUEZ GÓMEZ, CRISTINA SANTA MARTA PASTRANA,** 2015.

Cuestionesde Teledetección. *UNIVERSIDAD NACIONAL DE EDUCACIÓN A DISTANCIA* [en línea]. Disponible en: https://es.scribd.com/document/383105587/Cuestiones-de-Teledeteccion. DÍAZ HERRERA, S., 2018. Imagen digital. *Boletín Científico* [en línea], vol. 5, Disponible en: [https://doi.org/10.29057/esa.v5i10.3353.](https://doi.org/10.29057/esa.v5i10.3353)

**DINTÉN, Á.,** 2019. Drones y cámara multiespectral. [en línea]. Disponible en: [https://www.hito1.es/drones/drones-y-camara-multiespectral/.](https://www.hito1.es/drones/drones-y-camara-multiespectral/)

**ESTEBAN, P. y NEIRA, V.,** 2019. *Implementación de una estación prototipo con visión artificial, aplicado a la agricultura de precisión* [en línea]. Cuenca: UNIVERSIDAD DE CUENCA . Disponible en: [http://dspace.ucuenca.edu.ec/handle/123456789/33492.](http://dspace.ucuenca.edu.ec/handle/123456789/33492)

**FERNANDO DAVID VALLE MEDINA,** 2016. *SISTEMA ELECTRÓNICO DE ALERTA TEMPRANA DE INCENDIOS FORESTALES MEDIANTE PROCESAMIENTO DIGITAL DE IMÁGENES PARA LA EMPRESA MUNICIPAL DEL CUERPO DE BOMBEROS AMBATO* [en línea]. Ambato: UNIVERSIDAD TÉCNICA DE AMBATO. Disponible en:

[https://repositorio.uta.edu.ec/jspui/bitstream/123456789/23071/1/Tesis\\_t1122ec.pdf.](https://repositorio.uta.edu.ec/jspui/bitstream/123456789/23071/1/Tesis_t1122ec.pdf)

**GARCÍA CERVIGÓN, D., JOSÉ JUNIO, J., RODRÍGUEZ, G. y DEL PILAR GUTIERREZ PUEBLA, M.,** 2015. *Estudio de Índices de vegetación a partir de imágenes aéreas tomadas desde UAS/RPAS y aplicaciones de estos a la agricultura de precisión* [en línea]. Tesis para maestria de grado. MAadrid: UNIVERSIDAD COMPLUTENSE DE MADRID. Disponible en: [https://eprints.ucm.es/id/eprint/31423/1/TFM\\_Juan\\_Diaz\\_Cervignon.pdf.](https://eprints.ucm.es/id/eprint/31423/1/TFM_Juan_Diaz_Cervignon.pdf)

**GILAT, A.,** 2005. *Matlab: una introducción con ejemplos prácticos* [en línea]. Barcelona: s.n. ISBN 84-291-5035-8. Disponible en: https://books.google.com.ec/books?id=dAvjPaUFdAMC&pg=PA92&dq=matlab+español &hl=en&sa=X&ved=2ahUKEwjW\_YXdzZvqAhWJZd8KHZkbCU8Q6AEwAHoECAIQ Ag#v=onepage&q=matlab español&f=false.

**GONZÁLES, L.,** 2015. *Selección y adecuación de la imagen para productos editoriales* [en línea]. Elearning S.L. España: s.n. vol. 5. ISBN 978-84-16275-59-5. Disponible en: [https://books.google.com.ec/books?id=BbVWDwAAQBAJ&printsec=frontcover&hl=es&](https://books.google.com.ec/books?id=BbVWDwAAQBAJ&printsec=frontcover&hl=es&source=gbs_ge_summary_r&cad=0#v=onepage&q&f=false) [source=gbs\\_ge\\_summary\\_r&cad=0#v=onepage&q&f=false.](https://books.google.com.ec/books?id=BbVWDwAAQBAJ&printsec=frontcover&hl=es&source=gbs_ge_summary_r&cad=0#v=onepage&q&f=false)

**GONZÁLEZ ARTIEDA, A.,** 2015. LA TELEDETECCION PARA AGRICULTURA DE PRECISION . *Centro de Levantamientos Integrados de Recursos Naturales por Sensores Remotos* [en línea]. Disponible en: [https://docplayer.es/13303284-La](https://docplayer.es/13303284-La-teledeteccion-para-agricultura-de-precision-ing-augusto-gonzalez-artieda-clirsen.html)[teledeteccion-para-agricultura-de-precision-ing-augusto-gonzalez-artieda-clirsen.html.](https://docplayer.es/13303284-La-teledeteccion-para-agricultura-de-precision-ing-augusto-gonzalez-artieda-clirsen.html)

**GUERRERO HERNÁNDEZ, J.M.,** 2015. *Sistema de visión para agricultura de precisión: identificación en tiempo real de líneas de cultivo y malas hierbas en campos de maíz* [en línea]. Madrid: Universidad Complutense de Madrid. Disponible en: https://hdl.handle.net/20.500.14352/25981.

**GUSTAVO GERMÁN AGUILAR CARRERA**, 1995. *PROCESAMIENTO DIGITAL DE IMÁGENES UTILIZANDO FILTROS MORFÓLOGICOS* [en línea]. Quito: ESCUELA POLITECNICA NACIONAL. Disponible en: [https://bibdigital.epn.edu.ec/bitstream/15000/5249/1/T171.pdf.](https://bibdigital.epn.edu.ec/bitstream/15000/5249/1/T171.pdf)

**INSTITUTO NACIONAL DE INVESTIGACIONES AGROPECUARIAS**, 2021. El cultivo de maíz en la Sierra del Ecuador . [en línea]. Disponible en: [https://www.iniap.gob.ec/.](https://www.iniap.gob.ec/)

**MARÍA FERNANDA CUEVAS-RIVERA,** G.M.O.-U.A.L.-N.R.O.-C., 2021. Agricultura de precisión, análisis de imágenes aplicada a la producción agrícola. *Portal Comunicación Veracruzana* [en línea]. Disponible en: [https://www.inecol.mx/inecol/index.php/es/ct-menu-item-25/ct-menu-item-27/17-ciencia](https://www.inecol.mx/inecol/index.php/es/ct-menu-item-25/ct-menu-item-27/17-ciencia-hoy/1431-agricultura-de-precision-analisis-de-imagenes-aplicada-a-la-produccion-agricola)[hoy/1431-agricultura-de-precision-analisis-de-imagenes-aplicada-a-la-produccion](https://www.inecol.mx/inecol/index.php/es/ct-menu-item-25/ct-menu-item-27/17-ciencia-hoy/1431-agricultura-de-precision-analisis-de-imagenes-aplicada-a-la-produccion-agricola)[agricola.](https://www.inecol.mx/inecol/index.php/es/ct-menu-item-25/ct-menu-item-27/17-ciencia-hoy/1431-agricultura-de-precision-analisis-de-imagenes-aplicada-a-la-produccion-agricola)

**MATHWORKS,** 2022. Image Processing Toolbox. [en línea]. Disponible en: [https://es.mathworks.com/products/image.html.](https://es.mathworks.com/products/image.html)

**MICASENSE REDEDGE MX**, 2015. RedEdge 3 User Manual MicaSense RedEdge™ 3 Multispectral Camera User Manual. [en línea]. S.l.: Disponible en: [https://support.micasense.com/hc/en-us/articles/215261448-RedEdge-User-Manual-PDF-](https://support.micasense.com/hc/en-us/articles/215261448-RedEdge-User-Manual-PDF-Legacy)[Legacy.](https://support.micasense.com/hc/en-us/articles/215261448-RedEdge-User-Manual-PDF-Legacy)

**MORAGA PERALTA, J., SOLANO MAYORGA, M. y CEDEÑO MONTOYA,** 2011. *Integración espacial y espectral de imágenes fotográficas: el caso de Orosi, Paraíso* [en línea]. no. 46. Cartago - Costa Rica: Revista geográfica de América Central. vol. 1. Disponible en: [https://elibro.net/en/ereader/espoch/33194?as\\_all=imagenes,espectral&as\\_all\\_op=unaccen](https://elibro.net/en/ereader/espoch/33194?as_all=imagenes,espectral&as_all_op=unaccent__icontains,unaccent__icontains&prev=as) [t\\_\\_icontains,unaccent\\_\\_icontains&prev=as.](https://elibro.net/en/ereader/espoch/33194?as_all=imagenes,espectral&as_all_op=unaccent__icontains,unaccent__icontains&prev=as)

**NAVA-TABLADA, J.A., CARLOS GARCÍA-GONZÁLEZ, J., LÓPEZ-COLLADO, J., GILBERTO GARCÍA-GARCÍA, C., VILLANUEVA-JIMÉNEZ, J.A., ELENA NAVA-TABLADA, M. y CRUZ, M**., 2017. FACTORES BIÓTICOS, ABIÓTICOS Y AGRONÓMICOS QUE AFECTAN LAS POBLACIONES DE ADULTOS DE MOSCA PINTA (HEMIPTERA: CERCOPIDAE) EN CULTIVOS DE CAÑA DE AZÚCAR EN VERACRUZ, MÉXICO. [en línea], ISSN 2448-8445. Disponible en: [https://www.scielo.org.mx/pdf/azm/v33n3/2448-8445-azm-33-03-508.pdf.](https://www.scielo.org.mx/pdf/azm/v33n3/2448-8445-azm-33-03-508.pdf)

**OROZCO, Ó.A. y LLANO RAMÍREZ, G.,** 2016. Sistemas de Información enfocados en tecnologías de agricultura de precisión y aplicables a la caña de azúcar, una revisión. *Revista Ingenierías Universidad de Medellín* [en línea], vol. 15, no. 28, ISSN 16923324. DOI 10.22395/rium.v15n28a6. Disponible en: [http://revistas.udem.edu.co/index.php/ingenierias/article/view/1060.](http://revistas.udem.edu.co/index.php/ingenierias/article/view/1060)

**PATIÑO, T.,** 2012. *Recuperación de imágenes basada en contenidos utilizando el método SURF* [en línea]. Quito: Universidad Pólitecnica Salesiana. Disponible en: [https://dspace.ups.edu.ec/bitstream/123456789/1709/14/UPS-CT002311.pdf.](https://dspace.ups.edu.ec/bitstream/123456789/1709/14/UPS-CT002311.pdf)

**RAMOS, J.F.,** 2017. Detección de Cambios en Imágenes Multiespectrales para el satelite Landsat 7 de la Nasa. [en línea]. Bogota: Disponible en: [http://hdl.handle.net/10654/16016.](http://hdl.handle.net/10654/16016)

**RICARDO CHÁVEZ,** 2021. *VALORACIÓN DE CULTIVOS DE QUINUA, MEDIANTE TELEDETECCIÓN Y PROCESAMIENTO DE IMÁGENES ESPECTRALES, PARA PRODUCTORES Y COMERCIALIZADORES ORGÁNICOS BIO TAITA CHIMBORAZO (COPROBICH)*. RIOBAMBA: ESCUELA SUPERIOR POLITÉCNICA DE CHIMBORAZO.

**RODRÍGUEZ, A.& M.A.& K.S.,** 2016. Sistema de procesamiento de imágenes RGB aéreas para agricultura de precisión. [en línea]. S.l.: Disponible en: [https://www.researchgate.net/publication/363844253.](https://www.researchgate.net/publication/363844253)

**SANTIAGO DÍAZ, B.G.,** 2018. *Planificación e instrumentación de vuelo de una flotilla de drones* [en línea]. Montevideo: Universidad de la República Montevideo. Disponible en: [https://www.colibri.udelar.edu.uy/jspui/bitstream/20.500.12008/21728/1/tg-Diaz-](https://www.colibri.udelar.edu.uy/jspui/bitstream/20.500.12008/21728/1/tg-Diaz-Garate.pdf)[Garate.pdf.](https://www.colibri.udelar.edu.uy/jspui/bitstream/20.500.12008/21728/1/tg-Diaz-Garate.pdf)

**TUCUMÁN, U. y MONTENEGRO, D.,** 2016. *Comparación de índices de vegetación NDVI, NDWI y SAVI en los departamentos Burruyacu, Pellegrini y Jiménez.* [en línea]. agosto 2016. S.l.: s.n. Disponible en: [https://www.researchgate.net/publication/341684464\\_Comparacion\\_de\\_indices\\_de\\_vegeta](https://www.researchgate.net/publication/341684464_Comparacion_de_indices_de_vegetacion_NDVI_NDWI_y_SAVI_en_los_departamentos_Burruyacu_Pellegrini_y_Jimenez) [cion\\_NDVI\\_NDWI\\_y\\_SAVI\\_en\\_los\\_departamentos\\_Burruyacu\\_Pellegrini\\_y\\_Jimenez.](https://www.researchgate.net/publication/341684464_Comparacion_de_indices_de_vegetacion_NDVI_NDWI_y_SAVI_en_los_departamentos_Burruyacu_Pellegrini_y_Jimenez)

**VALERO, C.,** 2001. Aplicación de la espectroscopia de reflectancia difusa (ERDT) a la detección de parámetros de calidad en fruta. [en línea], Disponible en: [https://oa.upm.es/353/.](https://oa.upm.es/353/)

**VERÓNICA ELIZABET ANDINO BALCÁZAR,** 2018. *CARACTERIZACIÓN SOCIOECONÓMICA Y TECNOLÓGICA DE LOS PRODUCTORES DE MAÍZ EN CONDICIONES* [en línea]. RIOBAMBA: ESCUELA SUPERIOR POLITÉCNICA DE CHIMBORAZO. Disponible en: [http://dspace.espoch.edu.ec/bitstream/123456789/10350/1/13T0866.pdf.](http://dspace.espoch.edu.ec/bitstream/123456789/10350/1/13T0866.pdf)

**VINDAS MONESTEL, K.,** 2012. EDICIÓN DE GRÁFICOS CON INKSCAPE Y GIMP. [en línea]. Costa Rica: Disponible en: www.tecdigital.itcr.ac.cr/revistamatematica/.

## **ANEXOS**

## **ANEXO A. METADATOS DE LAS IMÁGENES DEL PANEL DE CALIBRACIÓN**

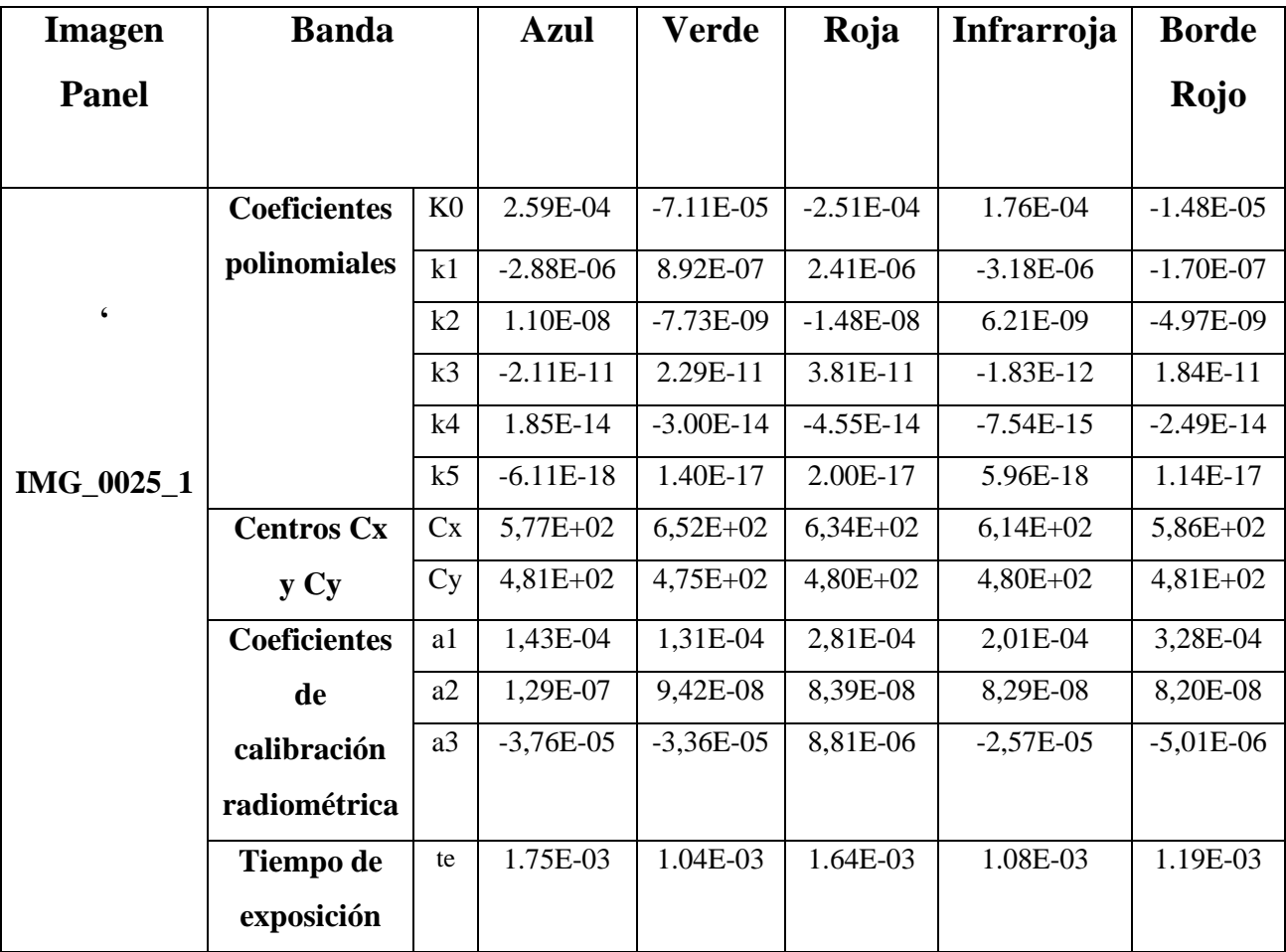

## **ANEXO B METADATOS EN EL SOFTWARE EXIFTOOL**

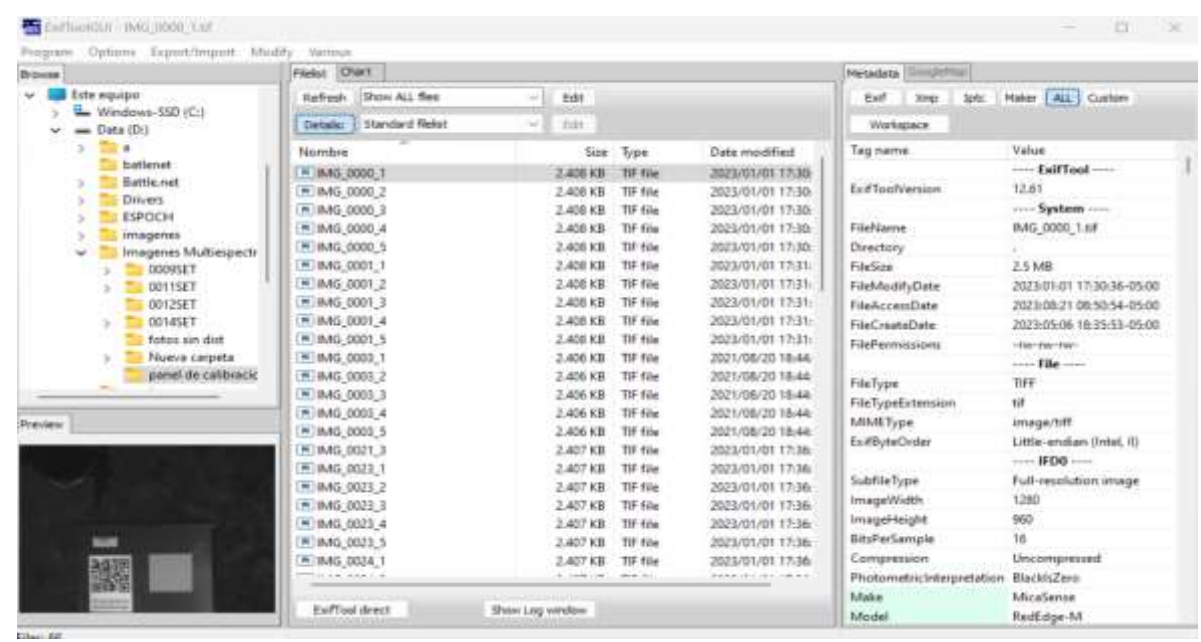

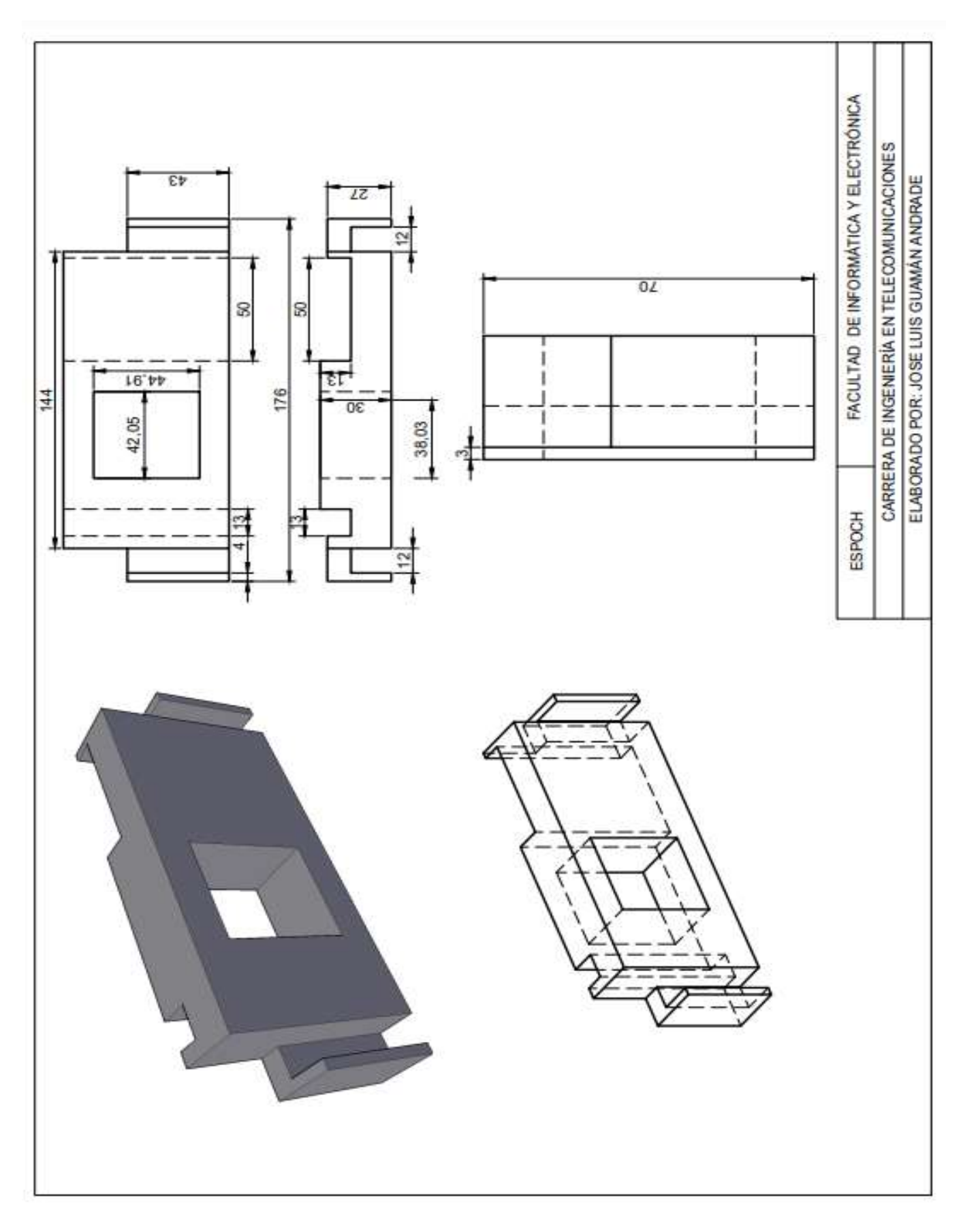

## **ANEXO C. PLANO DE ACOPLE DE LA CÁMARA AL DRON**

## **ANEXO D. CÓDIGO DEL ALGORITMO PARA EL PROCESAMIENTO DE IMÁGENES MULTIESPECTRALES DE CULTIVOS DE MAIZ POR MEDIO DE LOS INDICES DE VEGETACIÓN NDVI, NDWI Y SAVI**

```
clear;
%% Carga de las imagenes del panel de calibracion y 
aplicacion de filtro de ruido
%Banda azul
imagePath = 'D:\imes\ING 0025 1.tif';panel blue = imread(imagePath);
% Aplicar un filtro para reducir el ruido
img filtered1 = medfilt2(panel blue, [3 3])
% Guardar la imagen resultante
imwrite(img_filtered1, 'filtered_panelblue.tif');
%imshow(img_filtered1)
%cargar imagen de panel filtrada 
imapePath1 ='D:\Tesis\codeMatlab\filtered_panelblue.tif'
%Banda verde
% Specify the file path of the image
imagePath = 'D:\timesQ = NS\ING 0025 2.tif';panel green = imread(imagePath);
% Aplicar un filtro para reducir el ruido
img filtered2 = medfilt2(panel green, [3 3])
% Guardar la imagen resultante
imwrite(img_filtered2, 'filtered_panelgreen.tif');
%cargar imagen de panel filtrada 
imapePath2 ='D:\Tesis\codeMatlab\filtered_panelgreen.tif'
%Banda roja
% Specify the file path of the image
imagePath = 'D:\imagenes\IMG_0025_3.tif';
panel red = imread(imagePath);
% Aplicar un filtro para reducir el ruido
img filtered3 = medfilt2(panel red, [3 3])
% Guardar la imagen resultante
imwrite(img_filtered3, 'filtered panelred.tif');
%cargar imagen de panel filtrada 
imapePath3 ='D:\Tesis\codeMatlab\filtered_panelred.tif'
%Banda nir
% Specify the file path of the image
imagePath = 'D:\imes\ING 0025 4.tif';panel nir = imread(imagePath);
% Aplicar un filtro para reducir el ruido
img filtered4 = medfilt2(panel nir, [3 3])
```

```
% Guardar la imagen resultante
imwrite(img_filtered4, 'filtered panelnir.tif');
%cargar imagen de panel filtrada 
imagePath4 ='D:\Tesis\codeMatlab\filtered_panelnir.tif'
%Banda rededge
% Specify the file path of the image
imagePath = 'D:\timesQ = NS\ING 0025 5.tif';panel redge = imread(imagePath);
% Aplicar un filtro para reducir el ruido
img filtered5 = medfilt2(panel redge, [3 3])
% Guardar la imagen resultante
imwrite(img_filtered5, 'filtered_panelredge.tif');
%cargar imagen de panel filtrada 
imagePath5 ='D:\Tesis\codeMatlab\filtered_panelredge.tif'
%% Funcion para transformar la imagen en bruto en 
radianca
function [radianceImage, L, V, R] = 
raw image to radiance(meta, imageRaw)
% Obtener las dimensiones de la imagen.
[xDim, yDim, channels] = size(imageRaw);% Leer sensibilidad radiométrica
radiometric calibration data = load(meta,
'XMPRadiometricCalibration');
radiometric calibration data =
radiometric_calibration_data.XMPRadiometricCalibration
;
if ischar(radiometric calibration data)
a1=str2double(radiometric calibration data(1,1:32));
a2=str2double(radiometric calibration data(2,1:32));
a3=str2double(radiometric calibration data(3,1:32));
else
    a1=radiometric calibration data(1);
    a2=radiometric calibration data(2);
    a3=radiometric calibration data(3);
end
% Obtener nivel de negro
blackLevel data = load(meta, 'EXIFBlackLevel');
blackLevel = split(blackLevel data.EXIFBlackLevel);
blackLevel = str2double(blackLevel);
darkLevel = mean(blackLevel);% obtener tiempo de exposición y ganancia (ganancia = 
ISO/100)
```

```
exposureTime = load(meta, 'EXIFExposureTime');
exposureTime = exposureTime.EXIFExposureTime;
gain = load(meta, 'EXIFISOSpeed');
gain = double(gain.EXIFISOSpeed)/100;
% obtener un mapa de viñetas
[V, x, y] = \text{viplette map}('data.math', xDim, yDim);% Correccion de la gradiente de la imagen raw
R = 1./ (1 + (y * a2 / e x) p x p x p x p^2) - (a3 * y);
% Resta del nivel oscuro y ajuste la viñeta y el 
gradiente de fila
LI = V.*R;L2 = im2double(imageRaw - darkLevel);
L = L1.*L2;% Ponga a cero cualquier radiancia negativa (puede 
ocurrir debido al ruido alrededor de BlackLevel)
L(L < 0) = 0;% aplicar la calibración radiométrica, es decir, 
escalar por el producto de ganancia-exposición y
% multiplicado por el coeficiente de calibración 
radiométrica
% necesita normalizarse en 2^16 para imágenes de 16 
bits
% porque los coeficientes se escalan para trabajar con 
valores de entrada de un máximo de 1,0
bitsPerPixel = load(meta, 'EXIFBitsPerSample');
bitsPerPixel = bitsPerPixel.EXIFBitsPerSample;
bitDepthMax = double(2^bitsPerPixel);
radianceImage = L./ (gain * exposureTime) * al /
bitDepthMax;
radianceImage = mat2gray(radianceImage);
end
%% Tecnica del mapa viñetado
function [vignette, x, y] = vignette map(meta, xDim,
yDim)
% Obtener el centro de la viñeta
vignette data = load(meta, 'XMPVignettingCenter');
xVignette = vignette data.XMPVignettingCenter(1);
yVignette = vignette data.XMPVignettingCenter(2);
% Obtener el polinomio de la viñeta
NvignettePoly data = load(meta,
'XMPVignettingPolynomial');
NvignettePoly = 
NvignettePoly_data.XMPVignettingPolynomial;
% Invertir el polinomio y agregar 1 para que se pueda 
numerar
viquettePoly = NvingnettePoly(end:-1:1);vignettePoly = [vignettePoly, 1];
```

```
% Realizar la correccion de viñetas
% Obtener la cuadricula de coordenadas a traves de la 
imagen
% Obtener la dimension de la imagen
[x, y] = \text{meshgrid}(0:xDim-1, 0:yDim-1);% TMatriz transpuesta
x = x';
V = V' ;
% Calcular la matriz de distancias desde el centro de 
la imagen
r = hypot((x - xVignette), (y - yVignette));% Calcule el polinomio de la viñeta para cada 
distancia; dividimos por el
% polinomio para que el de la imagen corregidaa es 
image corrected = image original * vignetteCorrection
vignette = 1./polyval(vignettePoly, r);end
%% Procesamiento de las imagenes multiespectrales
%Banda Azul
% Read the image from the specified file path
[imageRaw, map] = imread(imagePath1);
% Applied radiance to the image
[radianceImage, L, V, R] =raw image to radiance('data Blue.mat', imageRaw);
% Define the coordinates of the rectangle's corners
ulx = 635; % upper left column (x coordinate) of
panel area
uly = 536; % upper left row (y coordinate) of panel
area
lrx = 755; % lower right column (x coordinate) of
panel area
lry = 669; % lower right row (y coordinate) of panel
area
% Select panel region from radiance image
% Draw the rectangle on the image
imshow(radianceImage,map)
rectangle('Position', [ulx, uly, lrx - ulx, lry -
uly], 'EdgeColor', [0, 1, 0], 'LineWidth', 3);
panel Region = radianceImage(uly:lry, ulx:lrx);meanRadiance = mean(mean(panelRegion));panelReflectance = 0.523;
radianceToReflectance = panelReflectance / 
meanRadiance;
reflectanceImage = radianceImage * 
radianceToReflectance;
figure
imshow(reflectanceImage);
```

```
% Apply radiance to corn captures
% Specify the file path of the image
flightimagePath = 'D:\times\1MG 0026 1.tif';% Read the image from the specified file path
[filightimageRaw, filightImage] = imageOf,figure;
imshow(flightimageRaw);
[flightRadianceImage, flightL, flightV, flightR] = 
raw image to radiance('data Blue.mat',flightimageRaw);
flightReflectanceImageblue = flightRadianceImage * 
radianceToReflectance;
figure;
imshow(flightReflectanceImageblue);
title('BlueBand');
blueBand = flightReflectanceImageblue;
%Banda Verde
% Read the image from the specified file path
[imageRaw, map] = image(imagePath2);% Applied radiance to the image
[radianceImage, L, V, R] =raw image to radiance('data Green.mat', imageRaw);
% Define the coordinates of the rectangle's corners
ulx = 700; % upper left column (x coordinate) of
panel area
uly = 560; % upper left row (y coordinate) of panel
area
lrx = 820; % lower right column (x coordinate) of
panel area
lry = 693; % lower right row (y coordinate) of panel
area
% Select panel region from radiance image
% Draw the rectangle on the image
imshow(radianceImage,map)
rectangle('Position', [ulx, uly, lrx - ulx, lry -
uly], 'EdgeColor', [0, 1, 0], 'LineWidth', 3);
panel Region = radianceImage(uly:lry, ulx:lrx);meanRadio = mean(mean(oane1Recion));panelReflectance = 0.526;
radianceToReflectance = panelReflectance / 
meanRadiance;
reflectanceImage = radianceImage * 
radianceToReflectance;
figure
imshow(reflectanceImage)
% Apply radiance to corn captures
% Specify the file path of the image
flightimagePath = 'D:\times\1MG 0026 2.tif';
```

```
% Read the image from the specified file path
[filightimageRaw, filightImage] = imread(filightimagePath);figure
imshow(flightimageRaw)
[flightRadianceImage, flightL, flightV, flightR] = 
raw image to radiance('data Green.mat',flightimageRaw)
;
flightReflectanceImagegreen = flightRadianceImage * 
radianceToReflectance;
figure
imshow(flightReflectanceImagegreen)
title('GreenBand');
greenBand = flightReflectanceImagegreen;
%Bnada RojA
% Read the image from the specified file path
[imageRaw, map] = image(imagePath3);% Applied radiance to the image
[radianceImage, L, V, R] =raw image to radiance('data Red.mat', imageRaw);
% Define the coordinates of the rectangle's corners
ulx = 700; % upper left column (x coordinate) of
panel area
uly = 536; % upper left row (y coordinate) of panel
area
lrx = 820; % lower right column (x coordinate) of
panel area
lry = 669; % lower right row (y coordinate) of panel
area
% Select panel region from radiance image
% Draw the rectangle on the image
imshow(radianceImage,map)
rectangle('Position', [ulx, uly, lrx - ulx, lry -
uly], 'EdgeColor', [0, 1, 0], 'LineWidth', 3);
panel Region = radianceImage(uly:lry, ulx:lrx);meanRadiance = mean(mean(panelRegion));panelReflectance = 0.527;
radianceToReflectance = panelReflectance / 
meanRadiance;
reflectanceImage = radianceImage * 
radianceToReflectance;
figure
imshow(reflectanceImage)
% Apply radiance to corn captures
% Specify the file path of the image
flightimagePath = 'D:\imagenes\IMG_0026_3.tif';
% Read the image from the specified file path
[filightimageRaw, filightImage] = imread(filightimagePath);
```

```
figure
imshow(flightimageRaw)
[flightRadianceImage, flightL, flightV, flightR] = 
raw image to radiance('data Red.mat',flightimageRaw);
flightReflectanceImagered = flightRadianceImage * 
radianceToReflectance;
figure
imshow(flightReflectanceImagered)
title('RedBand');
redBand = flightReflectanceImagered; 
%Banda NIR
% Read the image from the specified file path
[imageRaw, map] = image(imagePath4);% Applied radiance to the image
[radianceImage, L, V, R] =
raw image to radiance('data NIR.mat', imageRaw);
% Define the coordinates of the rectangle's corners
ulx = 635; % upper left column (x coordinate) of
panel area
uly = 536; % upper left row (y coordinate) of panel
area
lrx = 755; % lower right column (x coordinate) of 
panel area
lry = 669; % lower right row (y coordinate) of panel
area
% Select panel region from radiance image
% Draw the rectangle on the image
imshow(radianceImage,map)
rectangle('Position', [ulx, uly, lrx - ulx, lry -
uly], 'EdgeColor', [0, 1, 0], 'LineWidth', 3);
panel Region = radianceImage(uly:lry, ulx:lrx);meanRadiance = mean(mean(panelRegion));panelReflectance = 0.526;
radianceToReflectance = panelReflectance / 
meanRadiance;
reflectanceImage = radianceImage * 
radianceToReflectance;
figure
imshow(reflectanceImage)
% Apply radiance to corn captures
% Specify the file path of the image
flightimagePath = 'D:\times\1MG 0026 4.tif';% Read the image from the specified file path
[filightimageRaw, filightmap] = imread(filightimagePath);figure
imshow(flightimageRaw)
```

```
[flightRadianceImage, flightL, flightV, flightR] = 
raw image to radiance('data NIR.mat',flightimageRaw);
flightReflectanceImagenir = flightRadianceImage * 
radianceToReflectance;
figure
imshow(flightReflectanceImagenir)
title('NirBand')
nirBand = flightReflectanceImagenir;
%Banda Rededge
% Read the image from the specified file path
[imageRaw, map] = image(imagePath5);% Applied radiance to the image
[radianceImage, L, V, R] =raw image to radiance('data RedEdge.mat', imageRaw);
% Define the coordinates of the rectangle's corners
ulx = 635; % upper left column (x coordinate) of
panel area
uly = 536; % upper left row (y coordinate) of panel
area
lrx = 755; % lower right column (x coordinate) of
panel area
lry = 669; % lower right row (y coordinate) of panel
area
% Select panel region from radiance image
% Draw the rectangle on the image
imshow(radianceImage,map)
rectangle('Position', [ulx, uly, lrx - ulx, lry -
uly], 'EdgeColor', [0, 1, 0], 'LineWidth', 3);
panelRegion = radianceImage(uly:lry, ulx:lrx);
meanRadius = mean(mean(panelRegion));panelReflectance = 0.526;
radianceToReflectance = panelReflectance / 
meanRadiance;
reflectanceImage = radianceImage * 
radianceToReflectance;
figure
imshow(reflectanceImage)
panelRegionRaw = imageRaw(uly:lry, ulx:lrx);
panelRegionRefl = reflectanceImage(uly:lry, ulx:lrx);
% Apply Gaussian blur
panel RegionReflBlur = imagaussian(f)% Apply radiance to corn captures
% Specify the file path of the image
flightimagePath = 'D:\langle I \rangle Multiespectrales
sin dist\IMG 0317 5.tif';
% Read the image from the specified file path
[filightimageRaw, filightImage] = imread(filightimagePath);
```

```
figure
imshow(flightimageRaw)
[flightRadianceImage, flightL, flightV, flightR] = 
raw image to radiance('data RedEdge.mat',flightimageRa
W) ;
flightReflectanceImageredge = flightRadianceImage * 
radianceToReflectance;
figure
imshow(flightReflectanceImageredge)
title('RedEdgeBand')
%% Calibracion geometrica
% Cargar imagen de la banda azul corregida 
[nombre, carpeta] = uigetfile('*,mat');bluecorrecion = load(fullfile(carpeta, nombre));
bluecorrecion = 
bluecorrecion.movingRegtest.RegisteredImage;
% Cargar imagen de la banda roja corregida 
[nombre, carpeta] = uigetfile('*,mat');redcorrecion = load(fullfile(carpeta, nombre));
redcorrecion = 
redcorrecion.movingRegtest1.RegisteredImage;
% Cargar imagen de la banda nir corregida 
[nombre, carpeta] = uigetfile('\star.mat');
nircorrecion = load(fullfile(carpeta, nombre));
nircorrecion = 
nircorrecion.movingRegtest2.RegisteredImage;
figure
imshow(bluecorrecion);
figure
imshow(redcorrecion);
figure
imshow(nircorrecion);
blueBand = bluecorrecion;
redBand = redcorrecion;
nirBand = nircorrecion;
%% Indices de vegetacion 
%Convertir las imágenes a tipo de datos de punto 
flotante
redBand = im2double(redBand);
nirBand = im2double(nirBand);
greenBand = im2double(greenBand);
% Calcular el NDVI
ndvi = (nirBand - redBand)./ (nirBand + redBand);
% Calcular el SAVI
L = 0.5; % Factor de ajuste del suelo
savi = (\text{mirBand} - \text{redBand}) ./ (\text{mirBand} + \text{redBand} + \text{red}L)) * (1 + L);
```

```
% Convertir las imágenes a valores de reflectancia 
NIR reflectance = double(nirBand); % Convertir a
reflectancia dividiendo por el valor máximo de pixel 
REDedge reflectance = double(redBand); % Convertir a
reflectancia dividiendo por el valor máximo de pixel 
% Calcular el índice NDWI
NDWI = (nirBand - greenBand) ./ (nirBand + greenBand);
% Definir una escala de colores para el NDVI
colormap ndvi = parula(256);
colormap savi = parula(256);
colormap NDWI = parula(256);
% Crear la imagen del NDVI con el panel de colores
ndvi gray = gray2ind(ndvi, 256);
ndvi image = ind2rgb(ndvi gray, colormap ndvi);
% Mostrar el NDVI con el panel de colores
figure;
subplot(1, 1, 1);
imshow(ndvi_image);
title('NDVI con Panel de Colores');
colorbar('Ticks', [-1, 0, 0.33, 0.66, 1], 
'TickLabels', {'', 'M', 'E', 'N', 'S'});
% Crear la imagen del SAVI con el panel de colores
savi gray = gray2ind(savi, 256);
savi image = ind2rgb(savi gray, colormap savi);
% Mostrar el SAVI con el panel de colores
figure;
subplot(1, 1, 1);
imshow(savi_image);
title('SAVI con Panel de Colores');
colorbar('Ticks', [-1, 0, 0.33, 0.66, 1], 
'TickLabels', {'', 'M', 'E', 'N', 'S'});
% Crear la imagen del NDWI con el panel de colores
NDWI gray = gray2ind(NDWI, 256);
NDWI image = ind2rgb(NDWI gray, colormap savi);
% Mostrar el NDWI con el panel de colores
figure;
subplot(1, 1, 1);
imshow(NDWI_image);
title(' NDWI con Panel de Colores');
colorbar('Ticks', [-0.65, -0.15, 0.1, 0.6], 
'TickLabels', {'Superficie sin agua', 'Sequia 
Moderada', 'Inundacion y Humedad', 'Superficie de 
agua'});
% Mostrar la imagen RGB original
const=1;
RGB(:,:,1)=redBand;
RGB(:,:,2)=greenBand;
```

```
RGB(:,:,3)=blueBand;
figure;
subplot(1, 1, 1);
imshow(RGB);
title('IMAGEN RGB','Color', [0.1, 0.3, 0.5]);
%% Segmentacion
% Asignamos valores iniciales para los parámetros
h = 35; % Esta es la altura de vuelo, que deberías 
configurar
Sw = 4.8;Fr = 5.4;
dim = 1280;NDVI = ndvi gray;% Cálculo de GSD
format bank
GSD = (Sw * h * 100) / (dim * Fr); % Tamaño del pixel
en el terreno
GSD = roundn(GSD, -2);% Segmentación
umbral 1 = \text{im2bw}(\text{NDVI}, 0.66);
sana = umbral 1;
umbral 2 = im2bw(NDVI, 0.33);normal = xor(sana, umbral 2);
umbral 3 = im2bw(NDVI, 0);enferma = xor(numbral 3, umbral 2);muerta = imcomplement (umbral 3);
% Filtrado y cálculo de las áreas
propiedades = regionprops(medfilt2(sana, [1 1]));
Area sana = sum([projectades.Area]);
propiedades = regionprops(medfilt2(normal, [1 1]));
Area normal = sum([propiedades.Areal);
propiedades = regionprops(medfilt2(enferma, [3 3]));
Area enferma = sum([propiedades.Area]);
propiedades = regionprops(medfilt2(muerta, [8 8]));
Area muerta = sum([propiedades.Area]);
% Cálculo de Áreas
Area sana = Area sana * (GSD * 0.01) ^ 2;
Area normal = Area normal * (GSD * 0.01) ^ 2;
Area enferma = Area enferma * (GSD * 0.01) ^ 2;
Area muerta = Area muerta * (GSD * 0.01) ^ 2;
% Imprimir resultados
fprintf('Área Sana: %.2f\n', Area sana);
fprintf('Área Normal: \frac{2f}{n}, Area normal);
fprintf('Área Enferma o estresada: %.2f\n', 
Area enferma);
fprintf('Área muerta: %.2f\n', Area muerta);
% Filtrado y cálculo de las áreas
```

```
xfilt sana = medfilt2(sana, [1 1]);
propiedades = regionprops(xfilt sana);
Area sana = sum([propiedades.Area]);
figure, imshow(xfilt sana), title('Sana');
xfilt normal = medfilt2(normal, [1 1]);
propiedades = regionprops(xfilt normal);
Area normal = sum([propiedades.Area]);
figure, imshow(xfilt normal), title('Normal');
xfilt enferma = medfilt2(enferma, [3 3]);
propiedades = regionprops(xfilt_enferma);
Area enferma = sum([projectades.Areal);
figure, imshow(xfilt enferma), title('Enferma o
estresada');
xfilt muerta = medfilt2(muerta, [8 8]);
propiedades = regionprops(xfilt_muerta);
Area muerta = sum([propiedades.Area]);
figure, imshow(xfilt muerta), title('Muerta, Tierra o
Piedras');
```
# **ANEXO E MUESTRA DE VALORES MINIMOS Y MAXIMOS NDVI CON EL ALGORITMO Y QGIS**

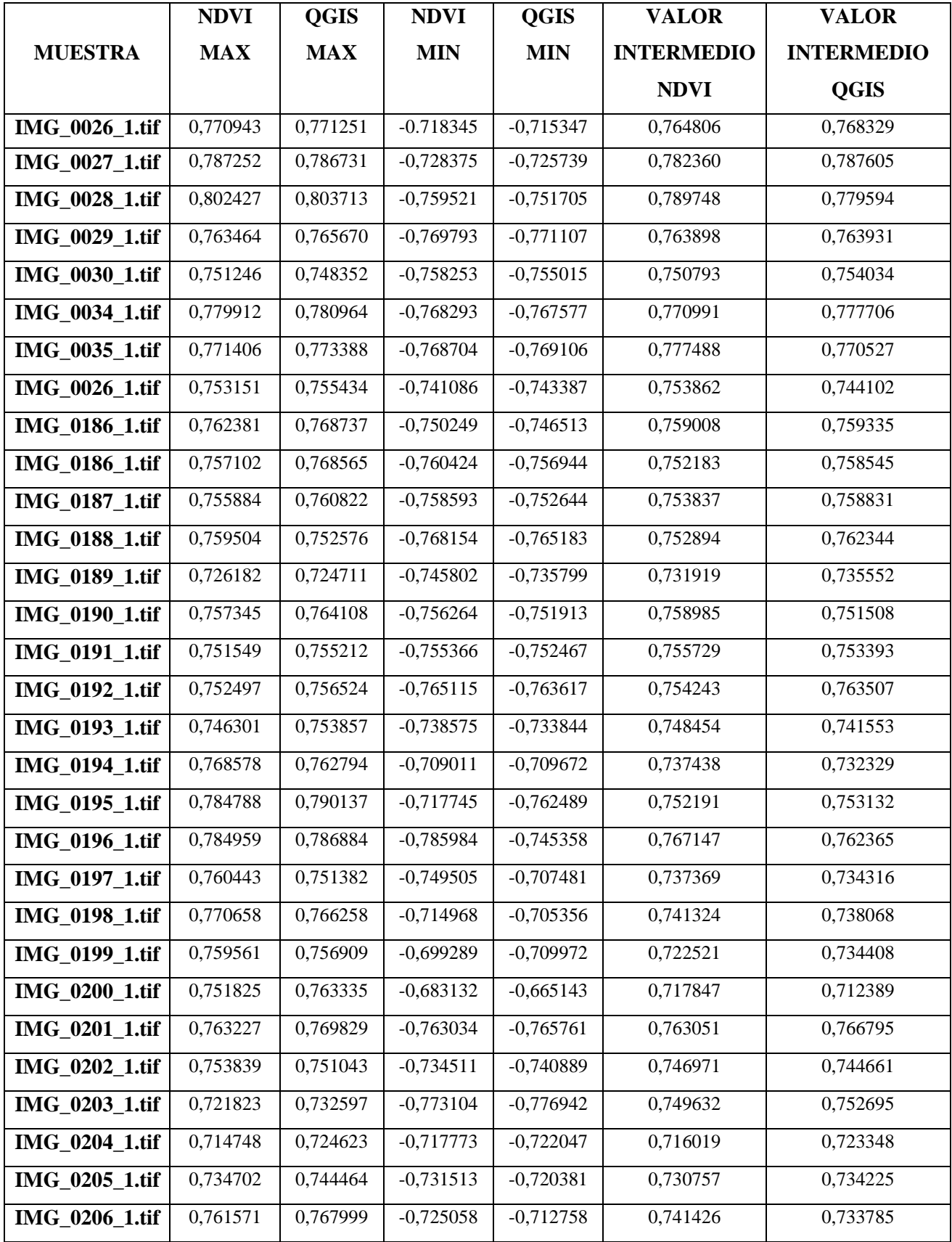

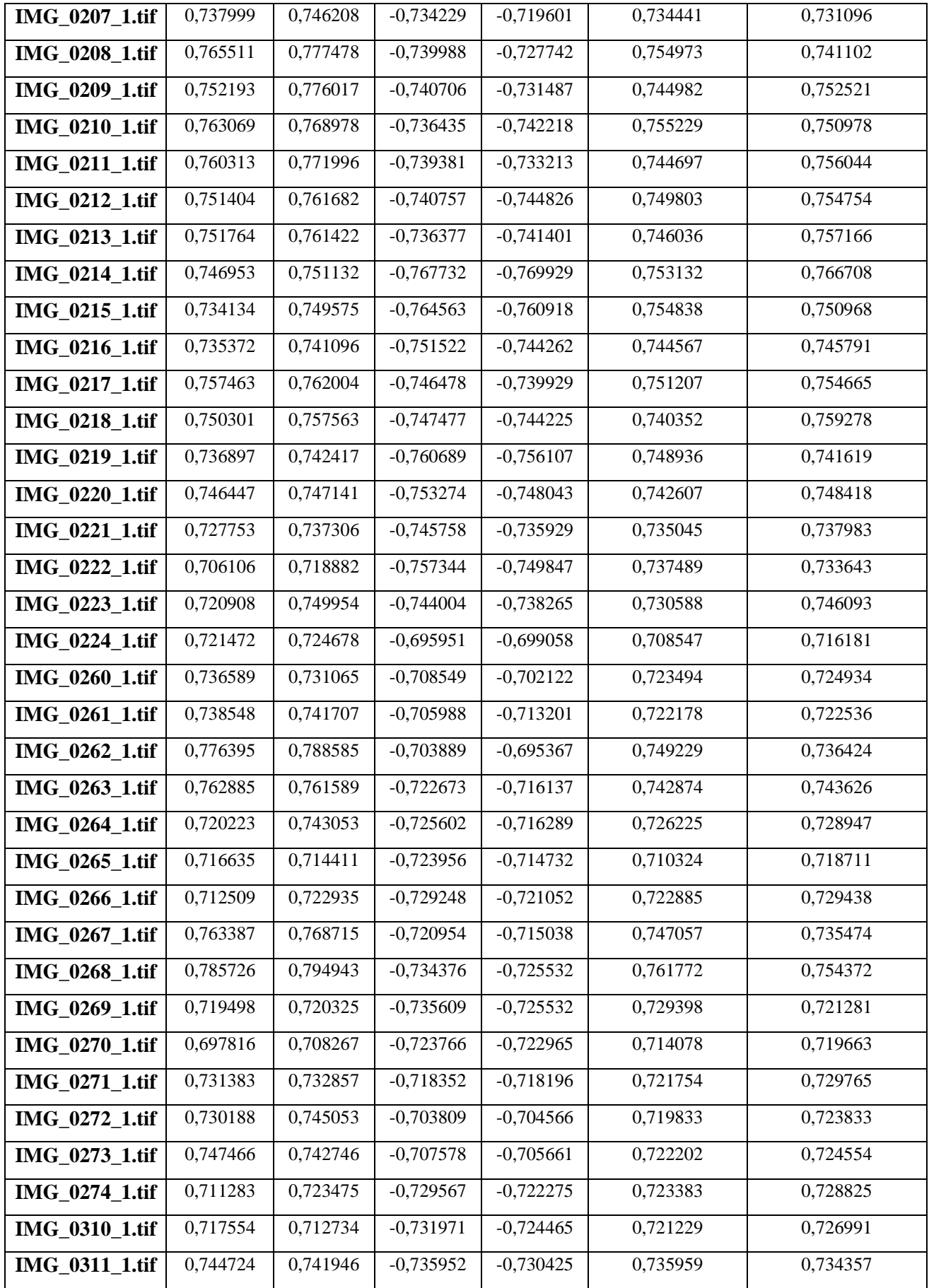

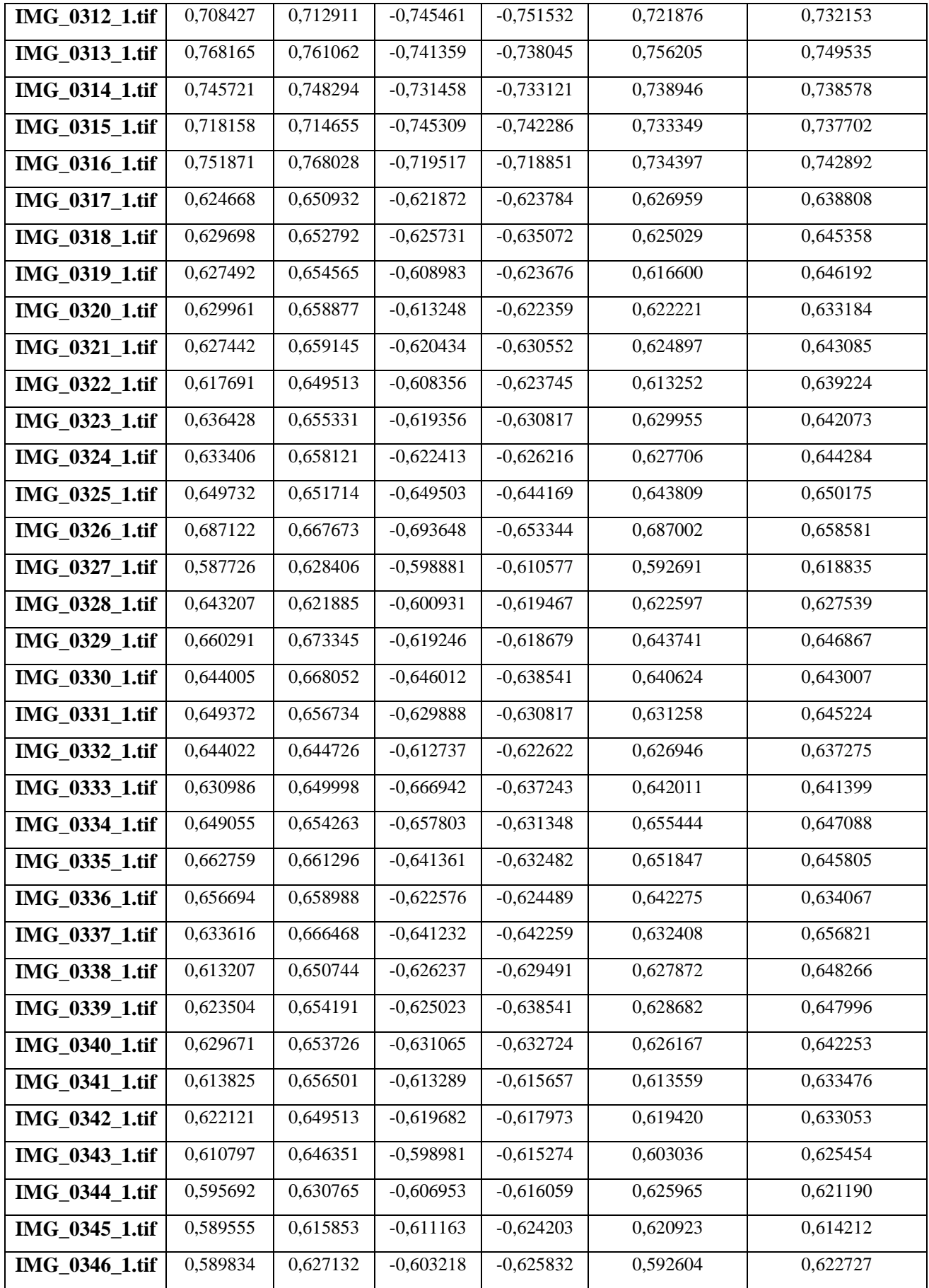

# **ANEXO F MUESTRA DE VALORES MINIMOS Y MAXIMOS SAVI CON EL ALGORITMO Y USANDO QGI**

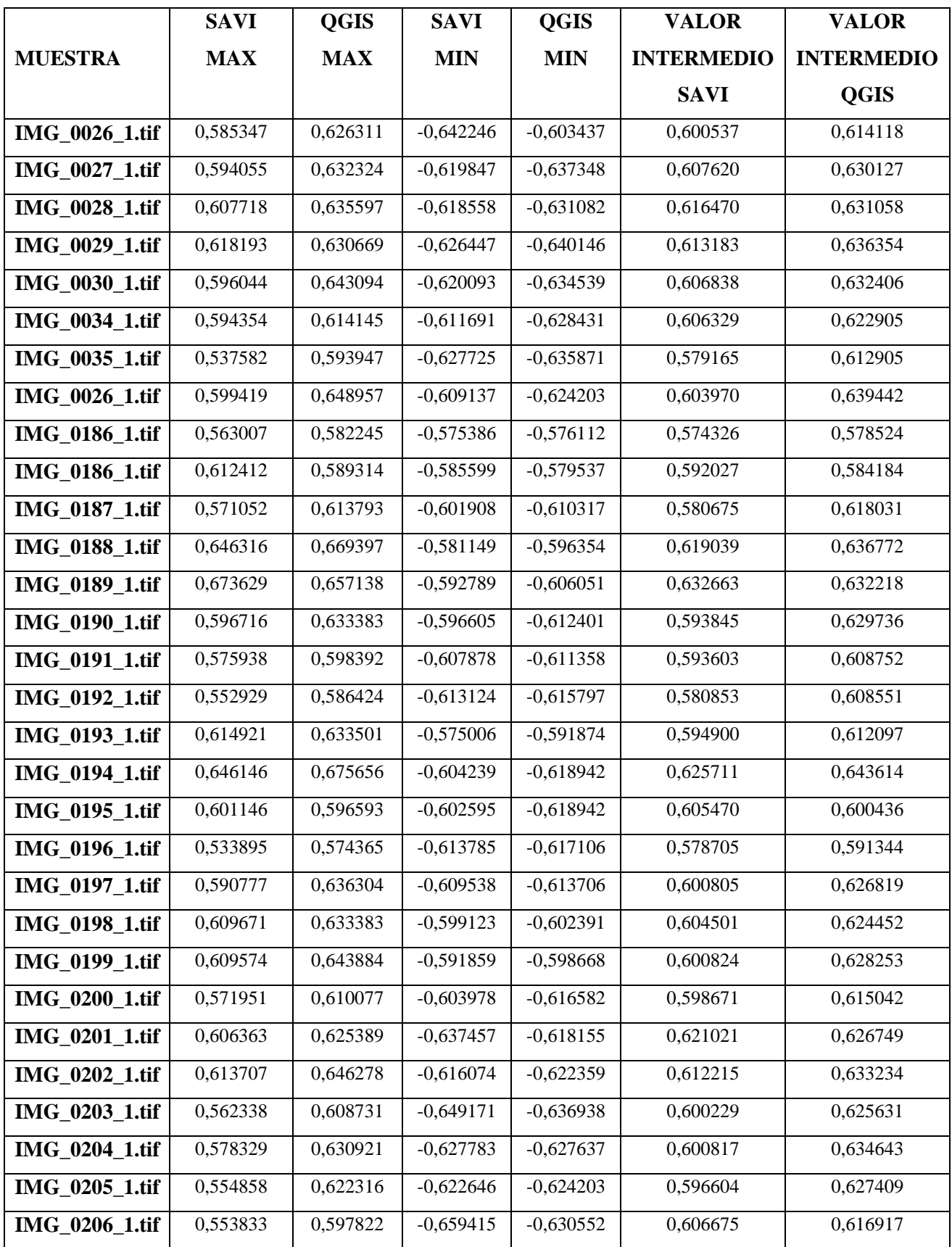

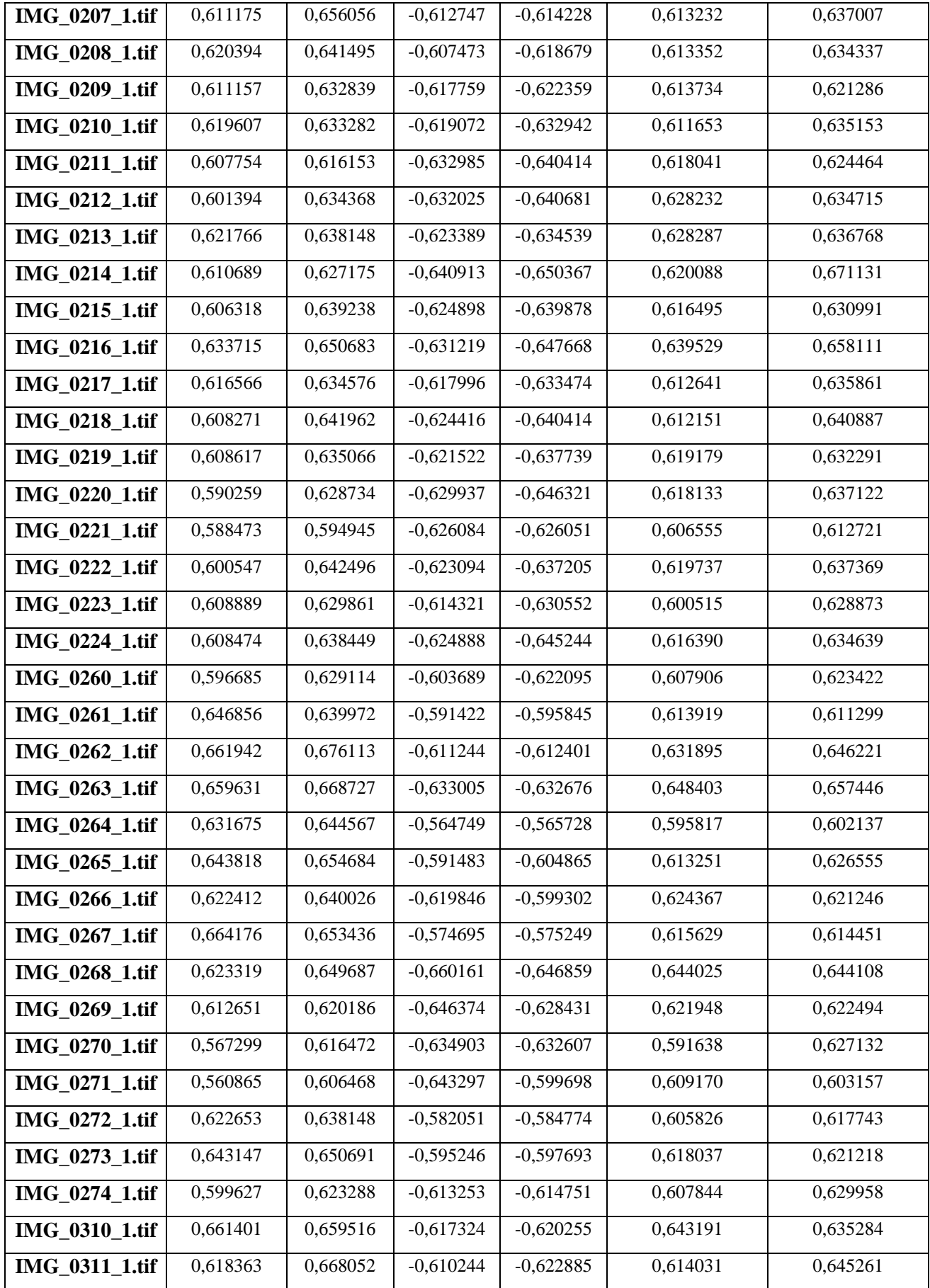

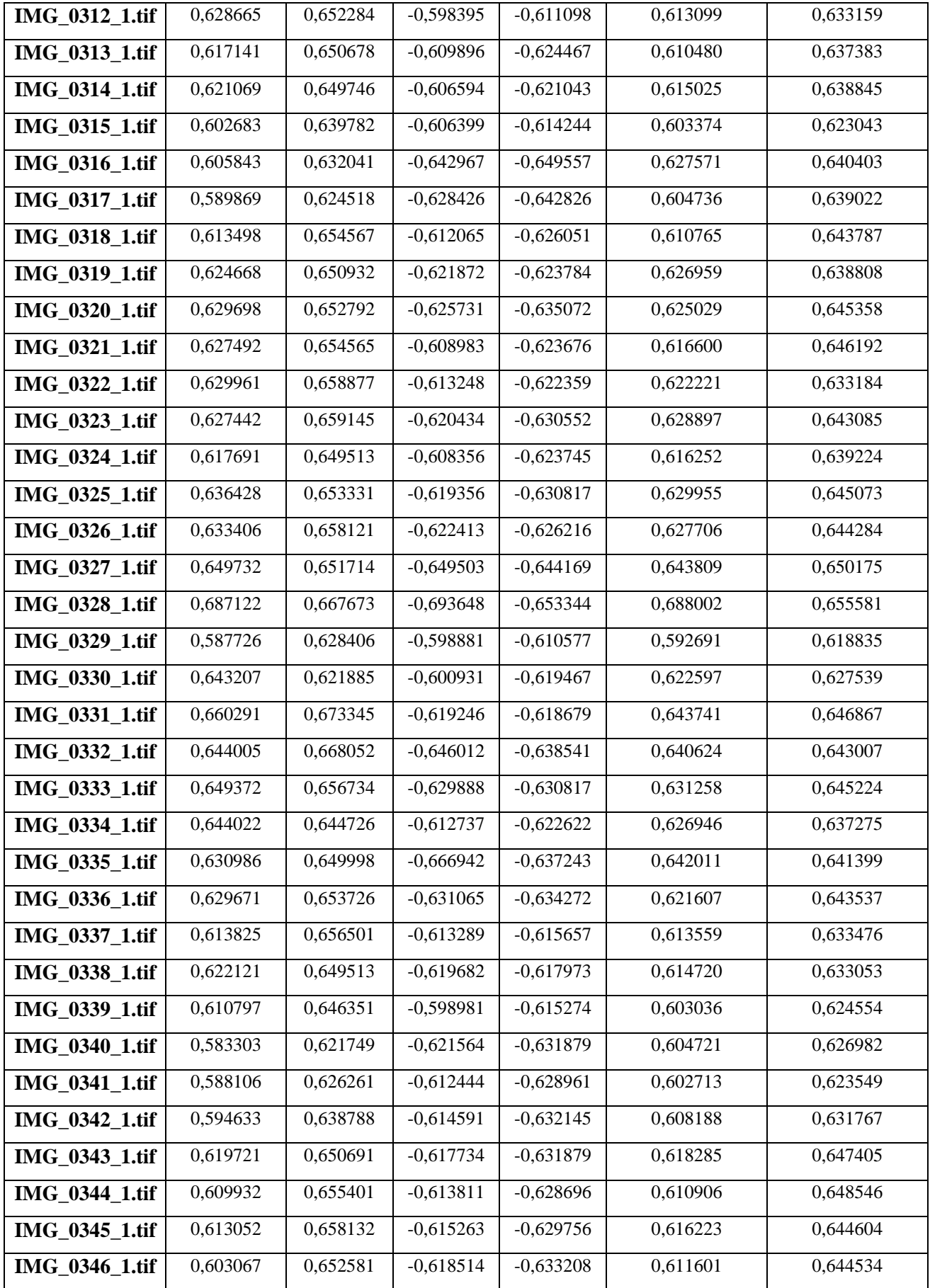
### **ANEXO G MUESTRA DE VALORES MINIMOS Y MAXIMOS NDWI CON EL ALGORITMO Y USANDO QGIS**

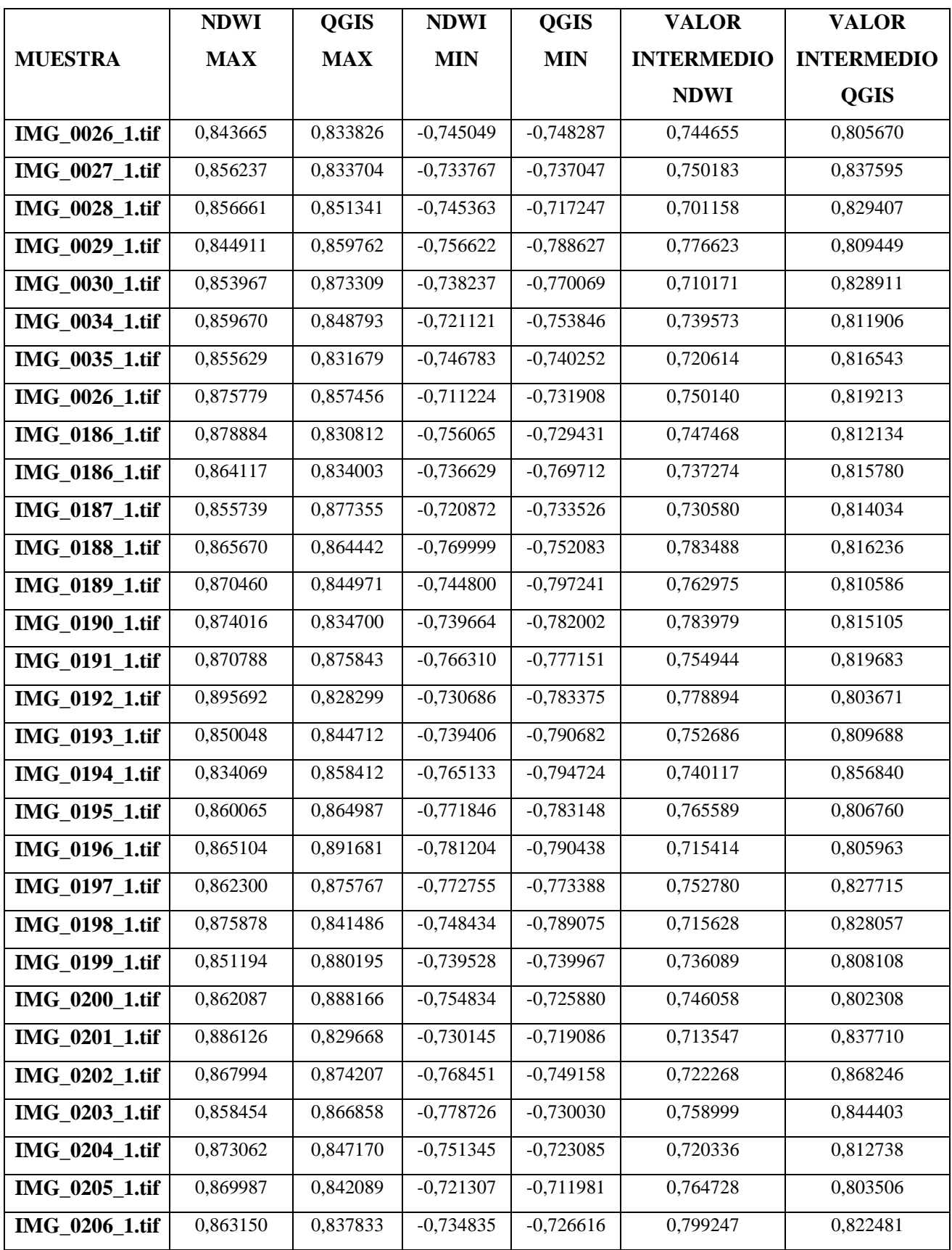

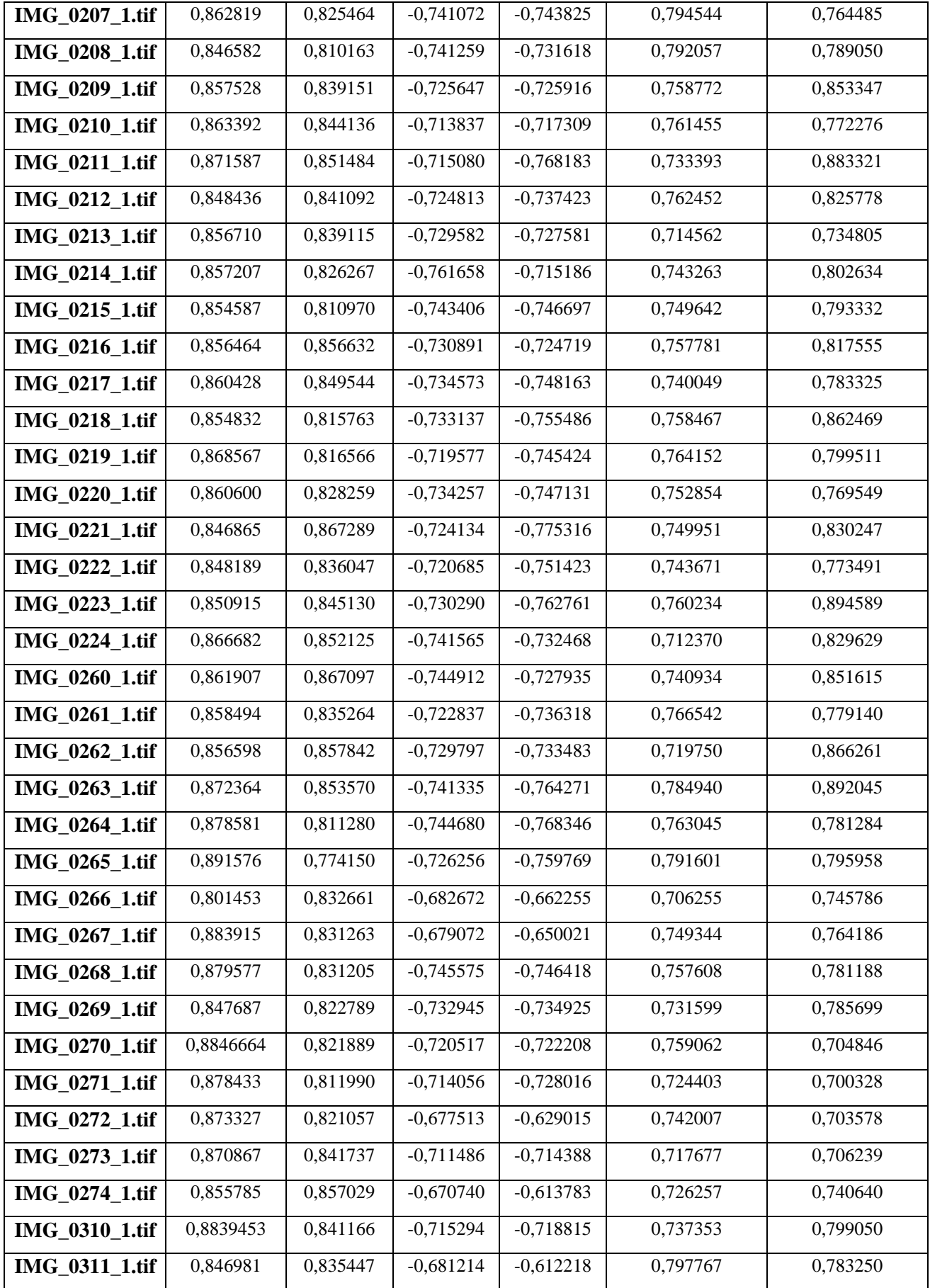

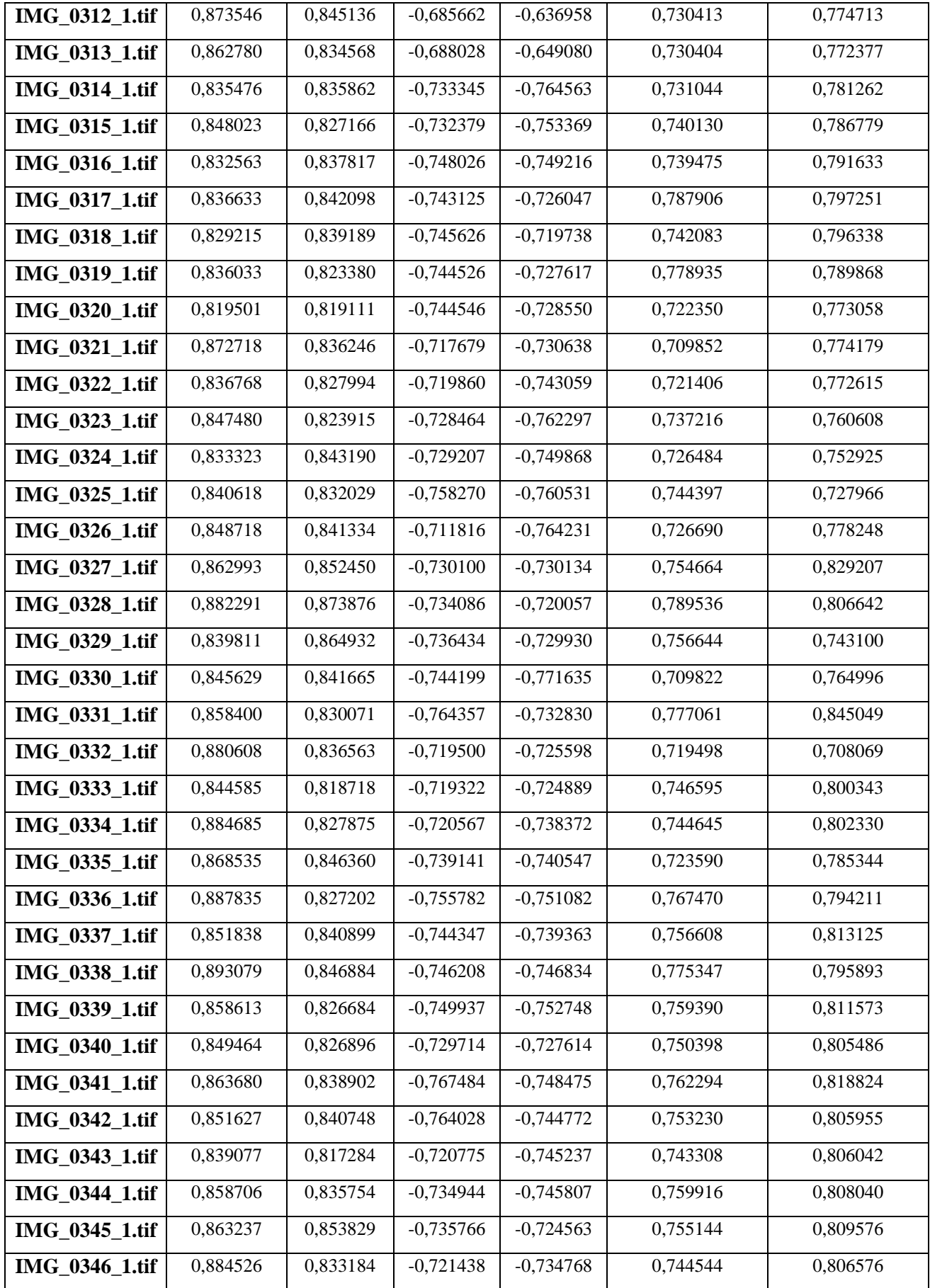

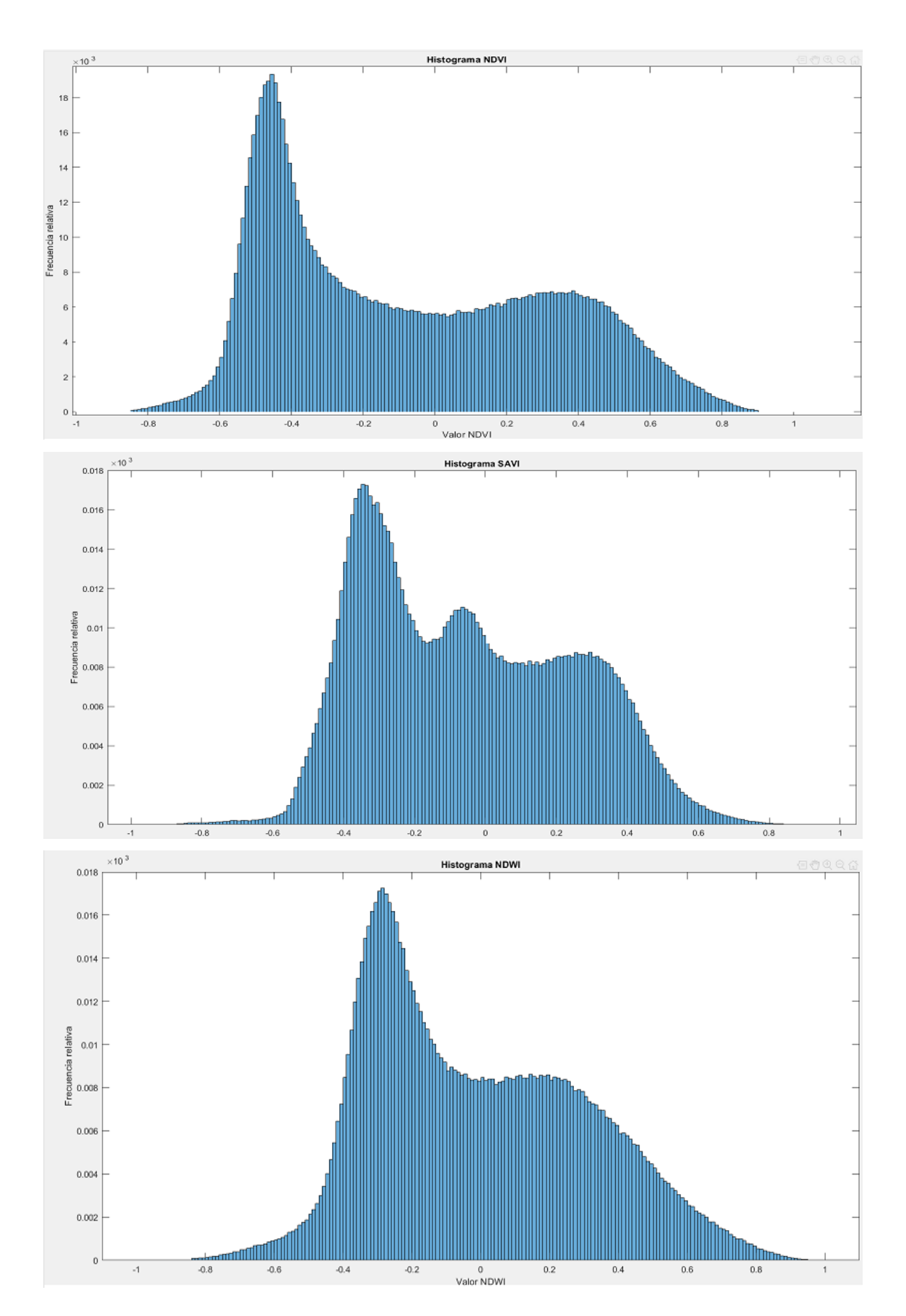

#### ANEXO H HISTOGRAMA EN ESTADO DE PANOJAMIENTO A 35M DE ALTURA

**ANEXO I CAMARA MICASENSE REDEGDE-MX Y SU PANEL DE CALIBRACIÓN**

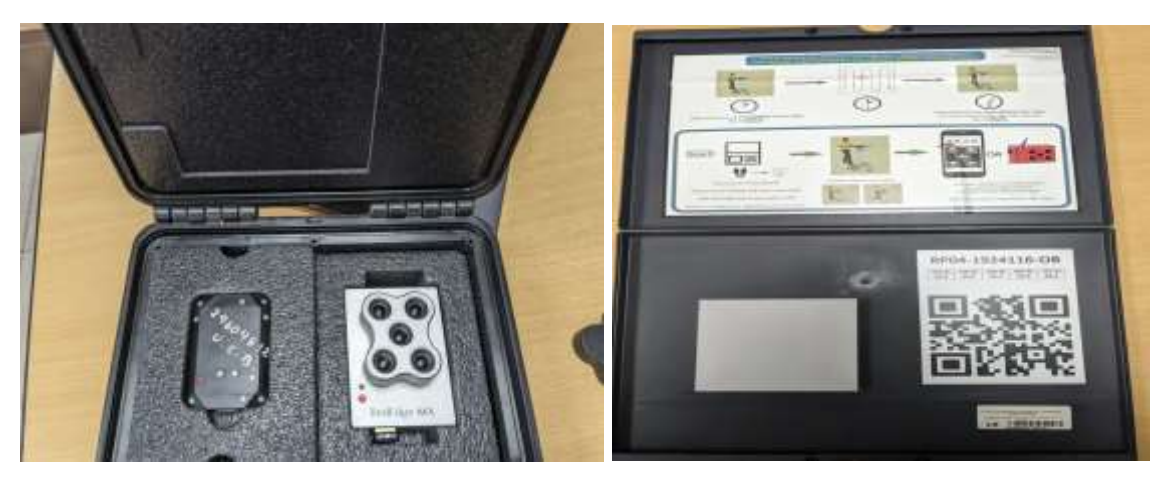

**ANEXO J DRON PHANTON 3** 

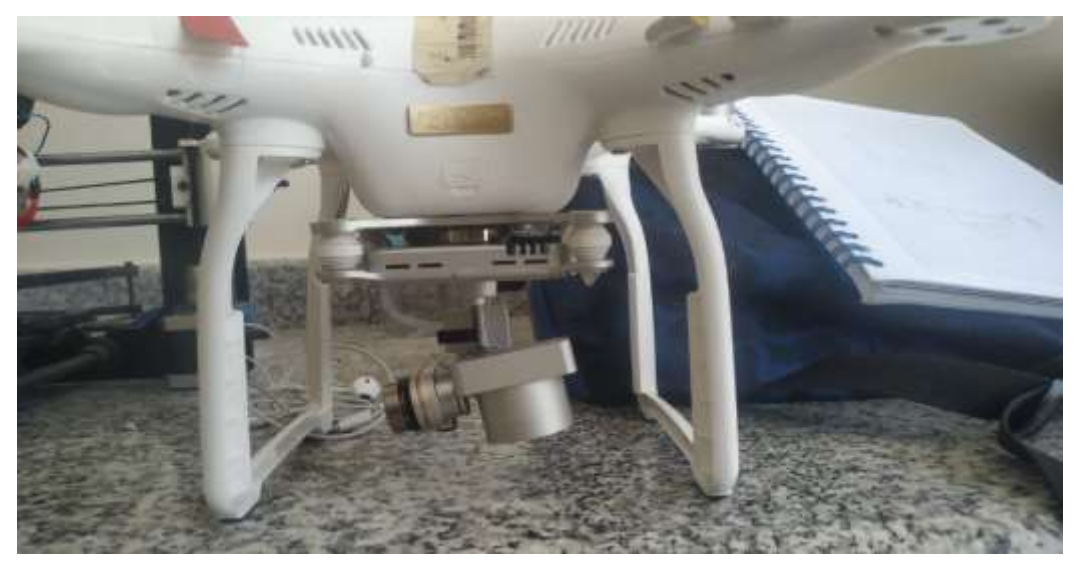

**ANEXO K ACOPLE DE LA CAMARA MICANSENSE PARA EL DRON PHANTON 3** 

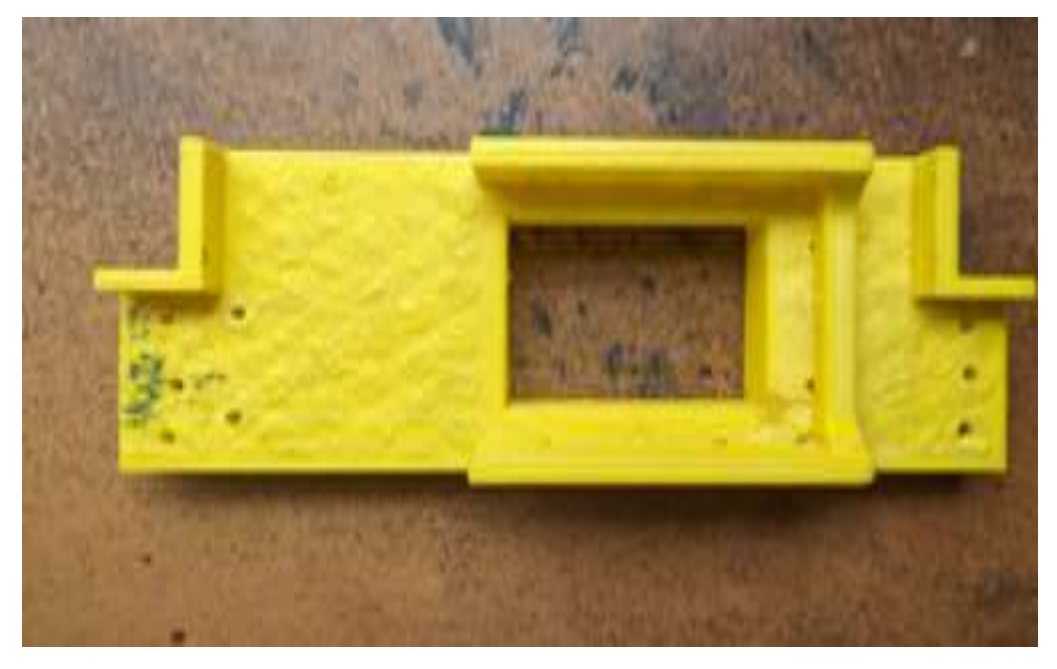

#### ANEXO L CERTIFICADO DE VALIDACION DE LOS RESULTADOS OBTENIDOS

Riobamba 25 de julio del 2023

# **CERTIFICADO**

A quien corresponda:

Por medio del presente, yo, Dora Teresa Cevallos Vera, identificada con cédula de identidad 0602086837, en mi calidad de Técnica del Ministerio de Agricultura y Ganadería, me permito certificar que el señor José Luis Guamán portador de la cedula de ciudadanía número 0603919853, ha llevado a cabo diferentes pruebas de campo en las localidades de Calpi y Bayushig del cantón Penipe, para analizar los diferentes factores que afectan a los cultivos de maíz bajo mi tutoria.

En base a mis conocimientos y experiencia como Ingeniera Agrónoma, puedo afirmar que el algoritmo desarrollado y los resultados obtenidos por el estudiante son válidos y confiables para el propósito de su aplicación.

Agradezco la dedicación y el rigor científico aplicado en la realización de estas pruebas, las cuales son de gran importancia para el desarrollo y mejora de nuestras prácticas agrícolas.

Sin otro particular, y esperando que esta certificación sea de utilidad para los fines pertinentes, me despido cordialmente.

 $R[\hat{A}]$ .  $\hat{D}$ 

Atentamente, *UNISTERIO* DE AGHICULTI<br>Y GANADEFIA  $9420$ 

Ing. Dora Teresa Cevallos Vera Técnica del Ministerio de Agricultura y Ganadería

Ministerio de Agricultura y Ganadería Dirección: Av. 9 de Octubre s/n y Ellecer Hidalgo - Sector Macají Código postal: 060105 / Riobamba-Ecuador Teléfono: +593-2.261.0043 y 261.0022

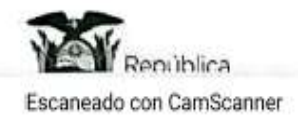

#### **ANEXO M CULTIVO DE MAIZ SANO EN ETAPA DE PANOJAMIENTO**

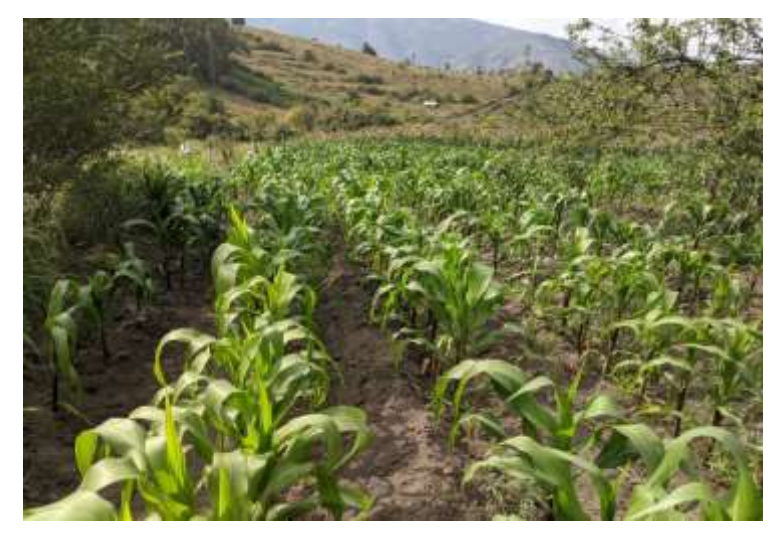

**ANEXO N PLANTA DE MAIZ ENFERMA O ESTRESADA** 

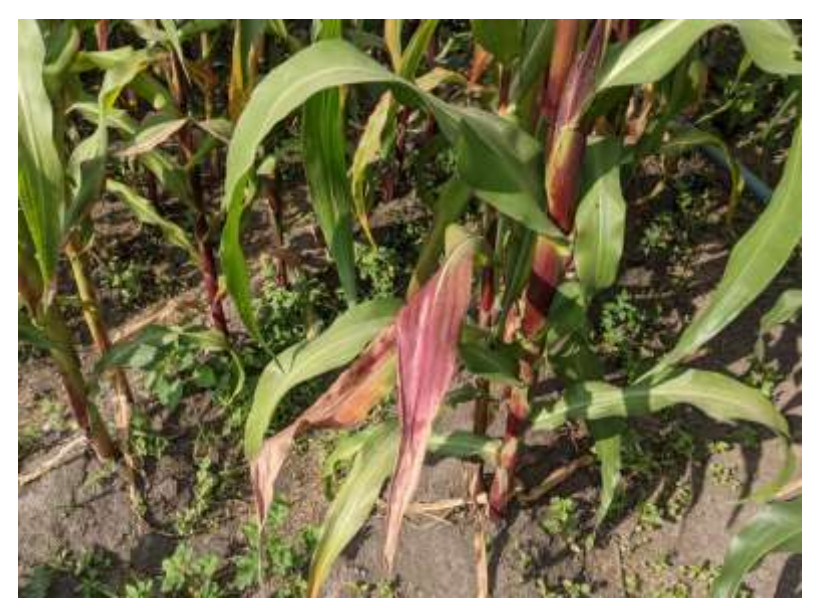

**ANEXO O PLANTA DE MAIZ CON PLAGA DEL GUSANO COGOLLERO**

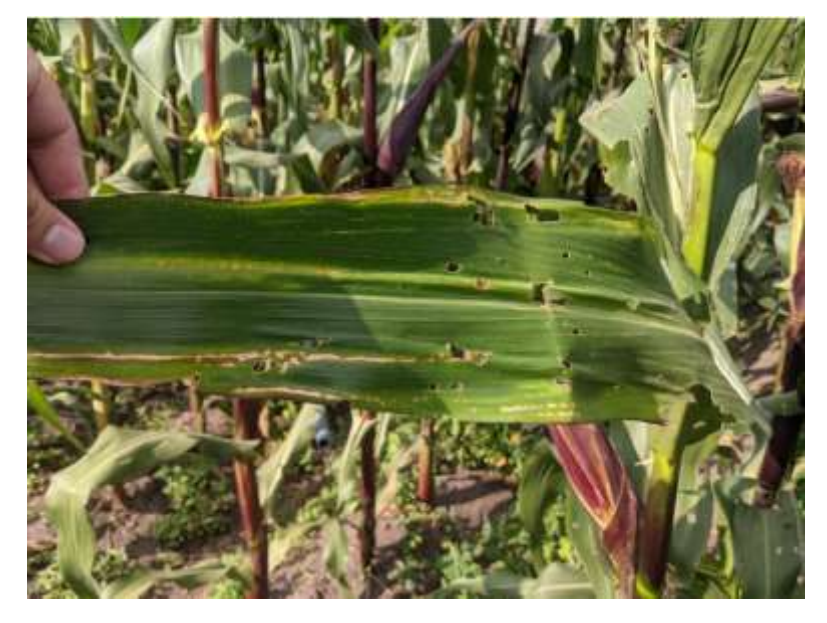

### **ANEXO P AFECTACIÓN DE LA MASORCA POR LA PLAGA**

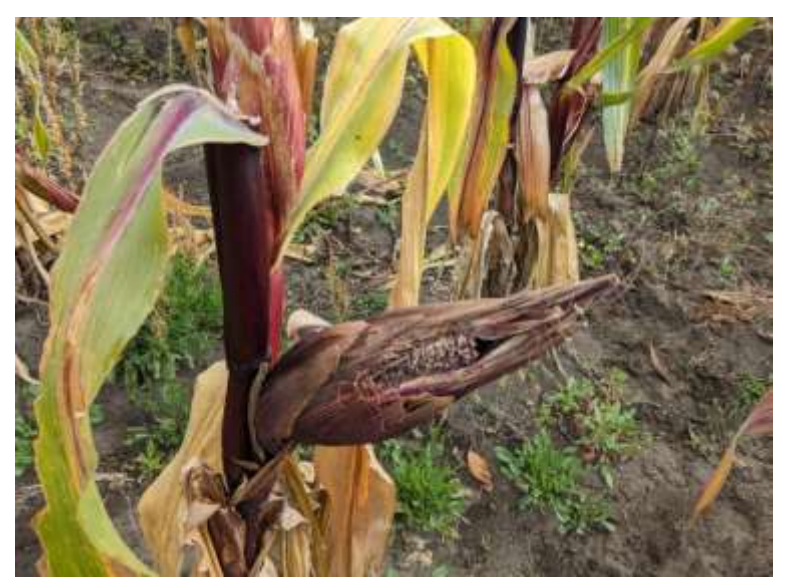

**ANEXO Q SEQUEDAD EN EL CULITVO DE MAIZ**

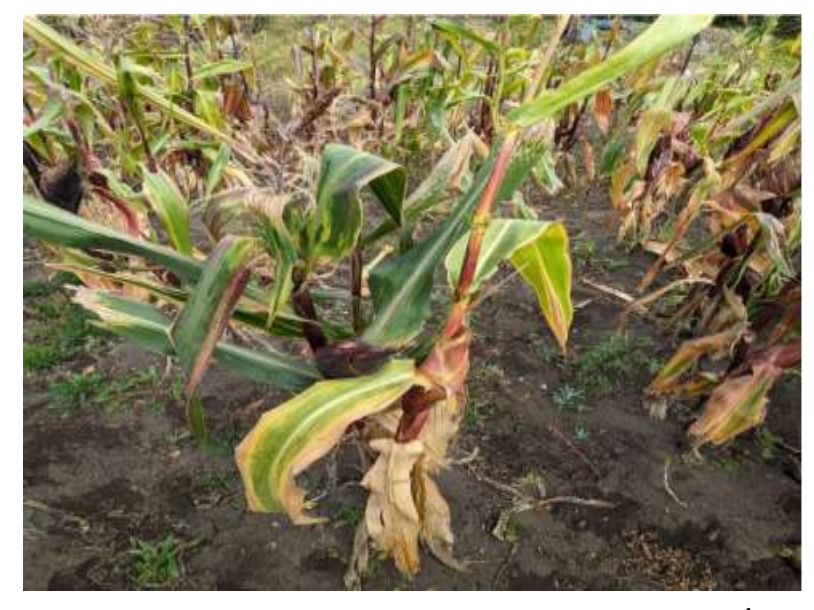

**ANEXO R SUELO ARCILLOSO ALTA CAPACIDAD DE RETENCIÓN DE AGUA**

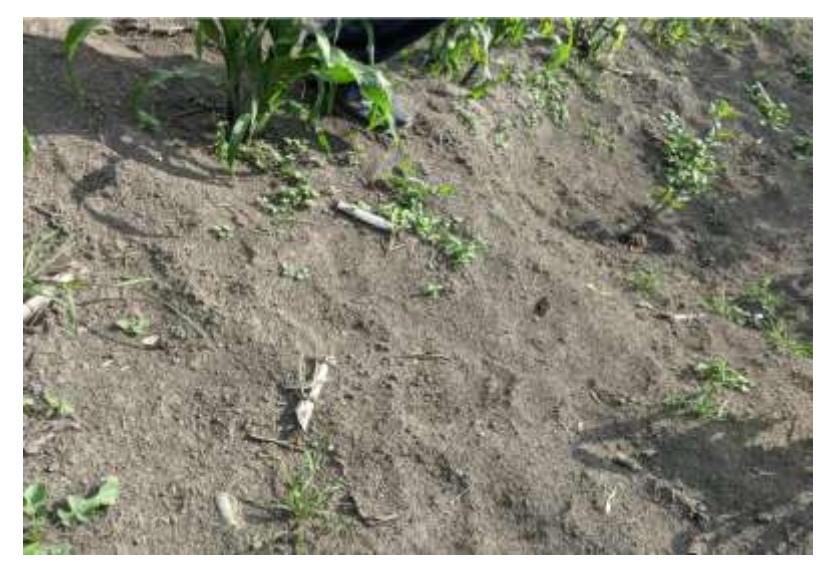

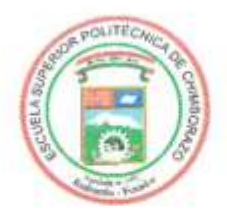

# **ESCUELA SUPERIOR POLITÉCNICA DE CHIMBORAZO**

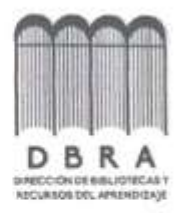

## DIRECCIÓN DE BIBLIOTECAS Y RECURSOS DEL **APRENDIZAJE**

### UNIDAD DE PROCESOS TÉCNICOS

REVISIÓN DE NORMAS TÉCNICAS, RESUMEN Y BIBLIOGRAFÍA

Fecha de entrega: 04/10/2023

INFORMACIÓN DEL AUTOR

Nombres - Apellidos: José Luis Guamán Andrade

INFORMACIÓN INSTITUCIONAL

Facultad: Informática y Electrónica

**Carrera: Telecomunicaciones** 

Titulo a optar: Ingeniero en Electrónica Telecomunicaciones y Redes

f. Analista de Biblioteca responsable:

DEROHNALINTAYIOUS Ing. Fernanda Arevalo M.

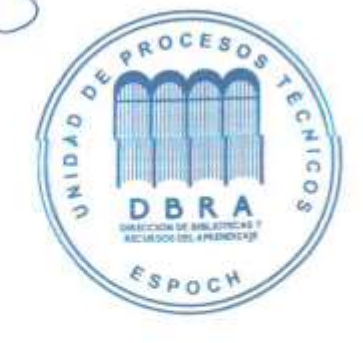